**UNIVERSIDADE DE SÃO PAULO ESCOLA POLITÉCNICA** 

**FÁBIO DEL PAPA**

# **Modelos tecnológicos para planejamento e gestão operacional em terminais especializados em apoio logístico para operações "OffShore"**

**São Paulo 2.013**

**FÁBIO DEL PAPA**

# **Modelos tecnológicos para planejamento e gestão operacional em terminais especializados em apoio logístico para operações "OffShore"**

**Tese apresentada à Escola Politécnica da Universidade de São Paulo para obtenção do título de Doutor em Engenharia.** 

**Área de Concentração: Sistemas de Potência** 

**Orientador: Prof. Dr. Eduardo Mário Dias** 

**São Paulo 2.013** 

Este exemplar foi revisado e alterado em relação à versão original, sob responsabilidade única do autor e com a anuência de seu orientador.

São Paulo, ....... de ...................de 20

Assinatura do autor

Assinatura do orientador

Del Papa, Fábio Modelos tecnológicos para planejamento e gestão operacional em terminais especializados em apoio logístico para operações "OffShore"/ Fábio del Papa. orientador Eduardo Mário Dias. - São Paulo, 2.013 178 f.

 Tese (Doutorado – Programa de Pós-Graduação em Engenharia. Área de concentração: Sistemas de Potência) – Escola Politécnica da Universidade de São Paulo.

1. Logística. 2. "OffShore". 3. Unidade Marítima 4. Gestão **Operacional** 

## **DEDICATÓRIA**

Dedico esta tese às pessoas mais importantes para mim, minha querida esposa Solange, sempre paciente, amorosa e generosa em meus momentos de desânimo e falta de estímulo, e meus filhos Vitor e Bruno.

Ao mesmo tempo ofereço este trabalho em memória de meu pai Helio Del Papa.

Esta dedicatória se estende também ao meu amigo, professor e orientador Prof. Dr. Eduardo Mário Dias. A este devo a confiança em minha capacidade como pesquisador.

## **AGRADECIMENTOS**

Ao Prof. Dr. Eduardo Mário Dias, pela atenção e orientação neste trabalho.

À Fundação de Apoio a Universidade de São Paulo, pela oportunidade de participação no desenvolvimento de projetos na área portuária.

À Petrobrás, pela oportunidade de pesquisa e fornecimento de informações.

#### **RESUMO**

Del Papa, Fábio. **Modelos tecnológicos para planejamento e gestão operacional em terminais especializados em apoio logístico "OffShore".** 178 f. Tese (Doutorado) – Escola Politécnica, Universidade de São Paulo, São Paulo, 2.013.

O presente trabalho tem como objetivo apresentar uma descrição dos modelos tecnológicos aplicáveis em terminais "OffShore", especializados em apoio logístico às unidades marítimas de extração de petróleo. Com a expansão do setor petrolífero brasileiro, o apoio logístico ganhou uma importância considerável, tendo em vista o aumento no número de unidades marítimas e a distâncias, superiores a 200 km da costa brasileira. Os terminais "OffShore" desempenham um papel importante no elo de transição entre as unidades marítimas e o transporte terrestre e precisam buscar eficiência e rapidez nos seus serviços para atingir índices de produtividade compatíveis com expectativa de aumento na movimentação de carga. A inserção da inteligência computacional permite a otimização dos tempos de espera dos caminhões, a diminuição do tempo de operação das embarcações e do tempo de atendimento dos caminhões, das taxas de ocupação dos equipamentos e otimiza o arranjo da carga no estoque. Um terminal "OffShore" é um sistema com vários componentes interligados entre si, consequentemente a ineficiência de um componente interfere em toda cadeia logística do terminal.

Palavras-chave: Logística. "OffShore". Unidade Marítima. Gestão Operacional

#### **ABSTRACT**

Del Papa, Fábio. **Technological models for planning and operational management in OffShore logistical support terminals .** 178 f. Thesis (Doctoral) – Escola Politécnica, Universidade de São Paulo, São Paulo, 2.013.

The current work aims to show a description of the technological models applicable to OffShore terminals, specialized in logistic support to the maritime units of oil extraction. With the expansion of the Brazilian oil industry, logistics has gained considerable importance in view of the increase in the number of marine units and distances greater than 200 km from the Brazilian coast. The Offshore terminals play an important role in link units transition between sea and land transport, and must seek efficiency and speed in its services to achieve productivity levels consistent with expected increase in cargo handling. The integration of computational intelligence enables optimization of waiting times of trucks, reducing the operating time of vessels and the service time of the trucks, the occupancy rates of the equipment and the arrangement optimizes the load on the stock. A Offshore terminal is a system with several components interconnected, hence the inefficiency of one component affects the entire logistics chain in the terminal.

Keywords: Logistic. "OffShore". Oil platform. Operational Management

## **LISTA DE ILUSTRAÇÕES**

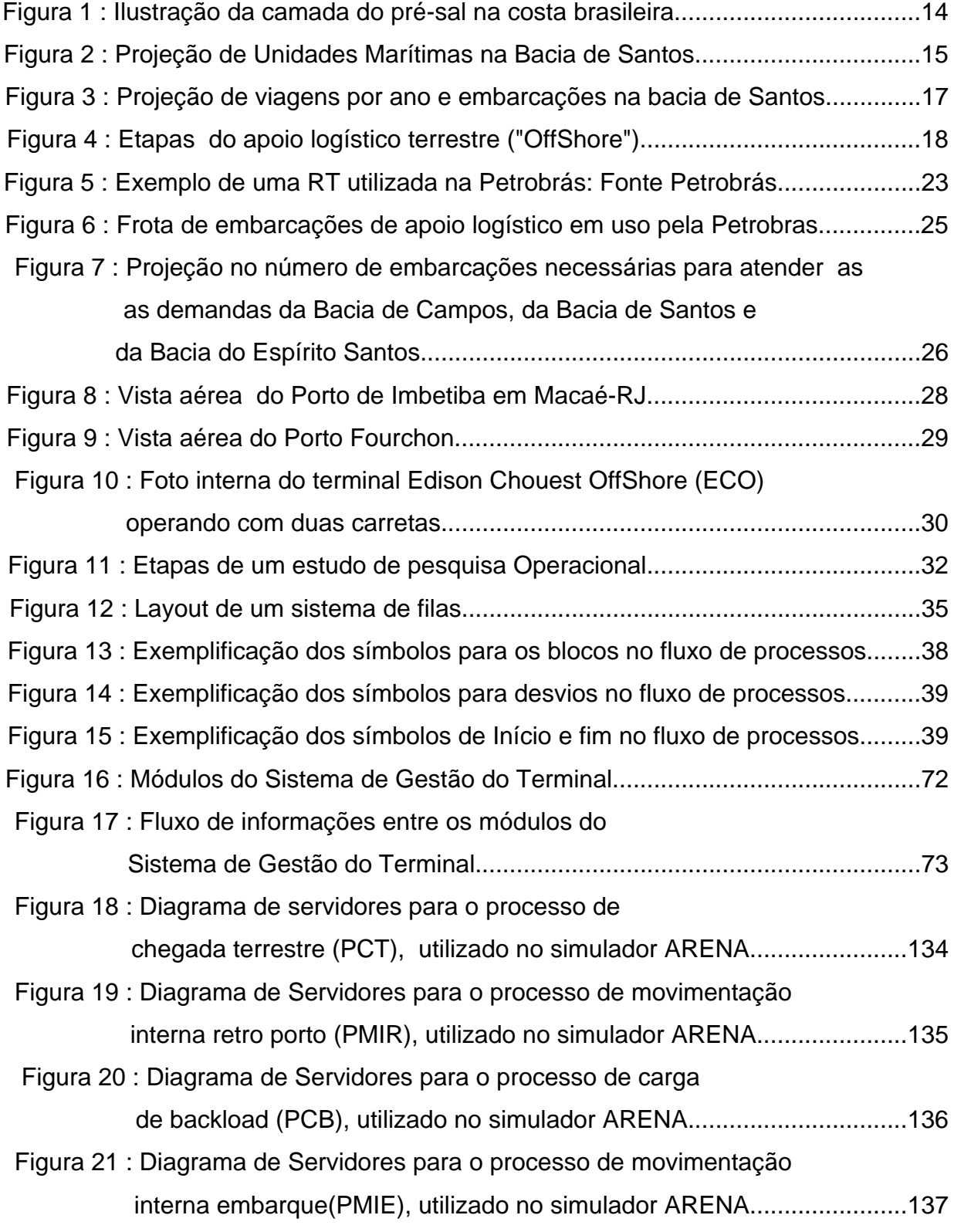

# **LISTA DE TABELAS**

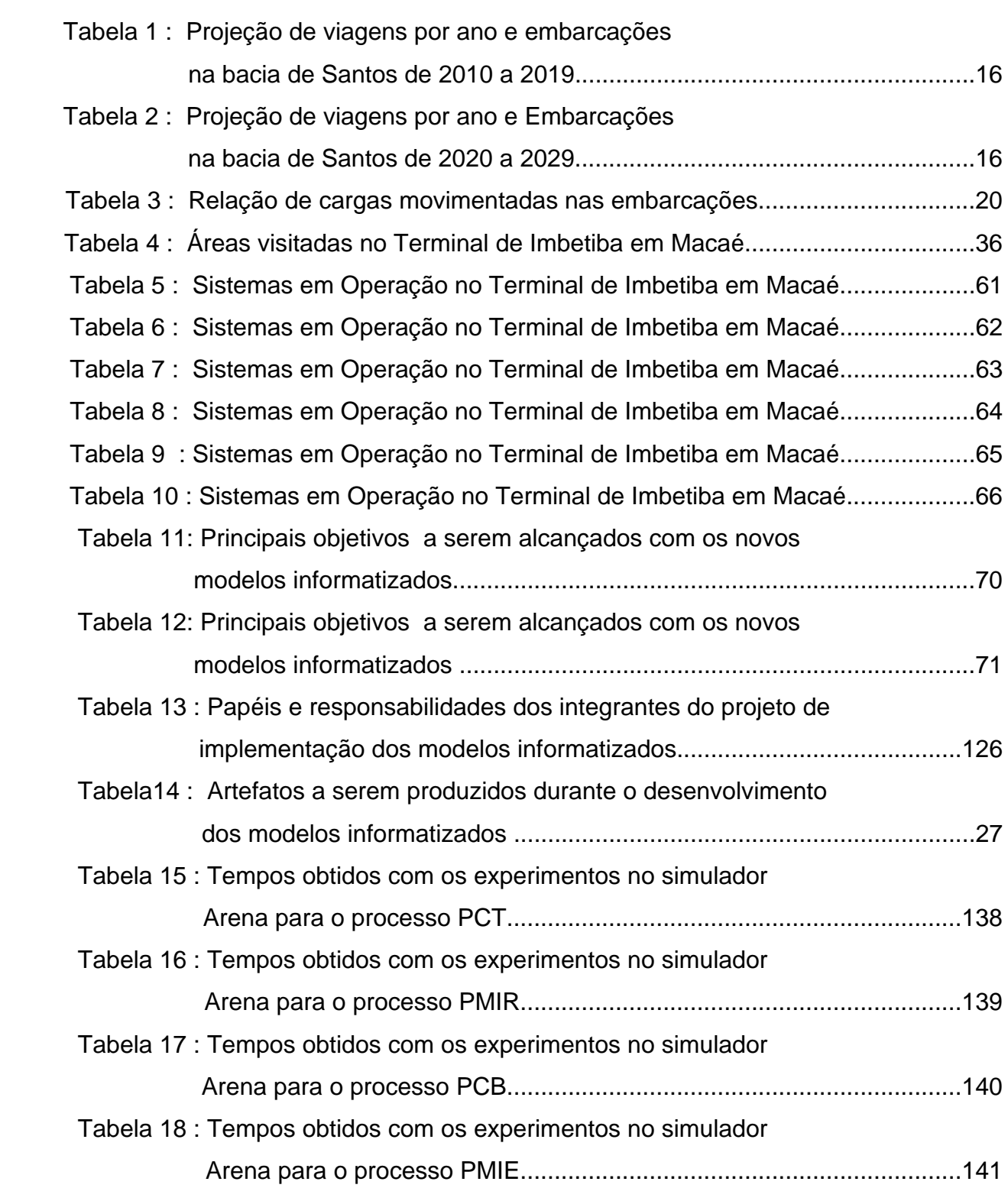

# **SUMÁRIO**

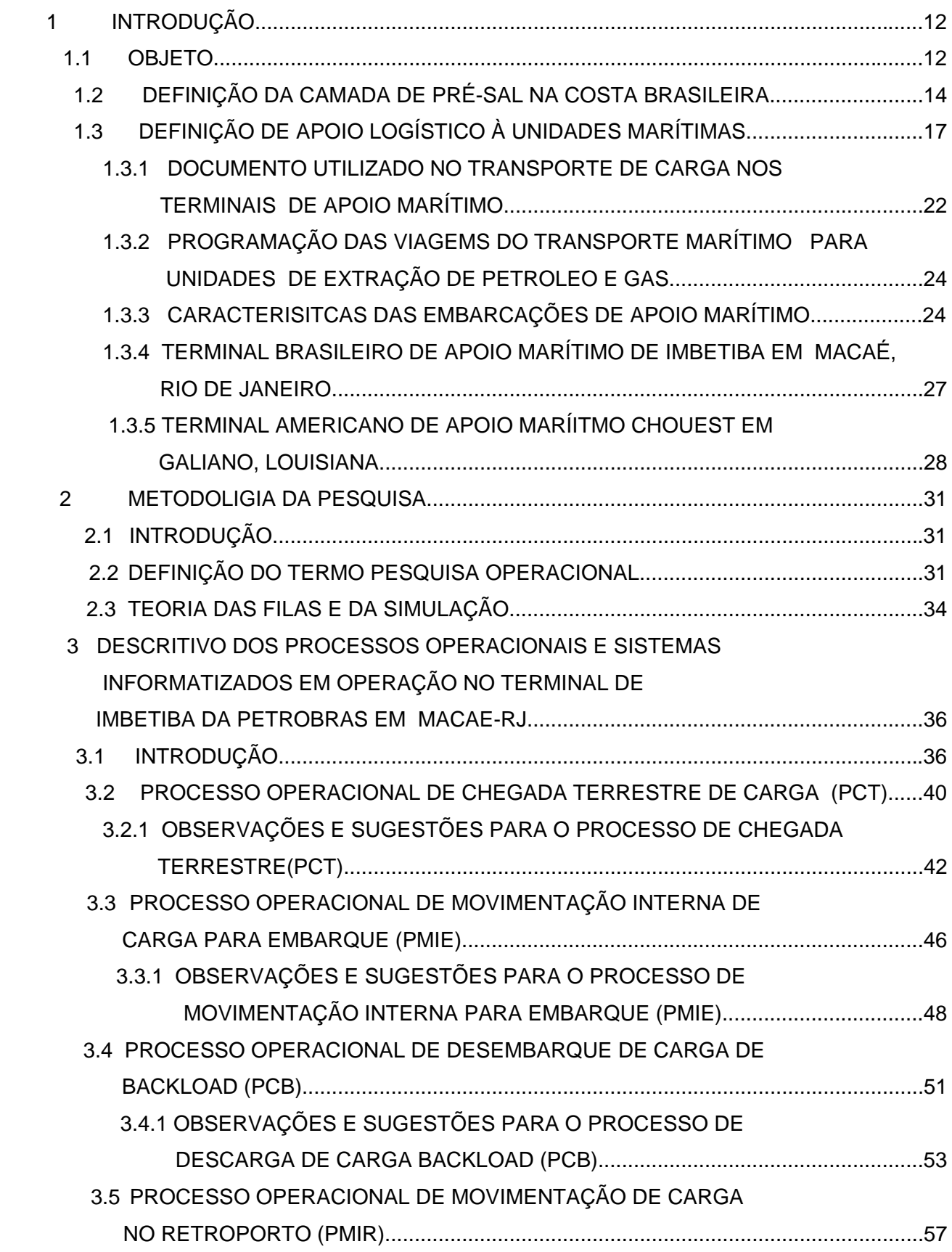

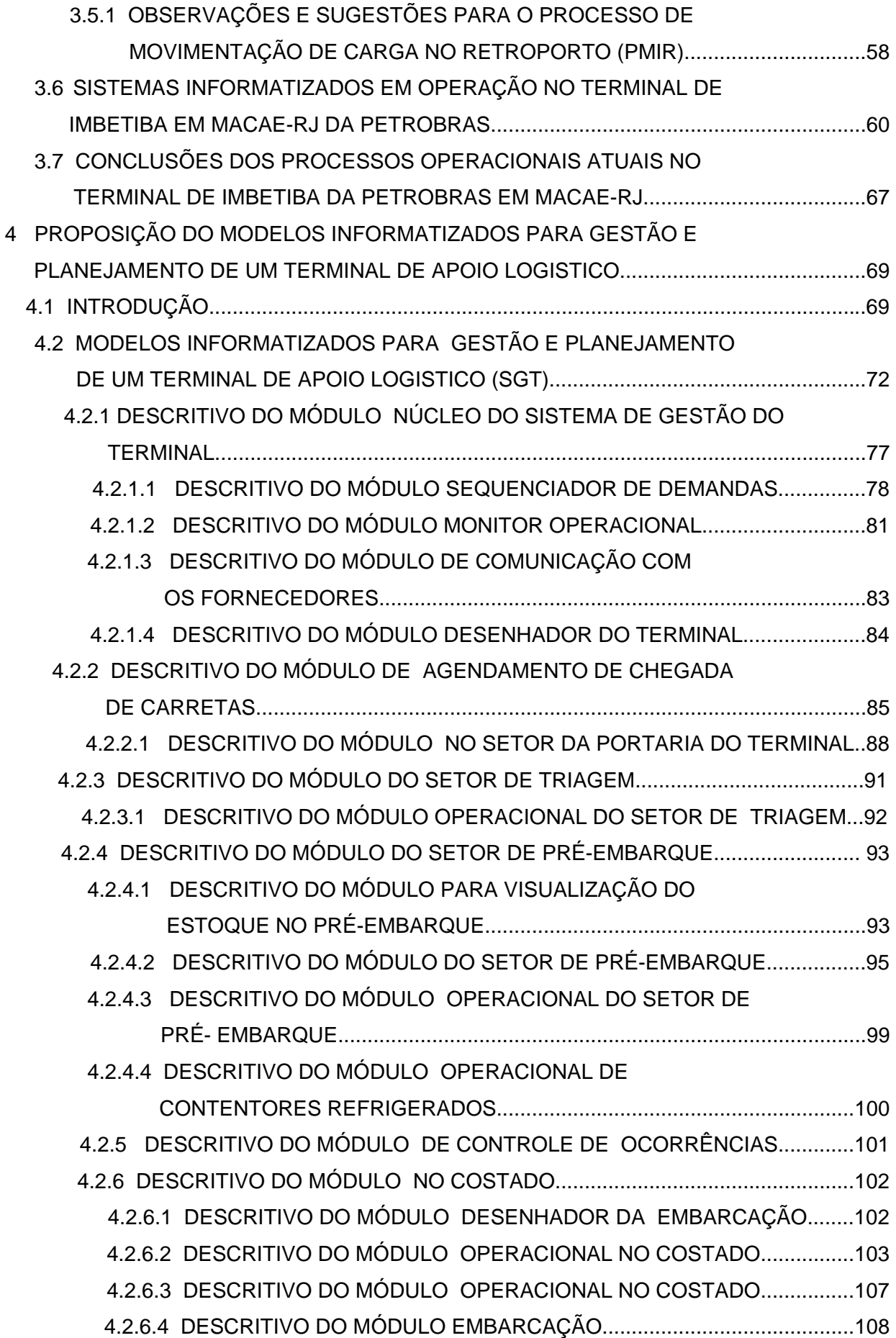

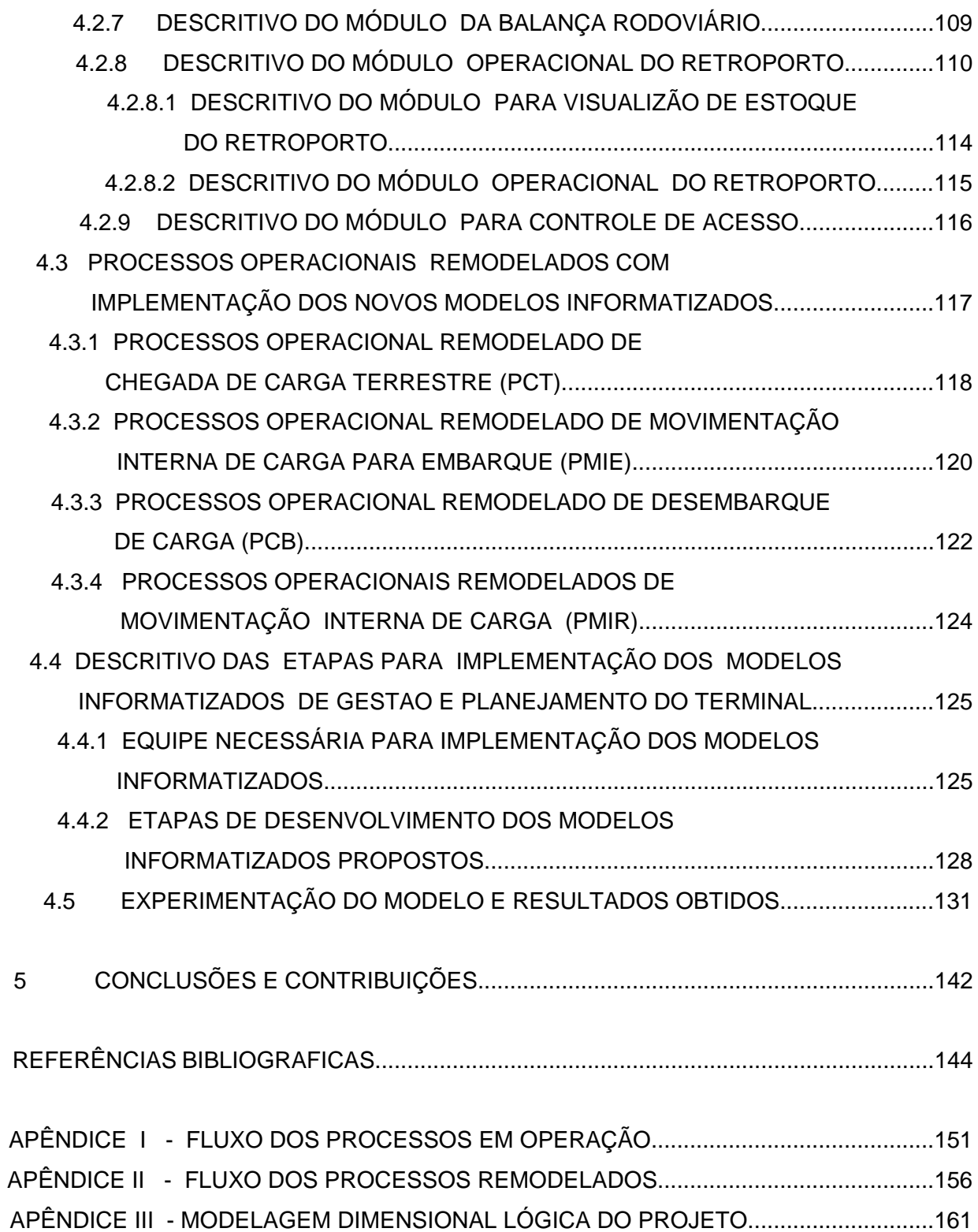

## **1 INTRODUÇÃO**

#### **1.1 OBJETO**

Este trabalho tem como objetivo apresentar os processos operacionais de um terminal especializado em apoio logístico à unidades marítimas de extração de petróleo, utilizando a simulação computacional, que permite a visualização do desempenho do terminal. O modelo criado neste trabalho poderá ser utilizado como uma ferramenta eficiente para tomadas de decisões, contribuindo para a avaliação dos processos operacionais e das alternativas para aumentar a eficiência nos terminais "OffShore", uma vez que, com o crescente aumento no numero de unidades marítimas ocorrido no Brasil nos últimos anos, o gerenciamento dos processos operacionais tornou-se uma atividade complexa, envolvendo uma grande quantidade de variáveis que interferem na eficiência dos mesmos. O modelo desenvolvido permite a obtenção dos tempos de espera em fila das carretas e embarcações, dos tempos de atendimento e das taxas de ocupação dos equipamentos. A eficiência dos terminais de apoio logístico é de extrema importância, pois estes devem ser altamente especializados para fornecer um serviço de alta produtividade, medida em tonelagem movimentada por hora. A obtenção de produtividades altas requerem, portanto, uma análise dos processos operacionais, desde a entrada da carga no terminal até sua efetiva saída. Desenvolveu-se então, um modelo de simulação computacional, onde serão determinadas os tempos de espera e os tempos de atendimento para cada macro processo operacional.

As melhorias propostas nos processos operacionais têm como objetivo a diminuição do tempo de estadia da embarcação no terminal, e a diminuição do tempo de estadia das carretas e, assim, a melhoria no tempo de atendimento das demandas de carga. Como consequência, tem-se a diminuição das filas de espera das carretas e embarcações, aumentando a produtividade do terminal.

Os processos operacionais de um terminal abrange principalmente as atividades de armazenamento, embarque e descarga de mercadorias, as quais precisam ser constantemente monitoradas, pois é a chave do sucesso de todo o processo de extração de petróleo marítimo. Para se ter esse controle operacional é necessário que haja ferramentas de apoio, aptas a mostrarem informações para que a decisão seja tomada corretamente. As variáveis de decisão que influenciam nesse processo macro poderiam ser resumidas em: caminhões disponíveis, cargas programadas, local de armazenamento, equipamentos e embarcações disponíveis e tempo máximo de atendimento. A combinação destas variáveis de decisão é que dará subsídios suficientes para um bom acompanhamento e gestão do terminal. Assim, uma ferramenta capaz de adquirir as informações, integrar os dados adequadamente e avaliar as capacidades dos recursos deverá ser um grande trunfo para este campo de estudo. Pretende-se obter um descritivo, envolvendo todas as etapas de um terminal especializado em apoio logístico às unidades marítimas de extração de petróleo. Após estudar os processos do terminal de apoio logístico, pretende-se desenvolver um modelo de gerenciamento e planejamento logístico. Para elaboração deste trabalho, foi adotado como universo de aplicação o Porto de Macaé/Rio de Janeiro e o Chouest/Louisiana, através dos quais tornou-se possível a pesquisa em campo associada a técnicas científicas..

## **1.2 DEFINIÇÃO DA CAMADA DE PRÉ-SAL NA COSTA BRASILEIRA**

O pré-sal é uma área de 800 km de extensão por 200 km de largura, disposta ao longo do litoral Sudeste. Distante cerca de 300 km da costa, entre os Estados do Espírito Santo e Santa Catarina, abriga grande potencial para a geração e acúmulo de petróleo. O termo pré-sal foi adotado no Brasil, porque a formação rochosa na qual foi encontrado petróleo se estende por baixo de uma extensa camada de sal, que em certas áreas da costa atinge espessuras de até dois mil metros. Os reservatórios estão a quase sete mil metros de profundidade a partir do nível do mar, sendo cerca de dois mil metros de água e quase cinco mil metros de rochas da camada pós-sal e de sal, o petróleo e o gás ficam armazenados nos poros das rochas conforme figura 1.

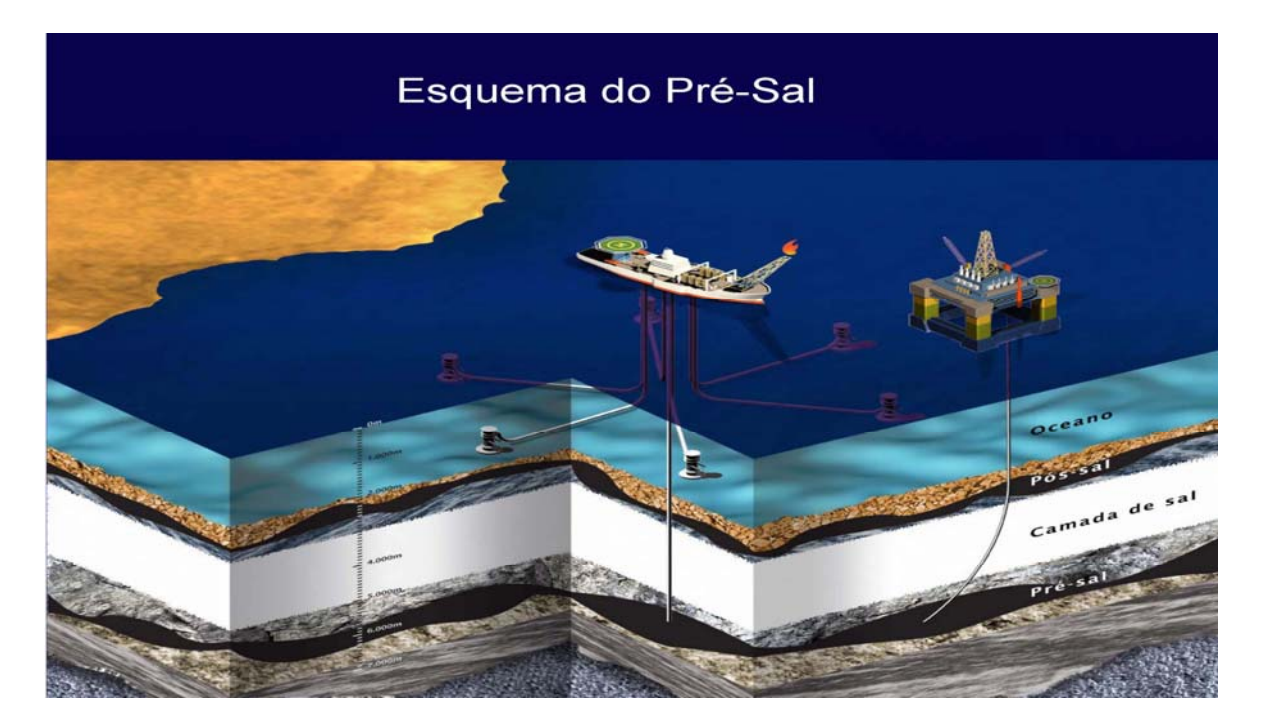

Figura 1- Ilustração da camada do pré-sal na costa brasileira -Fonte "WorkShop" Petrobrás em 24-04-2012

A profundidade final dos poços na camada de pré-sal deverá chegar a mais de sete mil metros abaixo da superfície do mar. Um dos desafios na exploração do petróleo na camada do pré-sal brasileiro é a área de logística. Haverá muita dificuldade para operar o transporte de equipamentos e de pessoal para as unidades marítimas, pois estas unidades ficarão a 300 km do litoral. As plataformas hoje utilizadas ficam em média a 150 km do litoral. As empresas petrolíferas para atender as demandas futuras das unidades de extração de petróleo ou sondas marítimas, precisam melhorar a eficiência nos terminais "OffShore" existentes ou instalar novos terminais , conforme a figura 2.

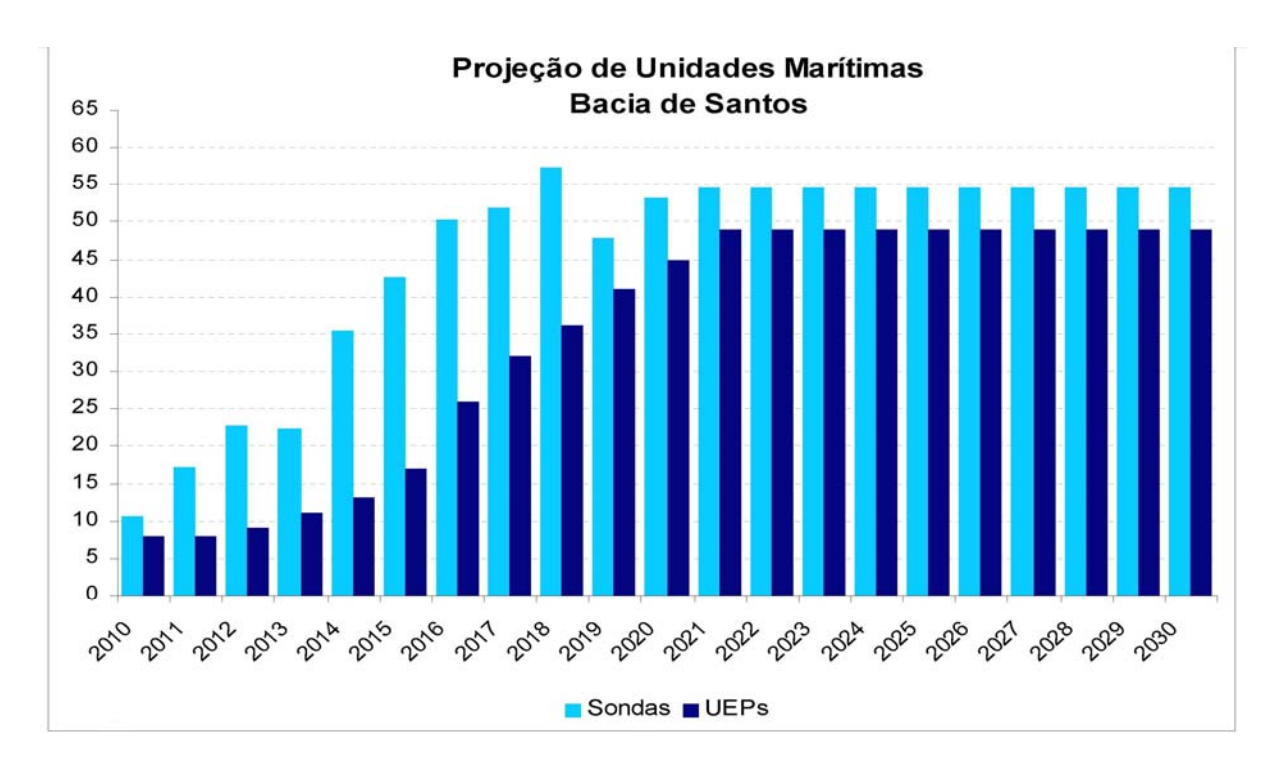

Figura 2 - Projeção de Unidades Marítimas na Bacia de Santos- Fonte WorkShop Petrobrás em 24-04-2012.

Com o aumento das unidades marítimas projeta-se um aumento proporcional no

numero de viagens por embarcação, conforme Tabela 1 ,Tabela 2 e figura 3

Tabela 1 : Projeção de viagens por ano e embarcações na bacia de Santos de 2010 a 2019. Fonte "WorkShop" Petrobrás em 24-04-2012

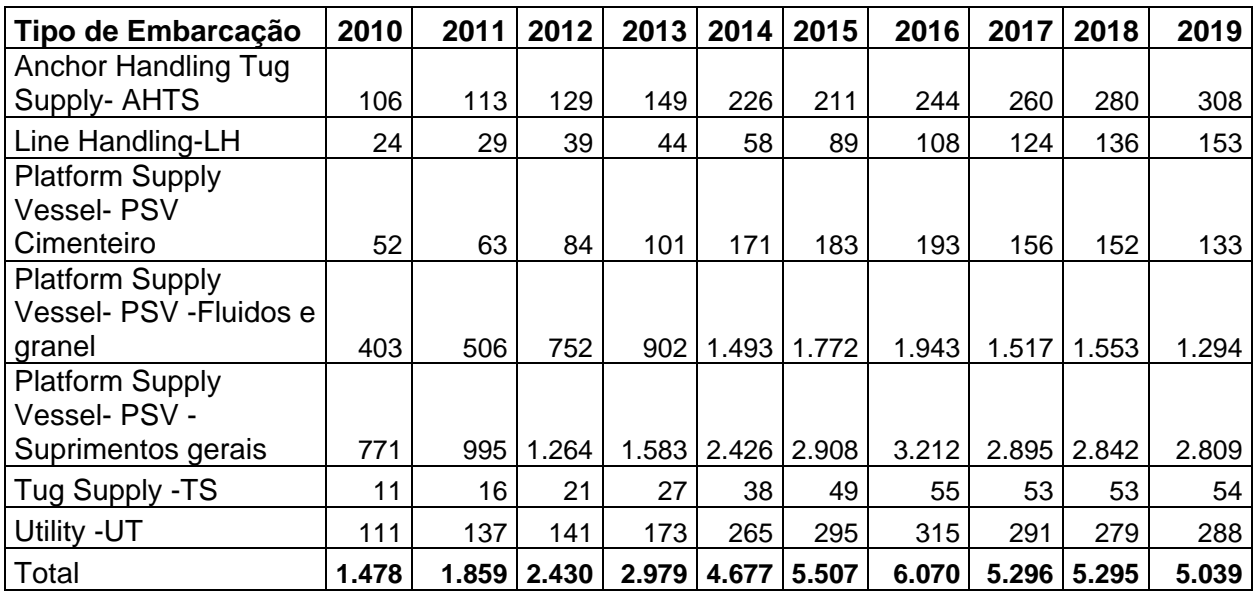

Tabela 2 : Projeção de viagens por ano e Embarcações na bacia de Santos de 2020 a 2029. Fonte "WorkShop" Petrobrás em 24-04-2012

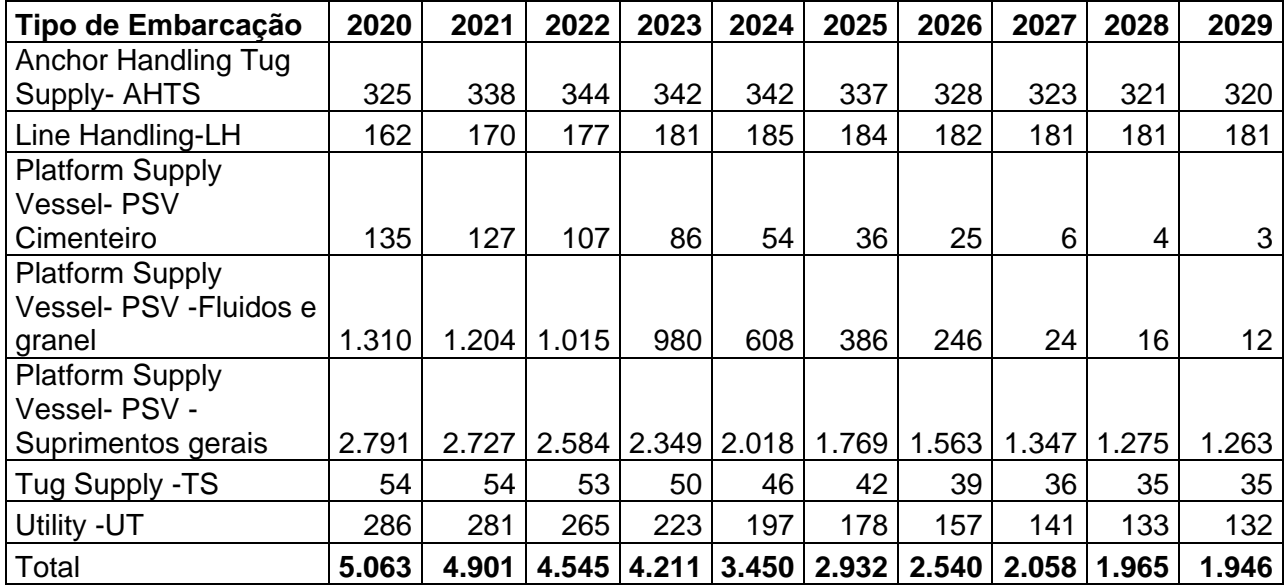

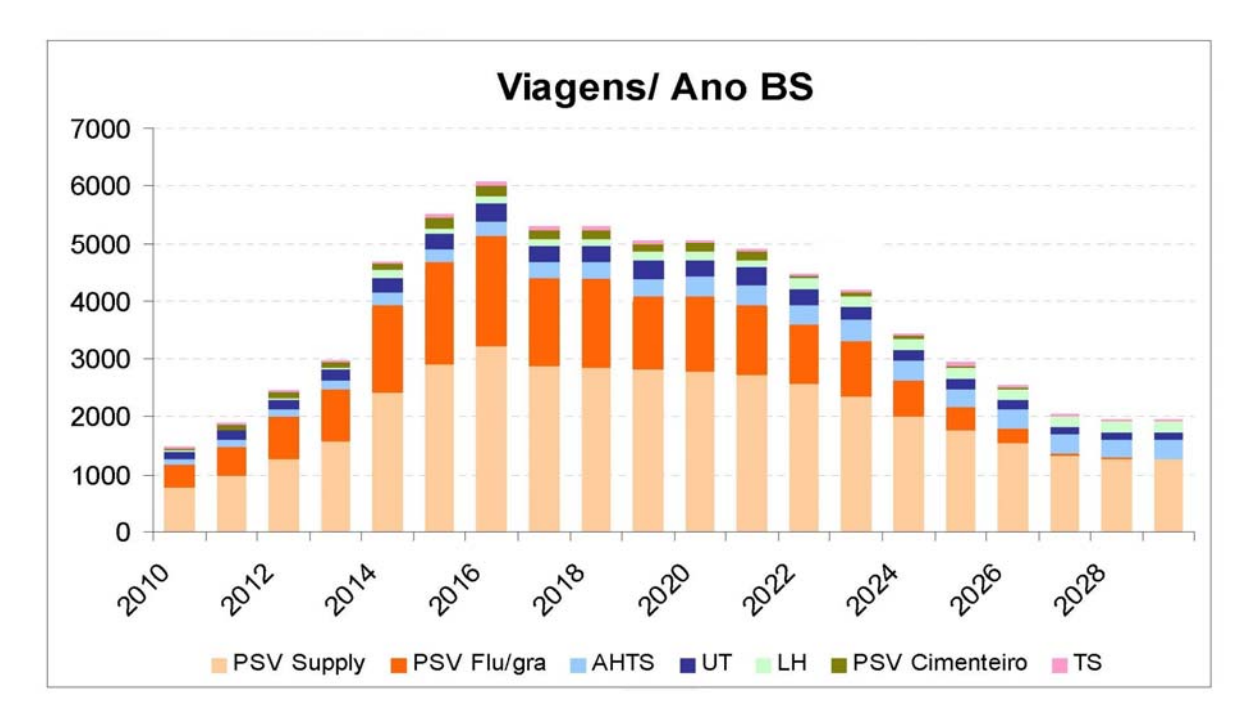

Figura 3 - Projeção de viagens por ano e embarcações na bacia de Santos Fonte "WorkShop" Petrobrás em 24-04-2012

# **1.3 DEFINIÇÃO DE APOIO LOGÍSTICO À UNIDADES MARÍTIMAS**

Os primeiros exploradores de petróleo no Golfo do México criaram a expressão ""OffShore logistics", para designar o suporte logístico às atividades de extração de petróleo marítimo. O apoio logístico terrestre ou "OffShore"" têm como finalidade garantir o envio e a retirada de materiais das unidades marítimas de extração de petróleo, mantendo o pleno funcionamento da mesma. A figura 4 ilustra as etapas do processo do apoio logístico terrestre.

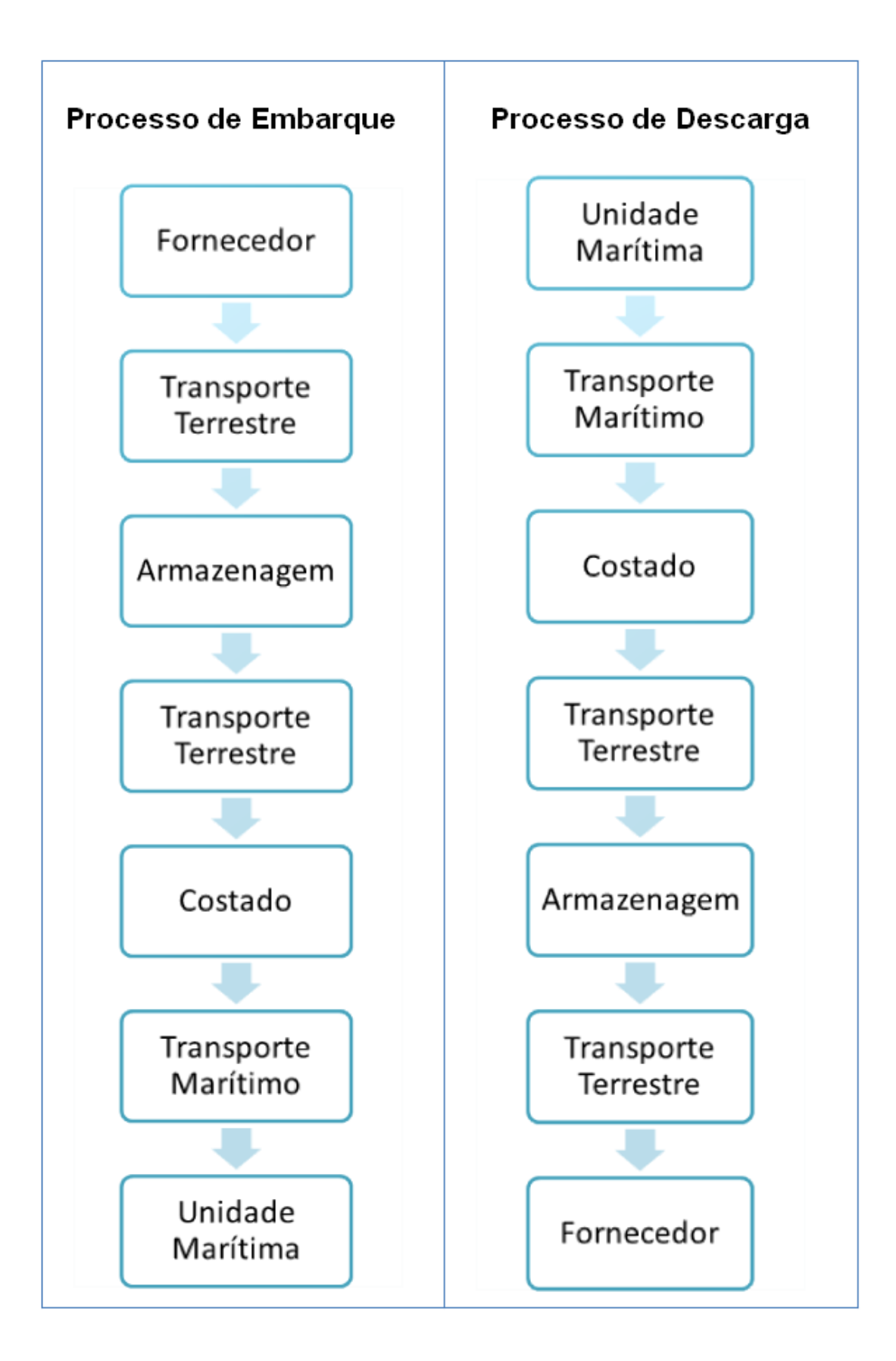

Figura 4 - Etapas do apoio logístico terrestre ("OffShore").

Um terminal logístico "OffShore" tem como finalidade principal atender as demandas das unidades marítimas. As unidades marítimas têm todas as demandas de uma pequena cidade. As principais solicitações demandadas são: suprimento de água, suprimento de óleo diesel, suprimento de rancho, suprimento de tubos de perfuração e produção, suprimento de fluidos de perfuração, suprimento de granéis (baritina, bentonita e cimento), suprimento de convés através de caixas de madeiras e/ou contentores, suprimento de ácido (estimulação de poço), reboque de plataformas, relançamento de âncora e material de combate a incêndio. Para atender as demandas é necessário o apoio de embarcações e helicópteros, existem várias embarcações que dão suporte às operações "OffShore" e que podem ser divididos em 5 tipos :

**a. Supridores (Supply)** – barcos construídos com o objetivo básico de transporte de carga, utilizando o convés principal para carregar tubos, máquinas, suprimentos e tanques para granéis líquidos e sólidos.

**b. Rebocadores (Tug)** – embarcações de grande potência, que podem ser usadas em operações de reboque de plataformas e outras estruturas e também no manuseio de âncoras e espias.

**c. Supridores / Rebocadores (Tug/Supply)** – combinam capacidade de carga e reboque, são mais versáteis e por isso mesmo com grande procura no setor.

**d. Embarcações para transporte de passageiros (Crew)** – lanchas, embarcações do tipo catamarã e mais recentemente os Swath.

**e. Embarcações especiais (Special Purpose)** – inclui os mais diversos tipos de embarcações.

 As embarcações utilizam como acessórios guindastes, empilhadeiras e carretas para carregar e descarregar seus materiais. Na tabela 3 a relação das principais cargas movimentadas nas embarcações.

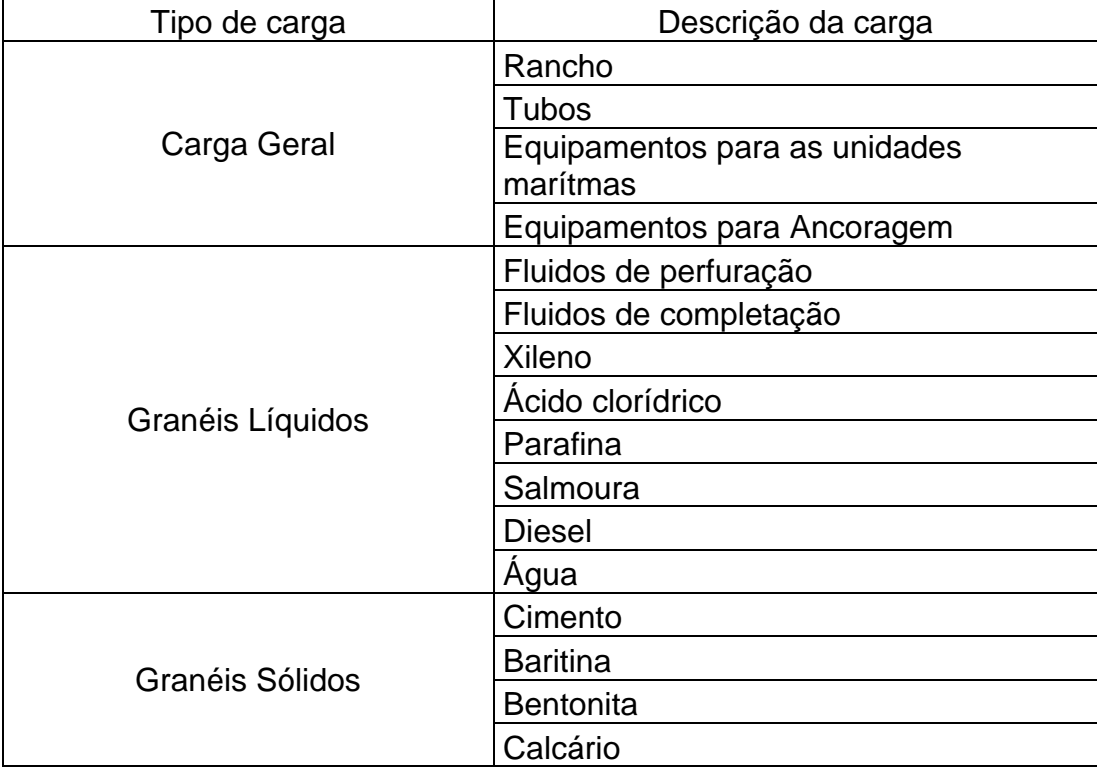

Tabela 3 : Relação de cargas movimentadas nas embarcações.

Os terminais podem ser divididos em duas áreas principais o pré-embarque e o retro porto. O pré-embarque é uma área de estocagem de carga, ao chegar neste área, a carga é inspecionada e armazenada. Neste momento são verificados vários pontos, tais como: avarias das cargas. lacres das embalagens. e requisição de transportes em relação ao material físico. Se houver alguma não conformidade observada nesta inspeção, a carga não será descarregado do caminhão e o proprietário é acionado para que realize as correções. Se isso não for possível, ele retorna a sua origem. No

entanto, se a carga estiver dentro dos padrões pretendidos, ela é descarregada e encaminhada para a área de pré-embarque. Os materiais ficam sob guarda temporária no pré-embarque até que a área de programação do transporte marítimo aloque-os em uma determinada embarcação.

Os materiais, depois de utilizados na unidade marítima, precisarão retornar a terra, denominados de carga de "backload". O "backload" consiste em retornar materiais, resíduos ou rejeitos destas unidades marítimas, propondo a destinação ou disposição final correta. A carga de "backload" fica armazenada na área de retro porto, que tem a finalidade de receber as cargas desembarcadas e que deverão ser direcionadas posteriormente a destinos diversos. Assim como na operação de préembarque, logo após a atracação da embarcação no porto, o conferente executa uma inspeção nas cargas de backload. Na área do retro porto, as cargas são dispostas separadamente de acordo com o tipo de material e destinatário da carga. Por exemplo, no caso de produtos químicos, existe uma área adequada, de acordo com a legislação, para o armazenamento temporário dentro do retro porto. Esta área deve possuir barreiras de contenção para proteção contra vazamentos, piso impermeável para que o produto não migre para o solo e o contamine, bem como sistema de sucção do produto caso haja vazamento.

Os principais recursos utilizados em um terminal "OffShore" são:

**a. Carretas:** Existe uma área concentradora de carretas, onde elas ficam estacionadas quando não estão sendo utilizadas. Na medida em que são requisitadas, as carretas começam a operar, movimentando-se por todos os setores do terminal. Se o número de carretas for insuficiente para atender o número de requisições, estas entram em uma fila de espera para liberação dos veículos.

**b. Guindastes:** Os guindastes fazem o manuseio de cargas das embarcações para as carretas, ou vice-versa. A distribuição que representa o tempo de operação destes equipamentos precisa ser calculada considerando o carregamento ou descarregamento completo de uma carreta.

**c. Berços:** São os locais onde as embarcações atracam. O número de berços tem uma influência no tempo médio de carregamento das embarcações porque quanto mais berços houver, mais embarcações estarão operando simultaneamente. É preciso observar que não pode haver um número maior de berços do que de guindastes.

**d. Empilhadeiras:** As empilhadeiras fazem o manuseio de cargas das carretas para o pátio de armazenagem, ou vice-versa. A distribuição que representa o tempo de operação destes equipamentos precisa ser calculada considerando o carregamento ou descarregamento completo de uma carreta.

# **1.3.1 DOCUMENTO UTILIZADO NO TRANSPORTE DE CARGA NOS TERMINAIS DE APOIO MARÍTIMO**

A Requisição de Transporte, nomeada RT, é o documento que dá início ao processo de transporte de materiais. A RT é emitida pelo requisitante do material através de um sistema de gestão empresarial da empresa. A RT é a semente de toda a movimentação de cargas no terminal "OffShore", e a partir dela todas as interações e movimentações logísticas são realizadas. Além das informações da carga, origem e destino, o requerente informa a "data e hora mais cedo" e a "data e hora mais tarde", campos que determinam a expectativa do requerente em relação ao seu recebimento.

A requisição de transportes deve conter os seguintes dados: descrição do material. dimensões. peso. quantidade. valor unitário. local de origem. local de destino. modal de transporte. requisitante. prazo para o atendimento. As RT podem ou não ser unitizadas. Se um conjunto de RT for unitizado para o transporte é automaticamente gerado pelo sistema de gestão um novo número de RT, para caracterizar um conjunto de RT que foi unitizado para transporte. Na figura 5 exemplo de uma RT utilizada na Petrobrás.

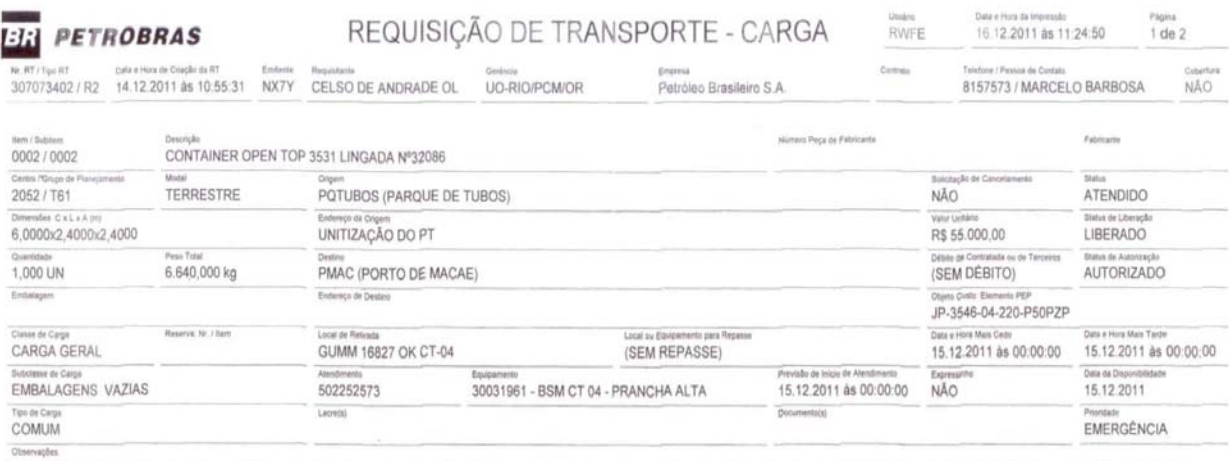

\* 14.12.2011 11:01:06 Marcelo Barbosa Rodrigues (NX7Y) CONTEINER OPENTOP CONTRATADO PELO PCM UO RIO ATRAVÉS DO CONTRATO 4504324963 - EMPRESA RPFILHOS. CONTAINER OPEN TOP Nº3531 MEDIDA 6.00X2.40X2.40 - ESTROPO Nº32086 C/4 PERNAS E 4 MANILHAS PESO 2.640KG VALOR INDENIZAÇÃO :: R\$ 25.000,00. ESTE CONTEINER SERÁ UTILIZADO PARA ENVIO DE 3000KG DE GELO SECO QUE SERÁ DISPONIBILIZADO PELA WHITE MARTINS EM GELADEIRAS QUE DEVE

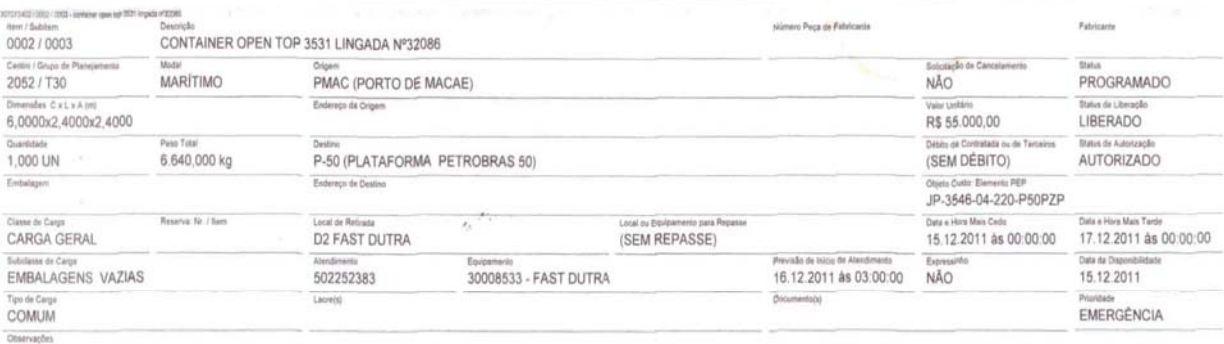

\* 14.12.2011 11:01:06 Marcelo Barbosa Rodrigues (NX7Y) CONTEINER OPENTOP CONTRATADO PELO PCM UO RIO ATRAVÉS DO CONTRATO 4504324963 - EMPRESA RPFILHOS. CONTAINER OPEN TOP Nº3531 MEDIDA 6 00X2 40X2 40 - ESTROPO Nº32086 C/4 PERNAS E 4 MANILHAS PESO 2 640KG VALOR INDENIZAÇÃO : R\$ 25.000,00. ESTE CONTEINER SERÁ UTILIZADO PARA ENVIO DE 3000KG DE GELO SECO QUE SERÁ DISPONIBILIZADO PELA WHITE MARTINS EM GELADEIRAS QUE DEVE

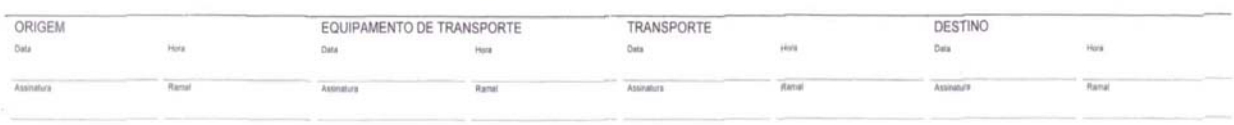

Figura 5 - Exemplo de uma RT utilizada na Petrobrás: Fonte Petrobrás.

# **1.3.2 PROGRAMAÇÃO DAS VIAGEMS DO TRANSPORTE MARÍTIMO PARA UNIDADES DE EXTRAÇÃO DE PETROLEO E GAS**

A programação do transporte marítimo define um roteiro e a frequência que as embarcações dede seguir, de forma a atender todas às unidades marítimas. As unidades marítimas na mesma região geralmente serão atendidas pelas mesmas embarcações. Os controladores do porto possuem a previsão de chegada das embarcações no terminal e na unidade marítima. A embarcação ao chegar no terminal, ficam aguardando a liberação de atracação,formando uma fila de espera..

### **1.3.3 CARACTERISITCAS DAS EMBARCAÇÕES DE APOIO MARÍTIMO**

Embarcações de apoio foram criadas especialmente para atender às unidades marítimas, transportando cargas entre as bases terrestres e as unidades. Apresentam características voltadas para otimizar sua operacionalidade, sendo empregadas em todos as etapas na extração de petróleo e gás. Em razão disso, o numero de embarcações necessárias para atender a demanda das unidades é muito grande. As embarcações de apoio devem atender às diversas etapas da exploração de petróleo, desde a etapa de pesquisa até a etapa de fechamento da unidade. Para cada demanda da unidade existe uma embarcação apropriada. Na figura 6 a frota de embarcações utilizadas no apoio logístico da Petrobras.

# Frota de Embarcações

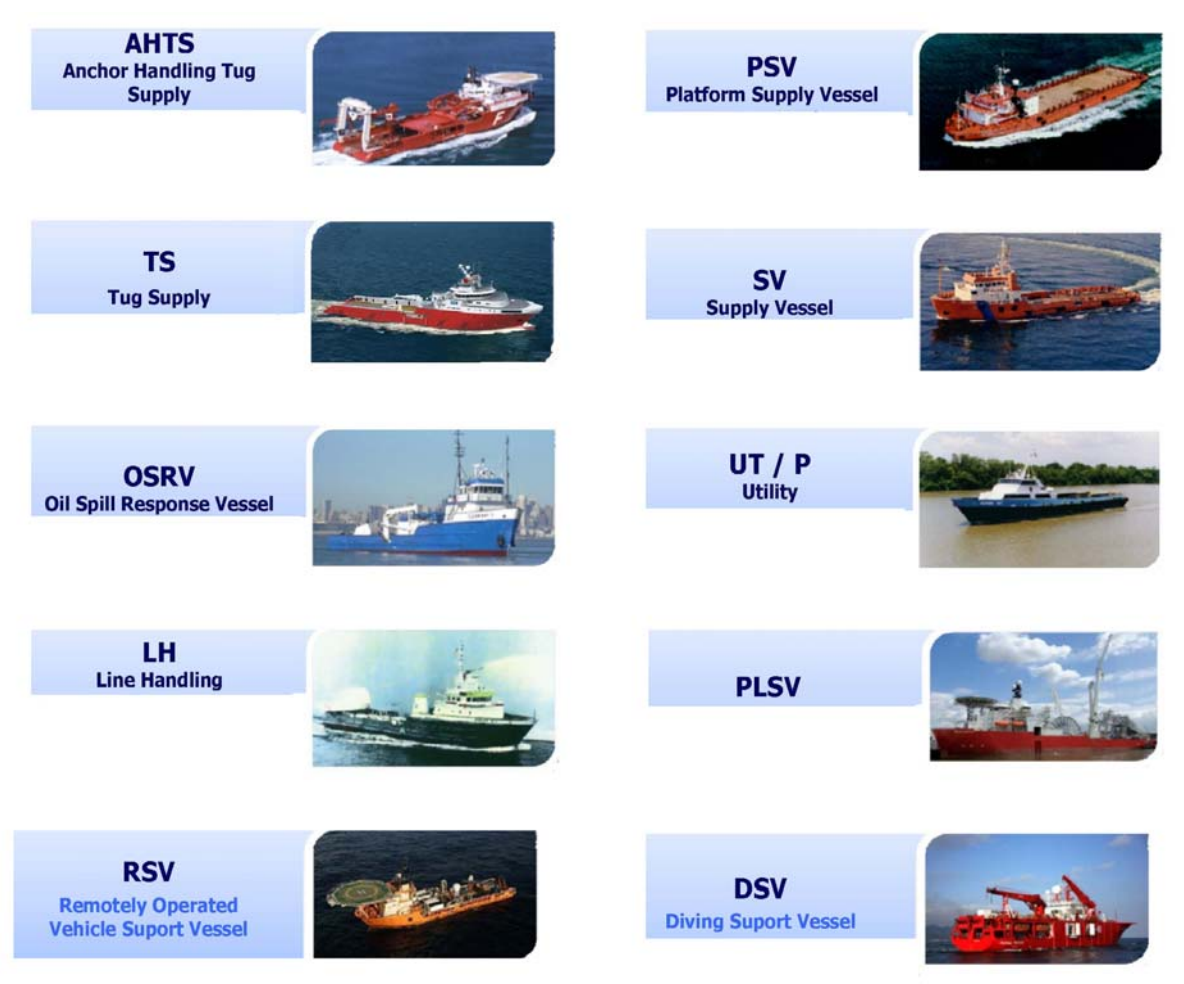

Figura 6 - Frota de embarcações de apoio logístico em uso pela Petrobras: Fonte "WorkShop" Petrobrás em 24-04-2012

Na figura 7 encontra-se a projeção de embarcações necessárias para atender as demandas da Bacia de Campos, da Bacia de Santos e da Bacia do Espírito Santo.

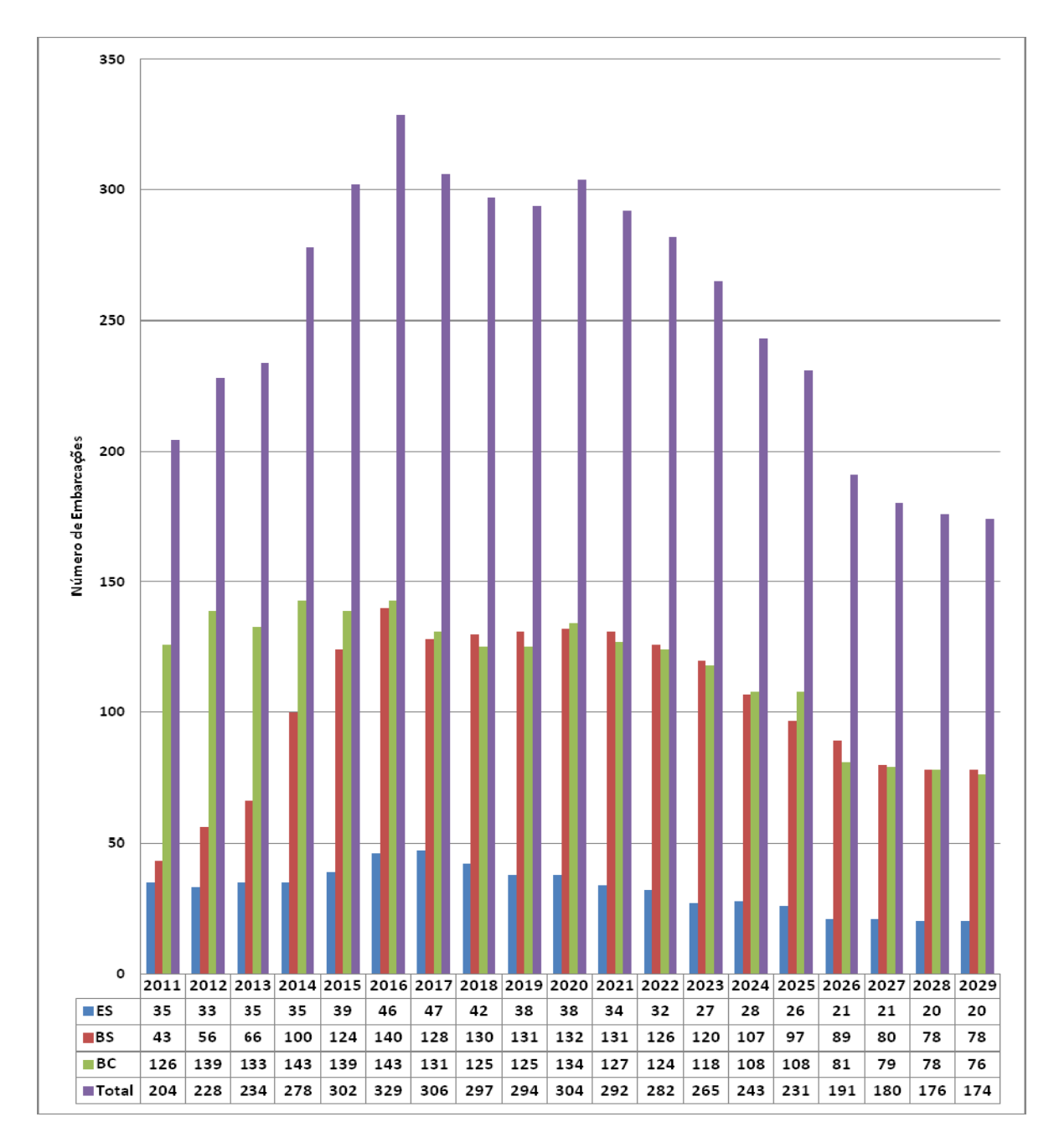

Figura 7 - Projeção no número de embarcações necessárias para atender as demandas da Bacia de Campos, da Bacia de Santos e da Bacia do Espírito Santo. Fonte "WorkShop" Petrobrás em 24-04-2012.

# **1.3.4 TERMINAL BRASILEIRO DE APOIO MARÍTIMO DE IMBETIBA EM MACAÉ, RIO DE JANEIRO**

O Terminal de Imbetiba conta com 3 píeres e 6 berços de atracação, em 2012 movimentou na média 49.020 toneladas de carga de convés por mês, seu funcionamento é contínuo, 24 horas por dia e 7 dias por semana. Este é o principal terminal portuário de apoio logístico do Brasil e opera com embarcações que prestam serviço na Bacia de Campos. Dados de 2012 revelaram que o porto de Imbetiba (Macaé-RJ) atendeu a 139 embarcações de apoio logístico "OffShore". Pelos seus três píeres de 90 metros de comprimento são embarcados equipamentos, suprimentos e outros materiais com destino às plataformas, assim como também são descarregadas as cargas que vêm das unidades de produção. O Terminal de Imbetiba registra uma média de 440 atracações por mês e é considerado o terminal mais movimentado da indústria petrolífera no mundo. Em outras regiões, como Golfo do México ou Mar Negro, os volumes são transportados por mais de um terminal. Na figura 8 uma vista área do terminal de Imbetiba em Macaé

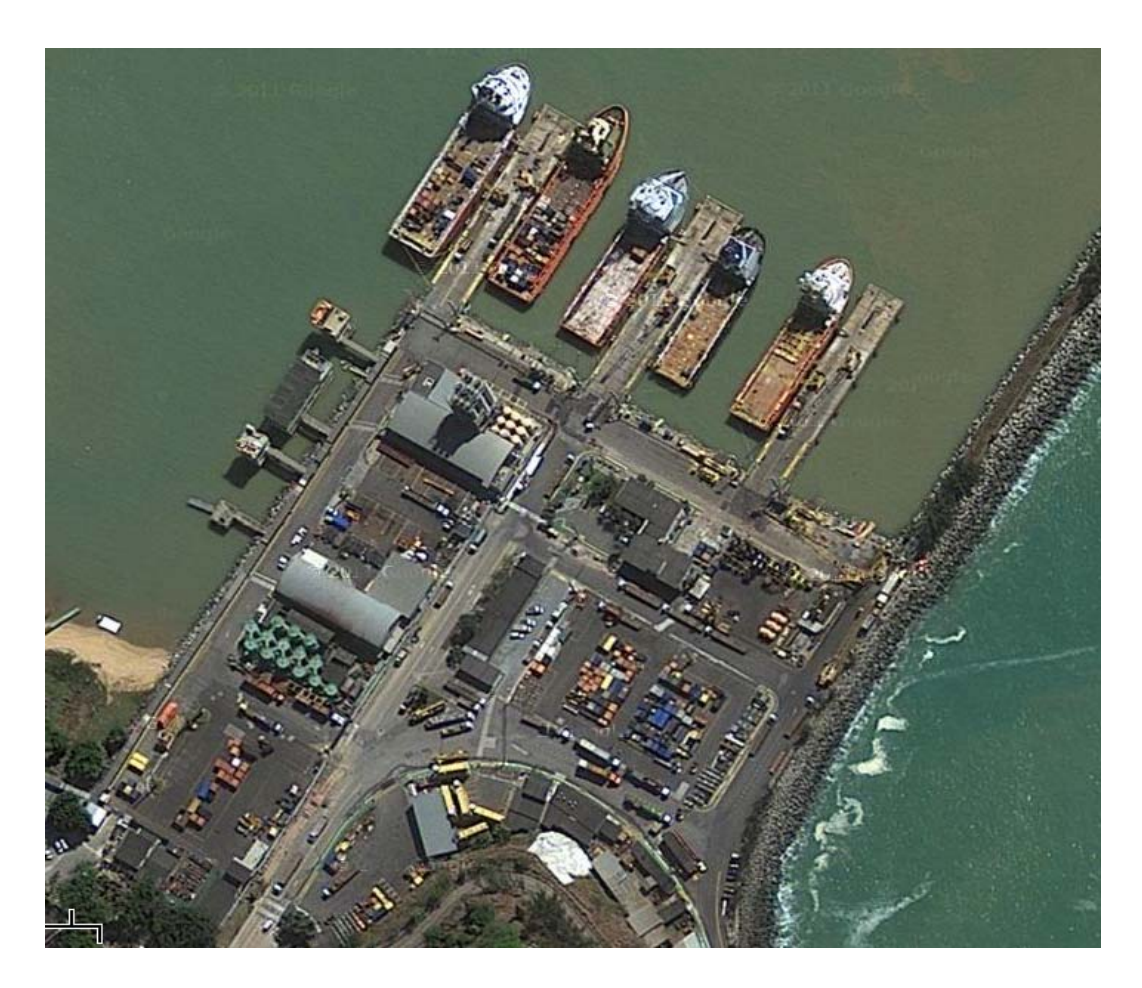

Figura 8 - Vista aérea do Porto de Imbetiba em Macaé-RJ. Fonte: Dados cartográficos 2012 Google, MapLink.

# **1.3.5 TERMINAL AMERICANO DE APOIO MARÍITMO CHOUEST EM GALIANO, LOUISIANA**

O terminal Edison Chouest OffShore (ECO) foi fundada em Galliano, Louisiana, EUA, em 1960. O principal negocio da empresa ECO é afretamento de embarcações. A ECO é a maior empresa privada no mundo nesse setor e possui a frota mais nova de embarcações. Mas, além disso, cria o design, constrói e opera as embarcações. A empresa ECO está presente em 13 países, possui mais de 170

embarcações de apoio logístico à unidades marítimas de extração de petróleo e gás, tem 5 estaleiros de construção e 10 terminais de apoio logístico que transporta 70% da carga do Golfo do México e possui 4 terminais no Brasil. Em relação aos terminais de apoio "OffShore" para unidades marítimas do Golfo do México, o porto utilizado é o Fourchon, que fica na cidade de Galliano em Louisiana. No terminal do porto Fourchon a embarcação entra de ré numa estrutura coberta, onde estão armazenadas as cargas e o equipamento utilizado é a ponte rolante, que é utilizada para movimentar as cargas da embarcação para o terminal e vice versa. Na figura 9, encontra-se uma vista área do Porto Fourchon , localizado no extremo sul do estado da Louisiana, é o principal terminal "OffShore" do Golfo do México.

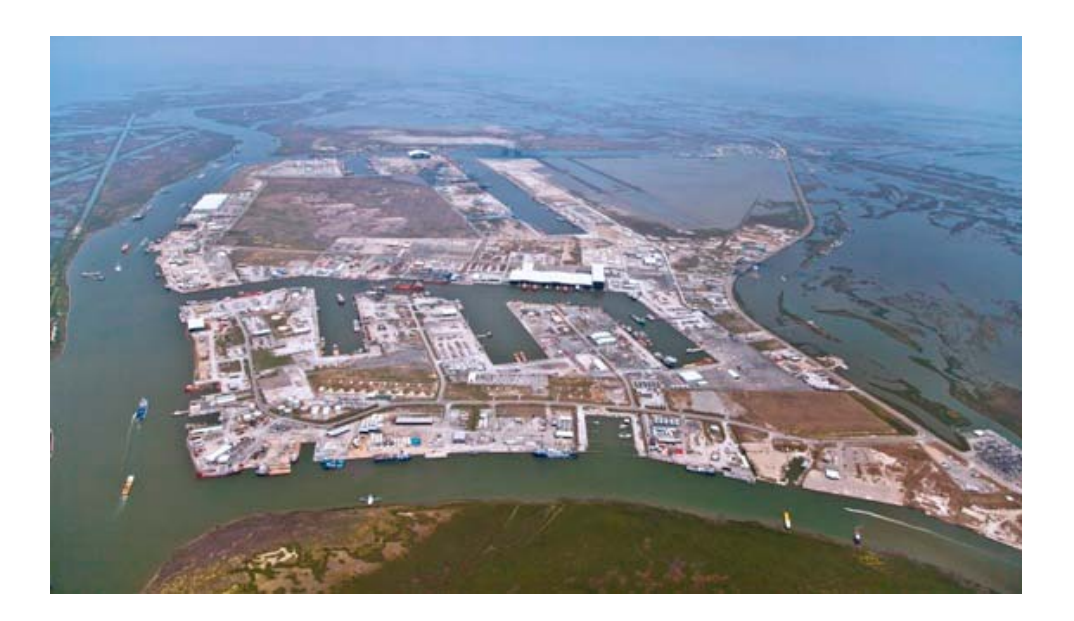

Figura 9 - Vista aérea do Porto Fourchon. Fonte http://www.portfourchon.com/ acessado em 12-08-2012

No terminal atualmente existem 18 pontos de atracação cobertos, permitindo o trabalho, independentemente das condições climáticas, com 37 pontes rolantes com balanças para apurar peso da carga movimentada. As cargas com peso superior a

50 tons são movimentas em local especifico descoberto, utilizando um guindaste. As empilhadeiras são capazes de transportar cargas diretamente do pré-embarque para o berço de atracação coberto. O espaço permite a aproximação de duas carretas, agilizando o trabalho e minimizando o tempo de parada dos equipamentos, conforme figura 10.

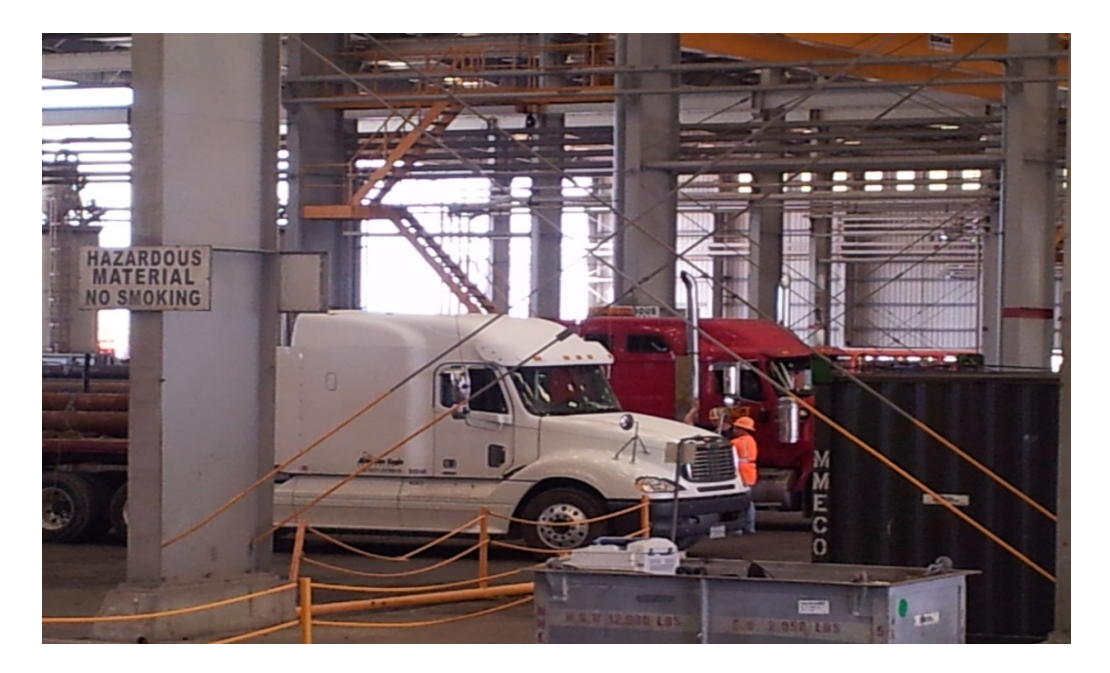

Figura 10 - Foto interna do terminal Edison Chouest OffShore (ECO) operando com duas carretas: Fonte Foto de 03-05-2012.

### **2 METODOLIGIA DA PESQUISA**

## **2.1 INTRODUÇÃO**

A natureza deste trabalho visa descrever as características de um determinado modelo e as relações entre as variáveis. Relativo aos procedimentos técnicos, esta pesquisa adotou o estudo de caso. Os dados foram obtidos através de entrevistas com perguntas abertas e não estruturadas, e visitas aos terminais "OffShore" de Imbetiba e Louisiana. A partir dos documentos de mapeamento do cenário atual e análise dos dados coletados, foi possível identificar os procedimentos operacionais, os sistemas existentes, os pontos fortes e fracos e os gargalos operacionais. Estas atividades permitiram a identificação dos pontos a serem melhorados no fluxo de informações e na identificação das necessidades e as respectivas dificuldades operacionais. O trabalho de pesquisa foi realizado no terminal da Edison Chouest "OffShore" no Porto Fourchon e no terminal de Imbetiba em Macaé da Petrobrás. Através de reuniões com as áreas operacionais foi possível estabelecer o estado da arte das funcionalidades e interfaces.

#### **2.2 DEFINIÇÃO DO TERMO PESQUISA OPERACIONAL**

Pesquisa Operacional é um método científico de tomada de decisões. Em linhas gerais, consiste na descrição de um sistema organizado com o auxílio de um modelo, e através de simulações na descoberta da melhor maneira de opera-lo. Um estudo de Pesquisa Operacional consiste, basicamente, em construir um modelo de um sistema real existente, com objetivo de analisar e compreender seu comportamento. De uma forma geral, um trabalho de Pesquisa Operacional deve desenvolver-se segundo as etapas indicadas na figura 11.

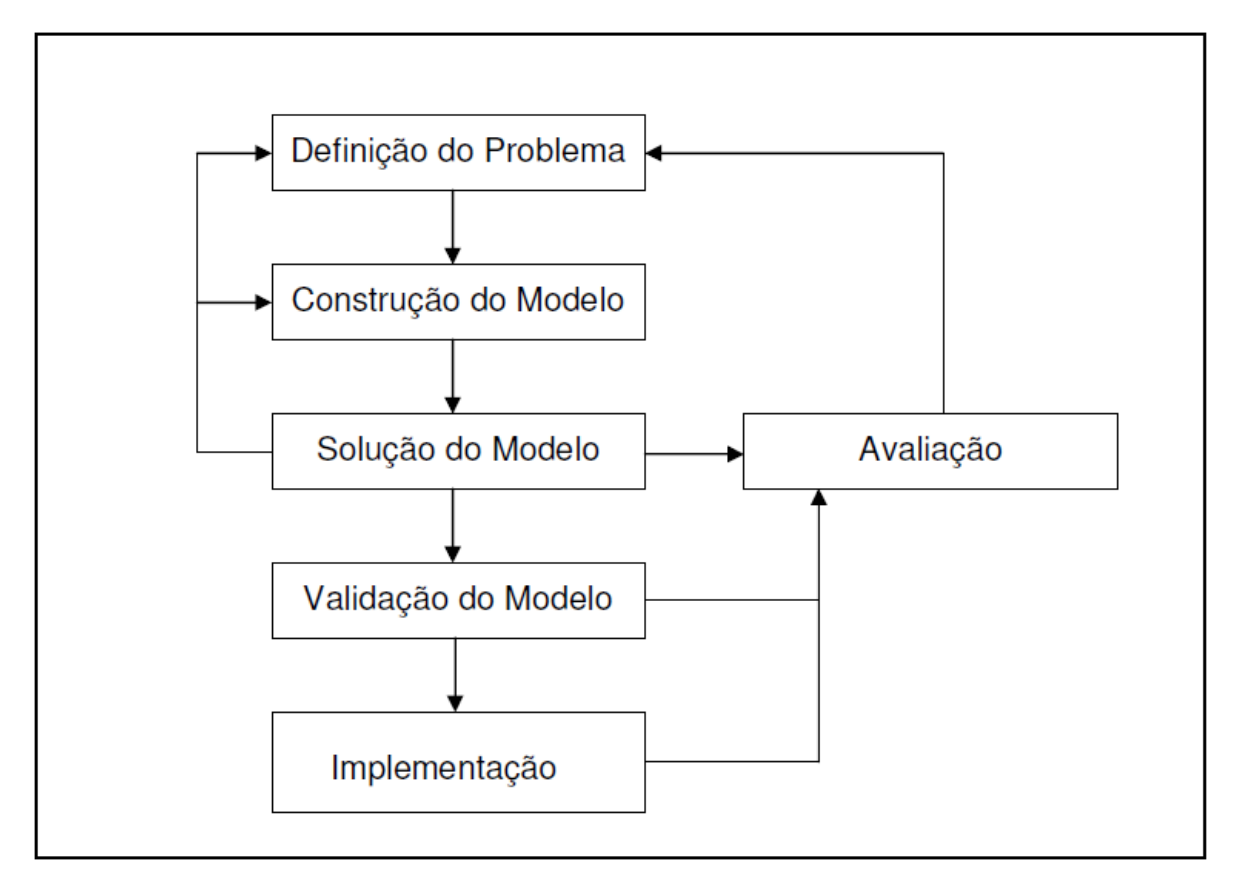

Figura 11 - Etapas de um estudo de pesquisa Operacional.

- **Primeira Etapa Definição do Problema :** É a partir da descrição dos objetivos do problema que o modelo é concebido. O pesquisador deve definir o problema, as limitações existentes e as necessidades, para que as soluções obtidas no final do processo sejam válidas e aceitáveis.
- **Segunda Etapa Construção do Problema :** Deve-se construir o modelo mais apropriado para a representação do sistema em estudo, com base na definição do problema. Um bom modelo deve ter desempenho

suficientemente próximo do desempenho da realidade. A fidelidade de um modelo é aumentada à medida que ele incorpora características da realidade.

- **Terceira Etapa Solução do Modelo :** Esta terceira etapa tem por objetivo encontrar uma solução para o modelo construído na etapa dois. A solução obtida deve atingir o objetivo da pesquisa operacional.
- **Quarta Etapa Validação do Problema :** Nessa etapa da pesquisa é necessário verificar a validade do modelo. Ele é válido se for capaz de fornecer uma previsão aceitável do comportamento deste e uma resposta que possa contribuir para a qualidade da decisão a ser tomada.
- **Quinta Etapa Implementação da Solução :** Avaliadas as vantagens e a validade da solução obtida, esta deve ser convertida em regras operacionais. É conveniente que seja controlada pela equipe responsável, pois, eventualmente, os valores da nova solução, quando levados à prática, podem demonstrar a necessidade de correções nas relações funcionais do modelo, exigindo a reformulação deste em algumas de suas partes.
- **Sexta Etapa Avaliação da Solução :** A avaliação dos resultados obtidos em qualquer etapa do processo é de fundamental importância, pois garantirá que as decisões sejam mais bem adequadas às necessidades do sistema e aceitas por todos os setores envolvidos. Avaliar é pronunciar-se sobre as características de um certo modelo. Dado um modelo real qualquer, uma avaliação deste modelo pode ser caracterizada por toda e qualquer observação sobre ele expressada. A princípio, toda avaliação tem por objetivo o estabelecimento de um julgamento qualitativo sobre o sistema avaliado. Tão importante quanto a avaliação é a interpretação dos resultados obtidos. Eles

são quantitativos, enquanto que o objetivo da avaliação tem caráter qualitativo. Dentre as técnicas disponíveis para a avaliação de um modelo, destaca-se a Teoria das Filas e da Simulação.

#### **2.3 TEORIA DAS FILAS E DA SIMULAÇÃO**

Um sistema de filas consiste de um ou mais servidores que fornecem um tipo de serviço para clientes. Clientes que chegam no sistema e encontram todos servidores ocupados podem, geralmente, entrar em uma ou mais filas, daí o nome de sistema de filas. Historicamente, os estudos de simulações discretas orientadas a eventos desenvolvidos até hoje, envolveu a modelagem de sistemas de filas do mundo real, ou então, pelo menos um componente do sistema simulado era um sistema de filas. Os elementos chave de um sistema de filas são os clientes e os servidores. O termo clientes pode se referir a pessoas, partes, máquinas, aviões, processos de computador, entre outros. Servidores são caixas de banco, operadores de máquinas, controladores de tráfego, operadores de computador. Outros termos importantes são:

- ♦ população: conjunto potencial de clientes. pode ser finito ou infinito.
- ♦ capacidade do sistema: o limite do número de clientes que o sistema pode acomodar em um dado instante de tempo.
- ♦ processo de chegada: as chegadas podem ocorrer em tempos programados ou em tempos aleatórios, sendo que no segundo caso normalmente assume-se alguma distribuição de probabilidade.
- ♦ disciplina de fila: o comportamento da fila em reação ao seu estado atual ou a maneira como a fila é organizada pelo servidor.
- ♦ mecanismo de serviço (atendimento): o tempo de atendimento (*service time*) pode ser constante ou ter uma duração randômica. O atendimento pode se dar através de um só canal ou de múltiplos canais.

Uma variável importante do processo de chegada é a taxa de chegada ( $\lambda$ ) dos clientes no sistema de filas. Esta taxa especifica que, por exemplo, 10 clientes por segundo vão chegar no sistema (e possivelmente serem atendidos ou então podem entrar em uma ou mais filas).na Figura 12 um exemplo de layout de um sistema de filas.

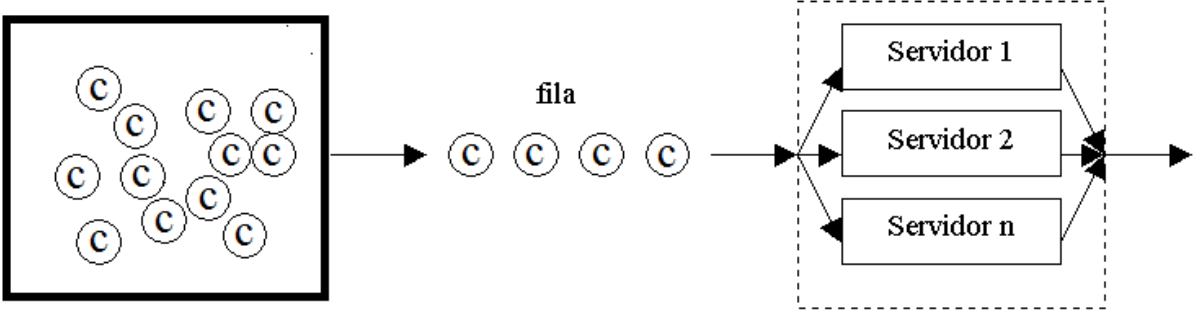

População de clientes

Figura 12 - Layout de um sistema de filas
# **3 DESCRITIVO DOS PROCESSOS OPERACIONAIS E SISTEMAS INFORMATIZADOS EM OPERAÇÃO NO TERMINAL DE IMBETIBA DA PETROBRAS EM MACAE-RJ**

#### **3.1 INTRODUÇÃO**

O presente capitulo apresenta o resultado do levantamento do cenário atual do fluxo operacional no terminal de Imbetiba em Macaé e a arquitetura de sistemas utilizada pelos usuários que fazem parte da operação. A primeira fase dos trabalhos foi caracterizada pela visita ao local para entrevistas com as áreas e coleta de dados. As áreas visitadas estão disponíveis na tabela 4.

Tabela 4 : Áreas visitadas no Terminal de Imbetiba em Macaé

| Área Visitadas no Terminal                                                  |
|-----------------------------------------------------------------------------|
| E&P-SERV/US-LOG/LOGM/TM Transporte Marítimo                                 |
| E&P-SERV/US-LOG/LOGM/TM Transporte Marítimo - Parque de Tubos               |
| E&P-SERV/US-LOG/LOGM/OPRT Operações Portuárias - Delta                      |
| E&P-SERV/US-LOG/LOGM/OPRT Operações Portuárias - Manutenção                 |
| E&P-SERV/US-LOG/LOGM/OPRT Operações Portuárias - Apoio                      |
| E&P-SERV/US-LOG/LOGM/OPRT Operações Portuárias - Pré-embarque e Retro porto |
| E&P-SERV/US-LOG/LOGM/OPRT Operações Portuárias - SMS                        |

O Levantamento do Cenário Atual foi dividido em 4 fluxos operacionais, descritos a seguir:

- Processo de Chegada Terrestre (PCT): refere-se às cargas que chegam ao Terminal de Imbetiba através do modal terrestre.
- Processo de Movimentação Interna Embarque (PMIE): refere-se às cargas que são movimentadas internamente no Terminal de Imbetiba para embarque nas Unidades Marítimas.
- Processo de Carga de Backload (PCB): refere-se às cargas que chegam ao Terminal de Imbetiba através do modal marítimo.
- Processo de Movimentação Interna Retro porto (PMIR): refere-se às cargas que são movimentadas internamente no terminal de Imbetiba com destino terrestre.

Através da divisão em 4 fluxos será possível comparar o cenário atual com o proposto no final dos trabalhos. Os levantamentos e análises realizados seguiram as seguintes premissas:

- O levantamento de dados se concentrará na movimentação de cargas no terminal de Imbetiba e nos demais processos que possuem interferência direta.
- A análise será complementada com o detalhamento dos sistemas de tecnologia da informação que fazem parte do processo, suas interfaces de operação com os colaboradores e suas integrações com os demais sistemas utilizados.

Os fluxos dos diagramas mapeados estão disponíveis no apêndice I. Para facilitar a compreensão, o mapeamento de processos foi desenhado com diagrama de blocos. Cada bloco representa uma etapa do processo, e seu tipo pode ser identificado através do ícone no canto superior direito, conforme exemplo e descrição abaixo.

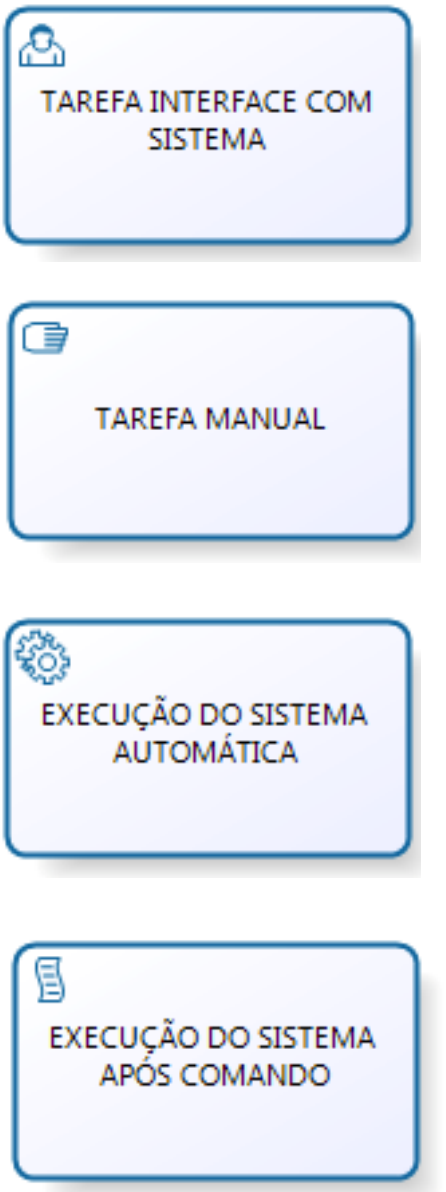

Figura 13 - Exemplificação dos símbolos para os blocos no fluxo de processos.

São apresentados os ícones abaixo quando a tarefa possui mais de uma possibilidade de saída:

Desvio simples: somente um dos caminhos é utilizado.

Desvio inclusivo: um ou mais caminhos podem ser utilizados.

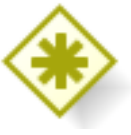

Desvio complexo: depende de variáveis externas ao processo.

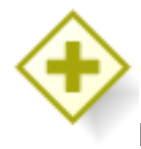

Desvio paralelo: os dois caminhos são seguidos em paralelo.

Figura 14 - Exemplificação dos símbolos para desvios no fluxo de processos.

O início e o final do processo são representados pelos círculos verde e vermelho, respectivamente.

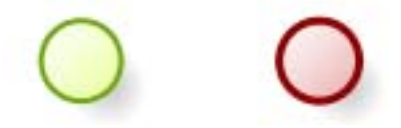

Figura 15 - Exemplificação dos símbolos de Início e fim no fluxo de processos.

#### **3.2 PROCESSO OPERACIONAL DE CHEGADA TERRESTRE DE CARGA (PCT)**

As seguintes áreas foram identificadas no PCT:

- Portaria.
- Triagem.
- Pré-embarque.

Os processos operacionais do terminal na chegada das carretas com carga segue as seguintes etapas operacionais:

**a. Chegada do caminhão na portaria**: Todo caminhão, ao chegar no terminal, deve se dirigir para essa portaria independentemente de sua origem ou finalidade. Nesta etapa é feita a checagem da documentação pessoal do motorista e da carga, indicando para ele o procedimento a ser seguido.

**b. Chegada do caminhão na área de triagem:** Área de estacionamento dos caminhões. Nesta área os caminhões ficam aguardando a autorização para entrar no pátio de pré-embarque. Existe uma janela de entregas de cargas, que deve ser obedecida pelos fornecedores. O período de entrega inicia-se 24 horas antes da atracação da embarcação e a partir de 12 horas antes da atracação não é mais possível entregar cargas no terminal. Porém, na prática, cargas são aceitas com 6 horas antes de a embarcação atracar e todas são recebidas mesmo fora da janela. A informação de chegada do caminhão no terminal é registrada no sistema SISMUT.

**c. Fila pré-embarque:** Fila de carretas aguardando um conferente para análise da carga. O conferente verifica visualmente se o peso da carga corresponde com o registrado no documento RT. Com base na análise visual ou dificuldade em movimentar a carga com a empilhadeira, esse funcionário solicita uma pesagem da carga na balança rodoviária. Após a pesagem, o setor administrativo do préembarque atualiza no sistema ERP o peso da carga, com base no ticket impresso na balança.

**d. Conferente analisa carga sem programação:** Nesse caso o conferente decide se a carga vai ser colocada na área de quarentena ou ser rejeitada. O material é enviado para área de quarentena, onde fica aguardando a programação ou uma embarcação disponível. Em ultimo caso é devolvido para o fornecedor. O conferente carimba a documentação confirmando a rejeição da carga e encaminha para o setor administrativo do pré-embarque, que registra nos sistemas ERP, SYSPRE, SIGA-RTA e SISDESV indicando o motivo do desvio e informa através de e-mail ou telefone os responsáveis. Material com programação de embarque é enviado para armazenamento. O conferente define a posição de estocagem da carga no pátio de acordo com a programação da embarcação, exceto as cargas pesadas, químicas ou frigorificas que possuem posições especificas no pátio. Ele também define o equipamento para movimentação da carga de acordo com o tamanho, formato, tipo e peso. O setor administrativo do pré-embarque registra o status de carga entregue nos sistemas ERP e SYSPRE, com base no documento RT entregue pelos conferentes. A carga fica no pátio de pré-embarque até a atracação da embarcação e início das operações de embarque.

**41**

### **3.2.1 OBSERVAÇÕES E SUGESTÕES PARA O PROCESSO DE CHEGADA TERRESTRE(PCT)**

Este item tem como objetivo apresentar uma análise do processo de chegada terrestre, identificando os pontos problemáticos com a respectiva sugestão de melhorias, sendo:

a. Ausência de sistema de informação que possibilite a portaria efetuar uma conferência das informações dos caminhões que chegam no terminal.

b. O colaborador deveria utilizar dispositivos móveis, para visualizar as informações do veículo previamente agendado, liberando ou bloqueando a entrada do caminhão no terminal.

c. Informações que deveriam ser verificadas e controladas na portaria do terminal.

- Caminhão possui agendamento prévio.
- Informações do agendamento compatíveis com a documentação.
- As ocorrências deveriam ser registradas com fotos e descritivos, enviando relatórios para o fornecedor.
- Registrar a data e hora de chegada ao terminal e entrada do caminhão no pátio para posterior análise de desempenho operacional..
- Possibilidade de regular o fluxo de caminhões na entrada do terminal.

d. O terminal não planeja a chegada dos caminhões, alocando equipamentos e colaboradores antes da chegada do caminhão ao pátio.

e. Terminal autoriza a entrada caminhões sem disponibilidade de equipamentos e colaboradores, gerando filas de caminhões dentro do pátio.

f. Um monitor operacional deveria mostrar o tempo total de espera de cada caminhão, auxiliando o terminal na identificação e rápida solução de problemas.

g. A balança deveria ser informatizada e integrada ao sistema de gestão l do terminal, evitando a digitação manual do peso, melhorando a confiabilidade da informação.

h. No pátio, não existe um sistema controlando e otimizando os locais de estocagem, com uma visão gráfica e indicadores da taxa de ocupação de cada local, além da localização física de cada carga.

i. Não existem regras exclusivas, preferências ou restrições em relação às cargas por local de estocagem no pátio. Um sistema de alocação de carga deveria ser implantado, sugerindo as melhores posições de estocagem para cada uma de acordo com percentual de ocupação e regras estabelecidas.

j. O conferente de pátio não utiliza nenhum dispositivo móvel para visualizar as informações da carga no caminhão e registrar as ocorrências com fotos e descritivos, enviando as informações para o fornecedor em tempo real.

l. Não existe registro dos equipamentos utilizados e o tempo de movimentação da entrada até a saída do caminhão.

m. Não existe um sistema controlando todas as etapas de movimentação de carga no pré-embarque, definindo os equipamentos de movimentação.

n. Ausência de informações para avaliar os tempo de operações por equipamento, colaborador ou turno.

o. A definição do destino do caminhão deveria acontecer no setor de triagem. O setor deveria utilizar sistemas informatizados para liberar a entrada dele no terminal indicando o seu destino no pátio.

p. A comunicação entre o terminal e os fornecedores ocorre de forma manual, baseada em telefone e/ou e-mail. Há a necessidade de desenvolver um sistema informatizado de comunicação entre o Terminal e os fornecedores, que possibilite a consulta das informações e o disparo automático de e-mails e arquivos eletrônicos, melhorando a comunicação entre as partes.

q. O conferente do pré-embarque decide se a carga vai ser colocada na área de quarentena ou rejeitada. Cargas sem programação não deveriam entrar no terminal.

r. Não existe um sistema controlando e otimizando as demandas de utilização dos equipamentos. Sugere-se o desenvolvimento de um sistema de gerenciamento de equipamentos, o qual, ao detectar a necessidade de movimentação de carga no pátio, cria uma nova demanda de movimentação e envia a informação para o respectivo equipamento. Este, ao receber a informação, executa e encerra a demanda solicitada, ficando apto para receber outra, fornecendo informações para avaliar o tempo de operação por equipamento, colaborador ou turno.

Os seguintes sistemas foram identificados no PCT:

- SISMUT.
- Sistema ERP.
- SYSPRE.
- SISDESV.
- SIGA-RTA.
- Planilhas em Excel.
- Mensagens de E-mail.

#### **3.3 PROCESSO OPERACIONAL DE MOVIMENTAÇÃO INTERNA DE CARGA PARA EMBARQUE (PMIE)**

As seguintes áreas foram identificadas no PMIE:

- Pré-embarque.
- Setor Portuário-Delta.
- Costado.
- Embarcação.
- Unidade Marítima.

Os processos operacionais do terminal na movimentação de carga do pré-embarque para o costado segue as seguintes etapas operacionais:

**a. Apoio marítimo prepara o manifesto**: O funcionário do apoio marítimo prepara o manifesto de embarque, utilizando a relação de RT não atendidas por embarcação e unidade marítima, escolhendo quais RT deverão ser embarcadas na próxima atracação da embarcação, Esta escolha acontece de forma aleatória, baseada na experiência do funcionário, o que acarreta manifestos acima da capacidade da embarcação ou viagens com capacidade abaixo dos 70%.

**b. Setor Portuário recebe manifesto:** O departamento Delta recebe uma planilha eletrônica por e-mail do apoio marítimo com o manifesto e relação das RT. A embarcação ao chegar à Imbetiba faz um contato via rádio com o setor e inicia o processo de registro no sistema Iporto. Informações como, data de atracação, peso total da carga na embarcação e necessidades de vistorias são registradas.

**c. Setor Portuário imprime manifesto de embarque:** O manifesto é impresso com todas as RT que fazem parte dele. Havendo mudanças no manifesto, inclusão de novas RT para embarque e/ou cancelamento de RT, o setor reimprime o manifesto com todas as RT novamente. Os motivos para as alterações são bem variados e a ocorrência de alteração é constante. O conferente ao receber o manifesto e as RT as entrega para capitão da embarcação, que define o plano de embarque, informando ordem e posição das cargas a serem embarcadas. Com o plano de embarque em mãos o setor libera o início da movimentação das cargas do préembarque para o costado, comunicando-se via rádio com o encarregado de transporte.

**d**. **Encarregado de transporte inicia movimentação:** O encarregado de transporte recebe o plano de embarque e suas respectivas RT, identificando peso, tamanho das cargas e sua respectiva prioridade. Atualmente, a prioridade é sempre químicos e explosivos, para liberar a pequena área disponível para esse tipo de carga no préembarque. em segundo lugar é o rancho das unidades marítimas. em terceiro lugar as cargas pesadas, para facilitar a movimentação no deck da embarcação. O conferente do pátio, recebendo a ordem de movimentar uma carga via rádio, define o equipamento para movimentá-la. O setor registra na planilha Excel e no sistema ERP a movimentação das carretas e guindastes no costado ao receber do motorista a cópia da RT. Ao finalizar a operação de embarque, registra no sistema IPorto as

informações referentes à embarcação: horário de saída, carga total sólida e carga total líquida.

**e. Reprogramação da RT:** A carga é reprogramada quando a capacidade da embarcação já está no limite, Acontece quando o funcionário do apoio marítimo aloca uma quantidade superior de RT à capacidade da embarcação. No costado não existe espaço para estocagem mesmo que temporária, A carga é devolvida ao préembarque para aguardar a reprogramação, que é registrada no sistema ERP.

#### **3.3.1 OBSERVAÇÕES E SUGESTÕES PARA O PROCESSO DE MOVIMENTAÇÃO INTERNA PARA EMBARQUE (PMIE)**

Este item tem como objetivo apresentar uma análise do processo de movimentação interna embarque, identificando os pontos problemáticos com a respectiva sugestão de melhorias,sendo:

a. Não existe sistema controlando a geração do manifesto, o qual deveria relacionar as informações das RT liberadas para embarque com a especificação técnica da embarcação, que possibilite uma visão do convés da embarcação com as RT alocadas e criticando a somatória de peso e volume das RT com a capacidade máxima da embarcação, evitando assim a reprogramação da carga e viagens com capacidade da embarcação abaixo dos 70%.

b. Necessidade de reimprimir o manifesto e as RT a cada mudança, o que pode ocasionar erros no processo, uma vez que existem vários documentos da mesma RT com informações diferentes. É necessário desenvolver um sistema com as informações do manifesto e RT, que permita visualizá-los em tempo real, eliminando a necessidade de imprimir os documentos a cada alteração.

c. O conferente do costado recebe o manifesto e as RT em papel para iniciar as operações, porém o papel pode não representar a última situação do manifesto. É necessário desenvolver um sistema para dispositivo móvel que disponibiliza as informações do manifesto e RT.

d. O conferente entrega para o capitão da embarcação o manifesto com a relação de cargas para embarque. Como dito, o papel pode não representar a última situação do manifesto, além de engessar as possibilidades de arranjos no navio. Por meio de um dispositivo móvel, uma tela gráfica com as informações das RT e as posições de estocagem do navio poderia auxiliar o capitão na elaboração do plano de embarque. O capitão irá indicar a posição e a ordem de embarque de cada RT.

e. O conferente que receber o plano de embarque em papel com as informações escritas a mão pode cometer erros de interpretação. Com um disponível móvel, ele irá visualizar o plano de embarque elaborado pelo capitão em tempo real, eliminando a necessidade de anotar o plano de embarque no papel.

f. A prioridade de embarque é um processo manual, passível de erros ou falhas. Um sistema deveria determinar a ordem de embarque cruzando as informações da RT com o plano de embarque.

g. O setor portuário libera a movimentação da carga do pré-embarque ao costado, comunicando-se via rádio com o encarregado de transporte, seguindo a ordem do plano de embarque. Não existe sistema controlando as demandas dos caminhões e o tempo para executar cada uma. Um sistema de gerenciamento ao receber a informação de movimentação liberada, poderia criar todas as demandas necessárias na melhor ordem de execução. Essa demanda ficaria disponível no dispositivo móvel do encarregado de pré-embarque, que ao visualizá-la iniciaria a operação. O encarregado do transporte receberia a mesma informação para enviar um caminhão para a área de pré-embarque, aumentando a produtividade e o controle dos equipamentos.

h. Não existe um sistema distribuindo as informações sobre movimentação de cargas. Sugere-se o desenvolvimento de um sistema de gerenciamento de equipamentos que ao detectar a necessidade de movimentação de carga no pátio, cria uma nova demanda e lhe envia a informação. Este, ao receber a informação executa e encerra a demanda solicitada ficando apto para receber outra demanda.

i. O conferente do pré-embarque é acionado para localizar, definir o equipamento e movimentar a carga solicitada por rádio.

j. O setor portuário registra manualmente no Excel e no sistema ERP o status da carga, a cada movimentação de carreta e guindaste no costado. O registro deveria ocorrer de forma automática. A cada etapa da movimentação, uma demanda seria criada e, ao ser encerrado, ocorreria o registro das informações, aumentando sua confiabilidade e eliminando a digitação manual.

Os seguintes sistemas foram identificados no PMIE:

- Sistema ERP.
- iPorto.
- Planilhas em Excel.
- Mensagens de e-mail.

## **3.4 PROCESSO OPERACIONAL DE DESEMBARQUE DE CARGA DE BACKLOAD (PCB)**

As seguintes áreas foram identificadas no PCB:

- Unidade Marítima.
- Embarcação.
- Costado.
- Retro porto.

Os processos operacionais do terminal no desembarque de carga da embarcação

segue as seguintes etapas operacionais:

**a. Unidade Marítima Registra RT:** A unidade marítima solicita o transporte de carga de backload através da criação de uma RT no sistema ERP. Esse material pode ser unitizado ou não e seu peso é estimado. A embarcação é carregada de acordo com a programação de backload.

**b. Setor portuário autoriza atracação:** O setor realiza o contato via rádio com a embarcação e inicia o processo de registro no Iporto. Informações como data de atracação, peso total da carga de backload e necessidades de vistorias são registradas. Para as cargas perigosas ou do tipo Riser, o funcionário do setor avisa, por telefone ou e-mail, a empresa proprietária para retirar a carga diretamente no costado. De acordo com a programação das cargas e disponibilidade no costado, a atracação é liberada. O capitão elabora o plano de desembarque com as RT impressas e entregues para o conferente antes da atracação, após a finalização do plano, o mesmo é entregue para o setor portuário. Um funcionário do setor registra no Excel e no sistema ERP o status e a movimentação das cargas de Backload.

**c. Inicio das Operações**: O encarregado de transportes e o conferente de costado é alertado, via rádio, para iniciar as operações de descarga, assim como no processo de embarque. A carreta, ao receber a carga do guindaste, dirige-se à balança rodoviária, localizada na área do retro porto. Utilizando a informação de peso descrito na RT e no ticket de pesagem e na sua experiência, o conferente define qual equipamento de movimentação será utilizado.

**d. Registro as Informações:** A carga de backload é registrada no sistema SYSCONTRATADA, e um e-mail é enviado para o fornecedor, informando que está disponível para retirada. As informações de cargas químicas do Terminal são registras no sistema Sisgre e as demais, o usuário registra no sistema SYSPETROBRAS.

#### **3.4.1 OBSERVAÇÕES E SUGESTÕES PARA O PROCESSO DE DESCARGA DE CARGA BACKLOAD (PCB)**

Este item tem como objetivo apresentar uma análise do processo de carga de backload, identificando os pontos problemáticos com a respectiva sugestão de melhorias,sendo:

a. As Informações da embarcação ficam restritas ao sistema IPorto. não existe integração com outros sistemas. Um sistema gerencial do terminal deveria registrar as informações, atualizando de forma automática o sistema IPorto e disponibilizando essas informações para todos os interessados no processo de descarga da embarcação.

b. Para cargas perigosas e riser, o funcionário do setor avisa a empresa proprietária para retirá-las no costado. A comunicação é manual, baseada em telefone ou e-mail. É necessário desenvolver um sistema de comunicação entre o Terminal e os fornecedores, que possibilite a consulta das informações e o disparo automático de e-mails, melhorando a comunicação entre eles.

c. A confecção do plano de desembarque é feita manualmente. É necessário desenvolver um sistema automatizado que disponibilize as informações para confeccionar o plano de desembarque de forma automática. O capitão, por meio de um dispositivo móvel, visualiza em uma tela gráfica as informações das RT e as posições de estocagem do navio, indicando a melhor sequência de desembarque da carga. Isso eliminaria a necessidade de anotar o plano de descarga no papel, evitando o risco de gerar confusão na operação.

d. O conferente recebe o plano de desembarque do capitão em papel. Com um sistema seria possível disponibilizar as informações do plano de desembarque de forma automática. Com informatização do plano de descarga, todos os participantes do processo têm acesso à informação, eliminando a necessidade de impressão e distribuição de papéis.

e. O setor portuário registra no Excel as movimentações dos equipamentos utilizados na descarga. A necessidade de registrar manualmente pode gerar erros e criar informações não confiáveis. Sugere-se o desenvolvimento de um sistema de gerenciamento que, ao detectar a necessidade de movimentação de carga, deve criar uma nova demanda de movimentação e enviar a informação para o equipamento. Ao receber a informação, este executa a movimentação e encerra a demanda solicitada, ficando apto para receber outra. O registro ocorre de forma automática: a cada etapa da movimentação, uma demanda é criada, e ao ser encerrada, ocorrem os registros das informações operacionais, criando um banco de informações confiáveis para análise de desempenho do terminal.

f. O setor portuário verifica o destino final da carga: pátio Petrobrás ou pátio contratada. A decisão é definida lendo o documento RT, o que pode gerar erros. Um sistema deveria decidir o destino da carga com as informações da RT e gerar uma demanda de sua movimentação para a carreta.

g. O setor portuário alerta o encarregado de transportes para iniciar as operações de descarga, assim como no processo de embarque. O motorista ao receber a carga e a RT em papel precisa ler a RT para confirmar o destino dela: pátio Petrobrás ou pátio Contratada. Não existe sistema controlando o destino dos caminhões, as demandas e o tempo total decorrido para executar cada uma. O sistema, após o setor liberar o inicio da movimentação da carga, deve gerar automaticamente as demandas para o encarregado do transporte, que ao visualizar a nova demanda no dispositivo móvel inicia a operação.

h. Na balança rodoviária não existe sistema informatizado integrado aos sistemas do terminal. O sistema GUARDIAN é utilizado na balança rodoviária para impressão do ticket de pesagem. A balança rodoviária deveria ser interligada com o Sistema de Gestão do Terminal, registrando o peso e data de pesagem da carga no sistema, possibilitando gerar relatórios e controles para pagamento de fornecedores com contratos por peso. Isso evitaria a digitação manual do peso, melhorando a confiabilidade da informação.

i. O conferente do pátio ao receber a RT do motorista da carreta, analisa as informações, e define o local de estocagem e o equipamento de movimentação lendo o documento, o que pode gerar erros.

j. A informação que a carga foi descarregada da carreta é registrada manualmente no sistema ERP, SYSGRE, SYSCONTRATADA e SYSPETROBRAS. É necessário integrar os sistemas para registrar as informações de forma automática, aumentando a confiabilidade e eliminando a digitação manual. Sugere-se abolir os sistemas acima citados, tendo em vista que o novo sistema tem todas as informações necessárias.

l. A comunicação é manual baseada em telefone ou e-mail. Deve-se desenvolver um sistema de comunicação entre o Terminal e os fornecedores que possibilite a consulta das informações e o disparo automático de e-mails.

Os seguintes sistemas foram identificados no PCB:

- SAP.
- IPorto.
- Planilhas em Excel.
- SYSCONTRATADA.
- Mensagens de e-mail.
- SISGRE.
- SYSPETROBRAS.

## **3.5 PROCESSO OPERACIONAL DE MOVIMENTAÇÃO DE CARGA NO RETROPORTO (PMIR)**

As seguintes áreas foram identificadas no PMIR:

- Portaria.
- Triagem.
- Retro porto.

Os processos operacionais do terminal na movimentação de carga no retroporto segue as seguintes etapas operacionais:

**a. Chegada do caminhão na portaria**: Todo caminhão que chegar ao terminal, deve se dirigir para essa portaria, independentemente de sua origem ou finalidade. Nesta etapa é feita a checagem da documentação pessoal do motorista e da carga, e indicado a ele o procedimento a ser seguido.

**b. Chegada do caminhão na área de triagem:** Área de estacionamento dos caminhões. Nesta área os caminhões ficam aguardando as instruções e autorização para entrar no pátio de retro porto.

**c. Carga Movimentada no pátio:** O conferente do retro porto localiza a carga no pátio e define o equipamento para movimentá-la, e a carreta é carregada. Para as cargas de fornecedores, o registro da saída é digitado nos sistemas SYSCONTRATADA e ERP, e para as cargas Petrobrás, no sistema SYSPETROBRAS e ERP. Para as cargas químicas, é necessário registrar a informação de saída no sistema SISGRE. O conferente carimba a documentação e uma cópia dos documentos é arquivada no setor.

## **3.5.1 OBSERVAÇÕES E SUGESTÕES PARA O PROCESSO DE MOVIMENTAÇÃO DE CARGA NO RETROPORTO (PMIR)**

Este item tem como objetivo apresentar uma análise do processo de movimentação interna retro porto, identificando os pontos problemáticos com a respectiva sugestão de melhorias,sendo:

a. Ausência de um sistema de informação que possibilite à portaria efetuar uma conferência das informações dos caminhões que chegam ao terminal.

b. O colaborador deveria utilizar dispositivos móveis, para visualizar as informações do veículo previamente agendado, liberando ou bloqueando a entrada do caminhão no terminal.

c. Informações que deveriam ser verificadas e controladas na portaria do terminal:

- Caminhão possui agendamento prévio de chegada.
- Informações do agendamento compatíveis com a documentação.
- Registrar a data e hora de chegada ao terminal e entrada do caminhão no pátio para posterior análise de desempenho operacional.
- Possibilidade de regular o fluxo de caminhões na entrada do terminal.

d. O terminal não planeja a chegada dos caminhões, alocando equipamentos e colaboradores antes da chegada do caminhão no retro porto.

e. O terminal autoriza a entrada caminhões sem disponibilidade de equipamentos e colaboradores, gerando filas dentro do retro porto.

f. Não existe registro dos equipamentos utilizados e o tempo de movimentação da entrada até a saída do caminhão.

g. Não existe um sistema controlando todas as etapas de movimentação de carga no retro porto, definindo os equipamentos de movimentação.

h. Ausência de informações para avaliar o tempo de operações por equipamento, colaborador ou turno.

i. A definição do destino do caminhão deveria acontecer no setor de triagem, utilizando sistemas informatizados para liberar sua entrada no terminal.

j. Não existe um sistema controlando e otimizando as demandas de utilização dos equipamentos. Sugere-se o desenvolvimento de um sistema de gerenciamento de equipamentos, o qual, ao detectar a necessidade de movimentação de carga no pátio, cria uma nova demanda de movimentação e envia a informação para o respectivo equipamento. Este, ao receber a informação, executa e encerra a demanda solicitada, ficando apto para receber outra, fornecendo informações para avaliar o tempo de operação por equipamento, colaborador ou turno.

Os seguintes sistemas foram identificados no PMIR:

- SISPAT.
- RONDA.
- SYSCONTRATADA.
- SYSPETROBRAS.
- SISTEMA ERP.
- SISGRE.

## **3.6 SISTEMAS INFORMATIZADOS EM OPERAÇÃO NO TERMINAL DE IMBETIBA EM MACAE-RJ DA PETROBRAS**

Neste item serão descritos todos os sistemas informatizados identificados durante a coleta de dados realizada no terminal. Os sistemas serão detalhados nas tabelas 5, 6, 7, 8, 9 e 10.

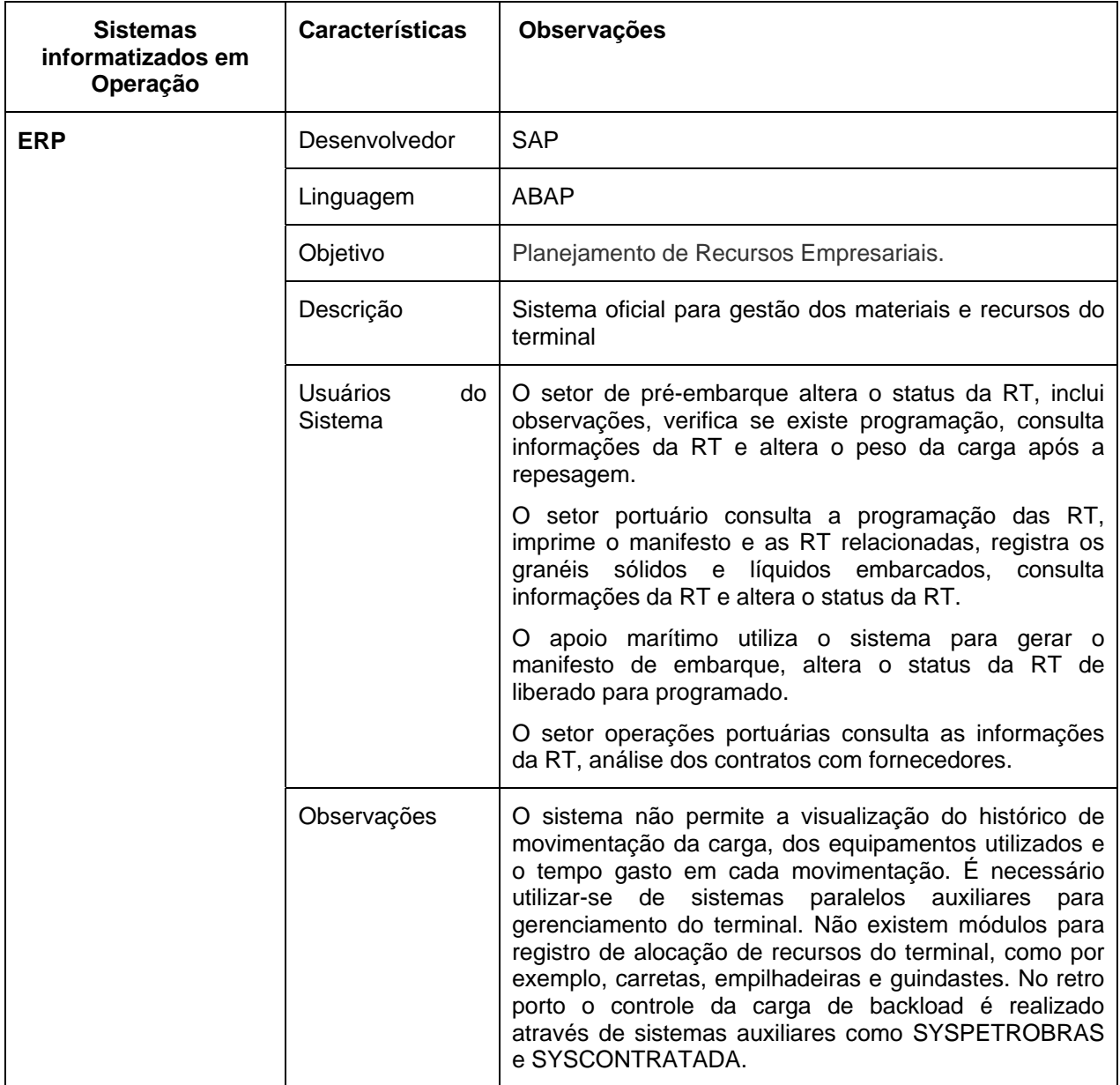

#### Tabela 5: Sistemas em Operação no Terminal de Imbetiba em Macaé

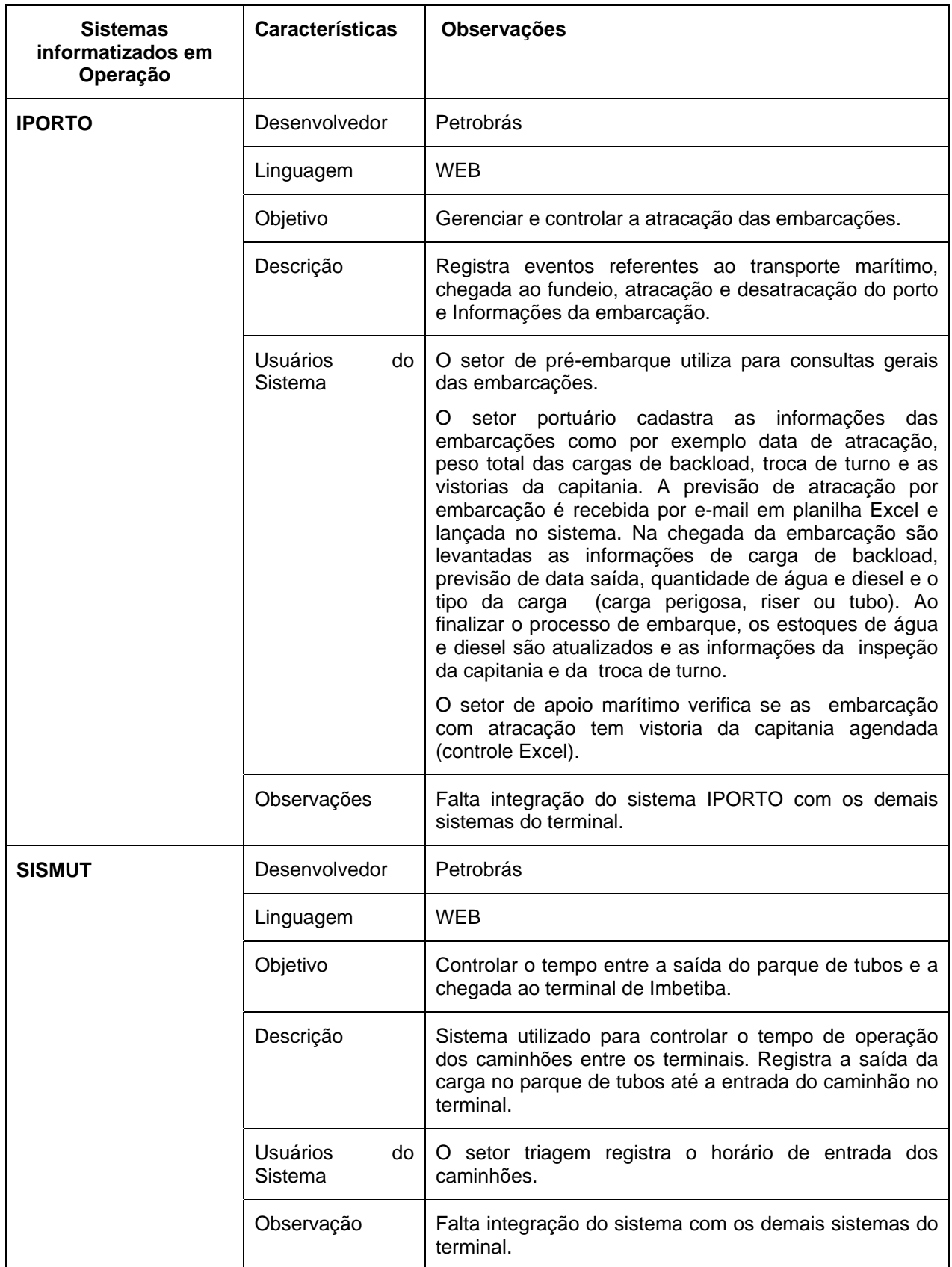

Tabela 6: Sistemas em Operação no Terminal de Imbetiba em Macaé - Continuação

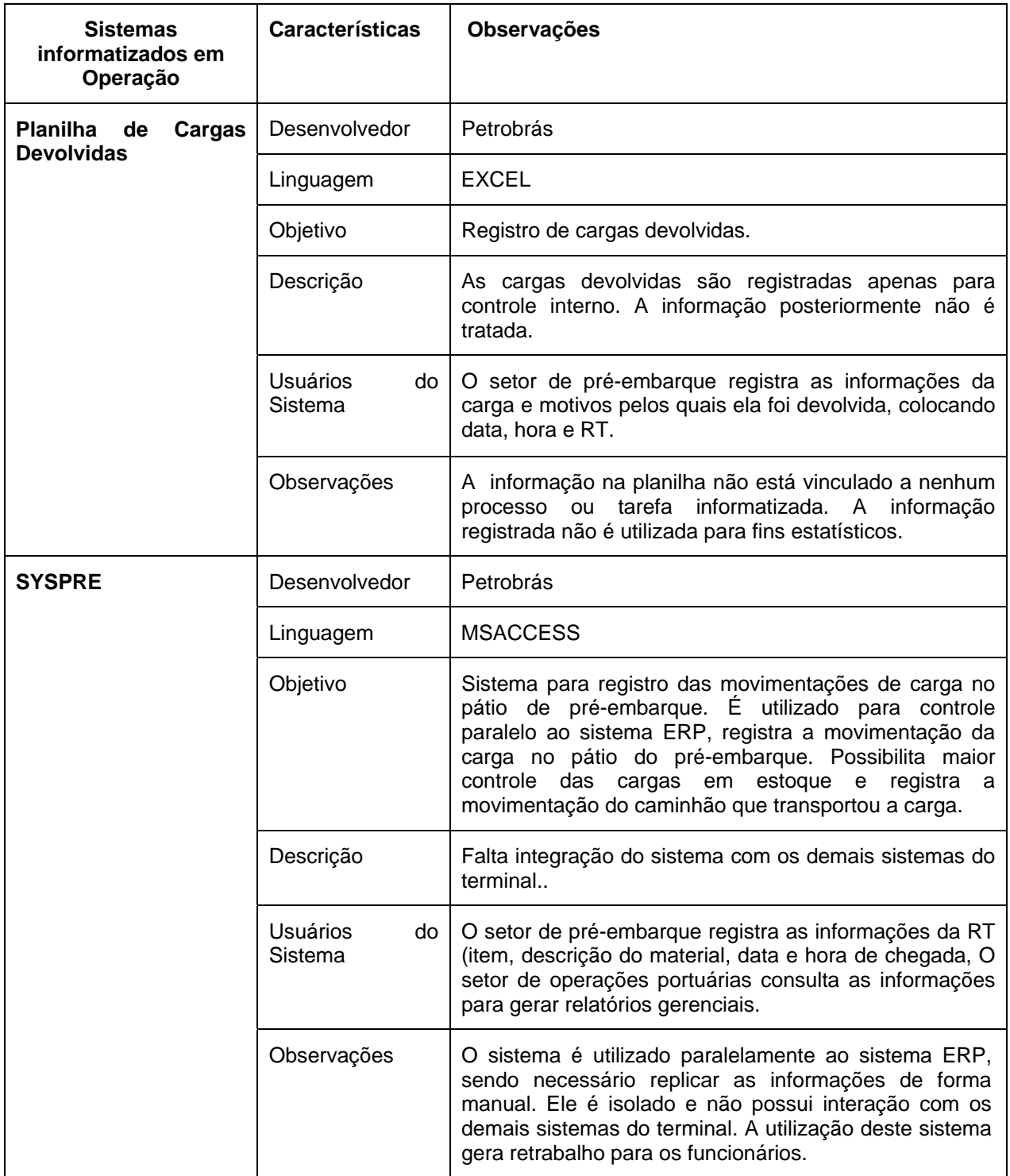

Tabela 7: Sistemas em Operação no Terminal de Imbetiba em Macaé -Continuação

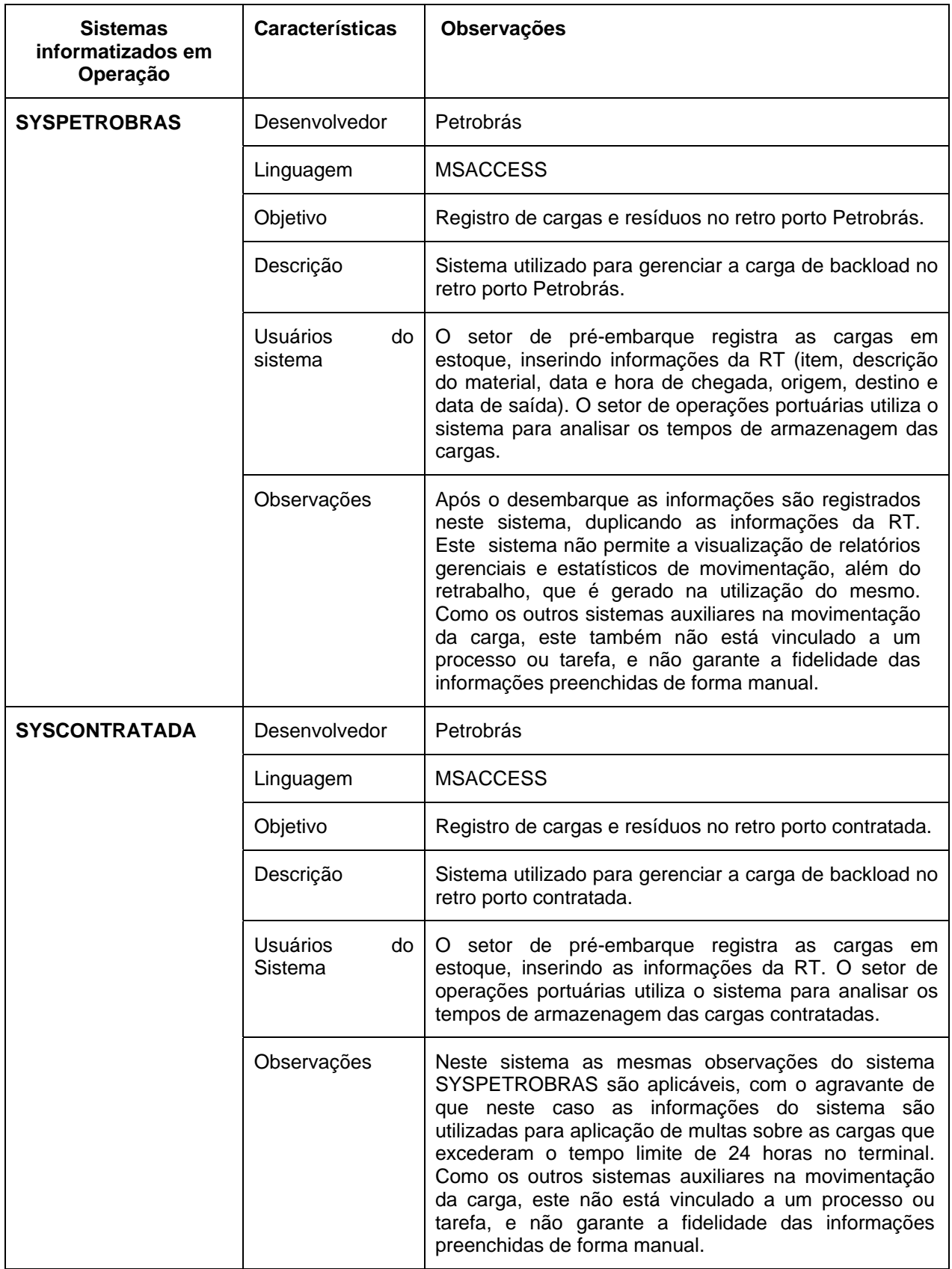

Tabela 8: Sistemas em Operação no Terminal de Imbetiba em Macaé -Continuação

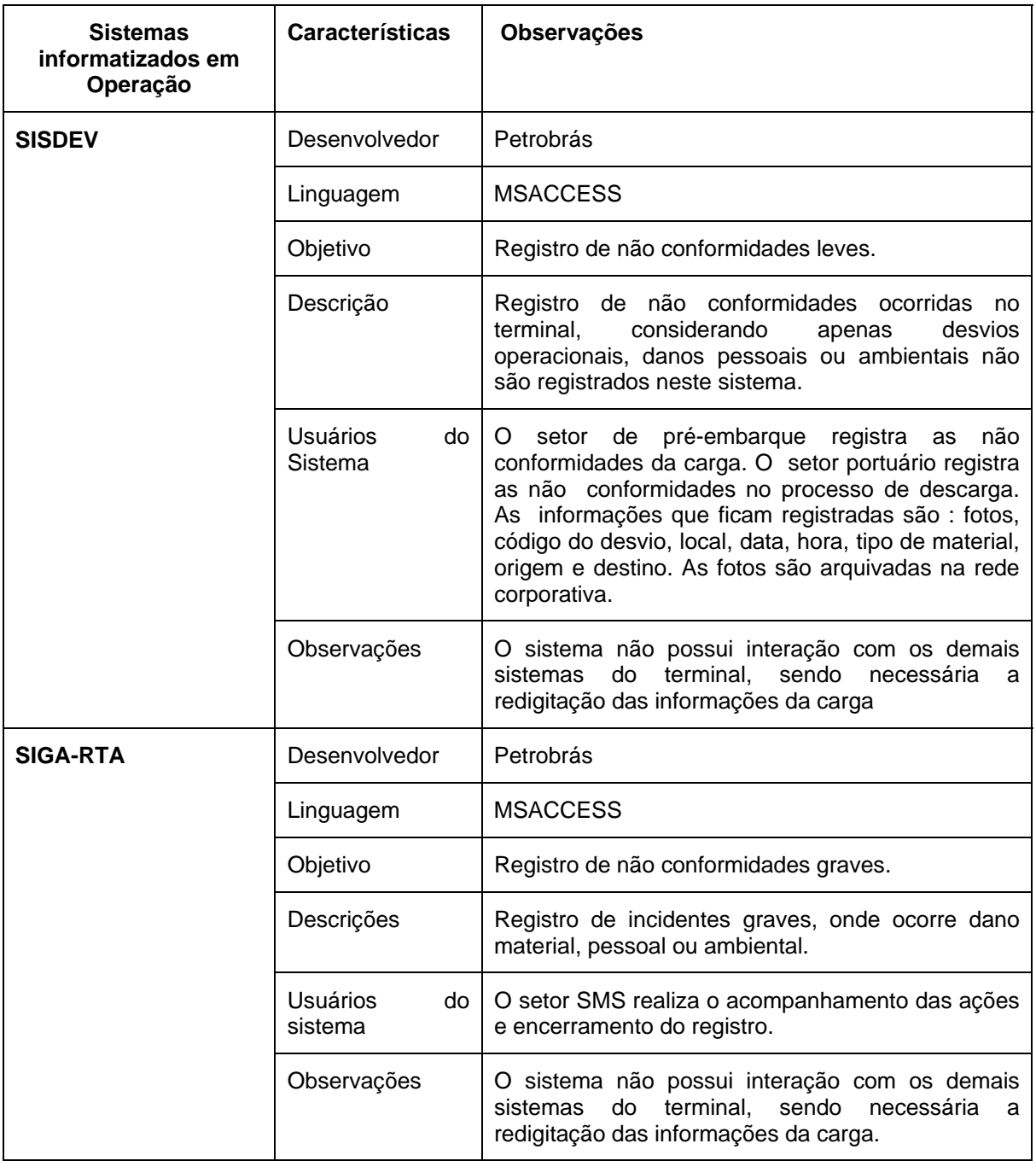

#### Tabela 9: Sistemas em Operação no Terminal de Imbetiba em Macaé - Continuação

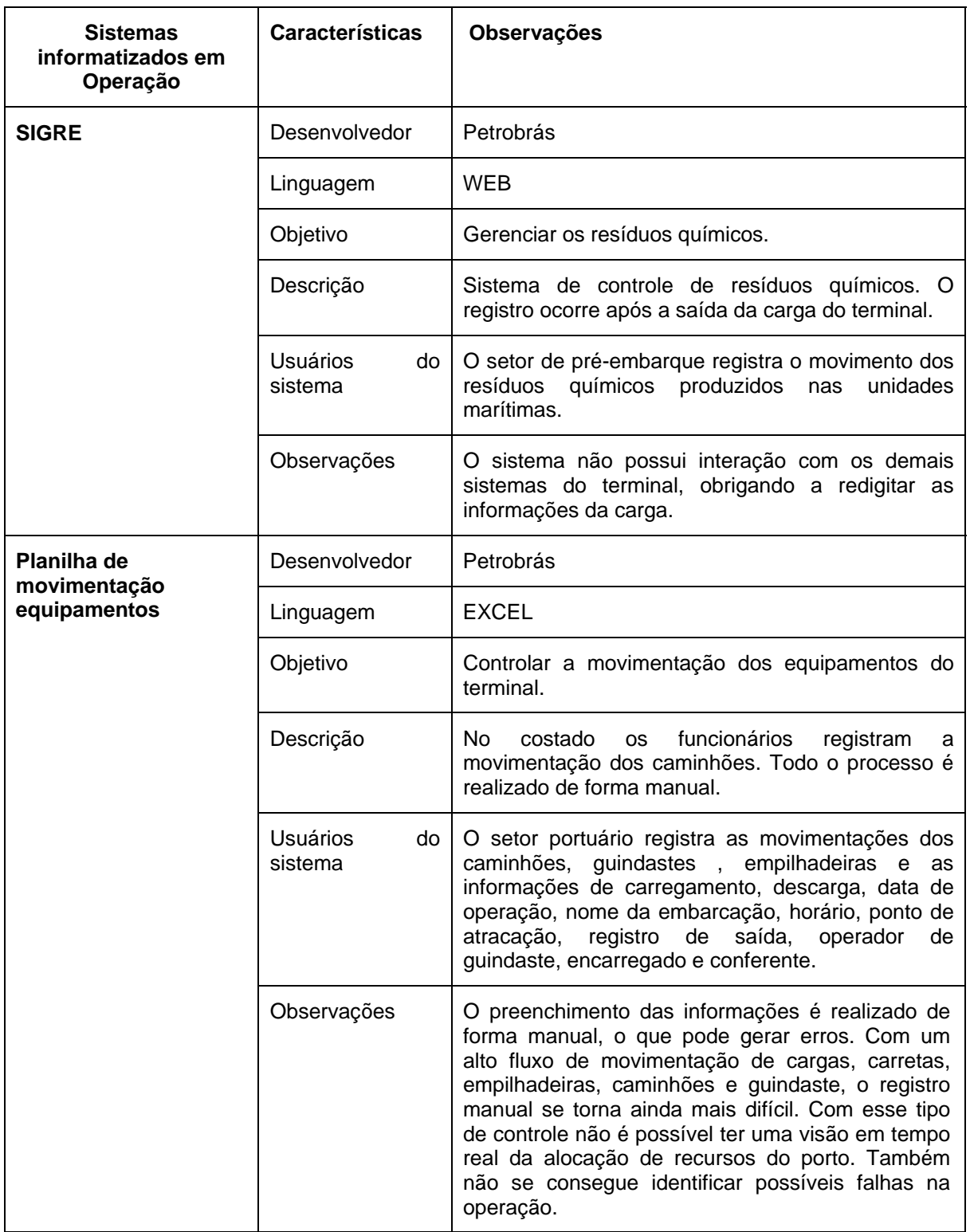

Tabela 10: Sistemas em Operação no Terminal de Imbetiba em Macaé -Continuação

#### **3.7 CONCLUSÕES DOS PROCESSOS OPERACIONAIS ATUAIS NO TERMINAL DE IMBETIBA DA PETROBRAS EM MACAE-RJ**

A pesquisa em campo foi fundamental para conhecer os processos operacionais, dificuldades e problemas enfrentados pela equipe dos terminais visitados. Os processos operacionais são extremamente manuais (apesar da existência de diversos sistemas) e totalmente dependente das pessoas. Isso ocorre devido à falta de integração entre os sistemas e o distanciamento do processo existente com os sistemas em produção, criando várias ilhas de trabalho, que convivem e funcionam graças ao esforço dos colaboradores realizando diversos trabalhos manuais que poderiam ser automatizados e associados com tecnologias amplamente usadas. Com isso, destacam-se:

- Operação: A falta de um sistema de agendamento de chegada de caminhões cria uma forte tendência de aleatoriedade e independência estatística, gerando equipamentos ociosos por falta de carga ou estresse pela chegada de uma grande quantidade de veículos ao mesmo tempo.
- Retrabalho: As informações chegam em papel, são digitadas, passam para o papel novamente e são redigitadas em outros sistemas.
- Desperdício: Para gerenciar a operação, diversas cópias de diversos documentos são geradas.
- Controle Operacional: As informações operacionais não são interligadas e estão distribuídas em várias ilhas operacionais, sendo algumas armazenadas em planilhas Excel (digitação sem crítica). Este cenário impossibilita uma visão integrada e gerencial das informações e gera desconfiança, visto que os sistemas podem conter divergências.
- Método de Trabalho: a eficiência e a eficácia de uma movimentação de carga dependem da experiência do colaborador que a está executando.

#### **4 PROPOSIÇÃO DO MODELOS INFORMATIZADOS PARA GESTÃO E PLANEJAMENTO DE UM TERMINAL DE APOIO LOGISTICO**

#### **4.1 INTRODUÇÃO**

De acordo com a análise dos dados coletados no mapeamento do cenário atual, do conhecimento adquirido ao longo dos anos e na visita realizada aoPorto Fourchon e ao terminal de Imbetiba, são propostos neste capitulo a criação de novas ferramentas de planejamento, controle e monitoração das operações em um terminal "OffShore", fornecendo recursos que facilitem a tomada de decisão e intervenção em tempo real, visando incremento da produtividade, e aumentando a eficiência operacional do local. As ferramentas de planejamento podem ser descritas por um sistema de inteligência operacional que coleta informações da operação de pátio e as utiliza para direcionar as tomadas de decisões, monitoramento dos equipamentos, colaboradores do terminal e metas de produtividade para estes e os prestadores de serviço. Sistema denominado neste projeto de Sistema de Gestão do Terminal (SGT). Nas tabelas 11 e 12 os principais objetivos a serem alcançados com o desenvolvimento dos novos modelos informatizados.

Tabela 11 : Principais objetivos a serem alcançados com os novos modelos

informatizados.

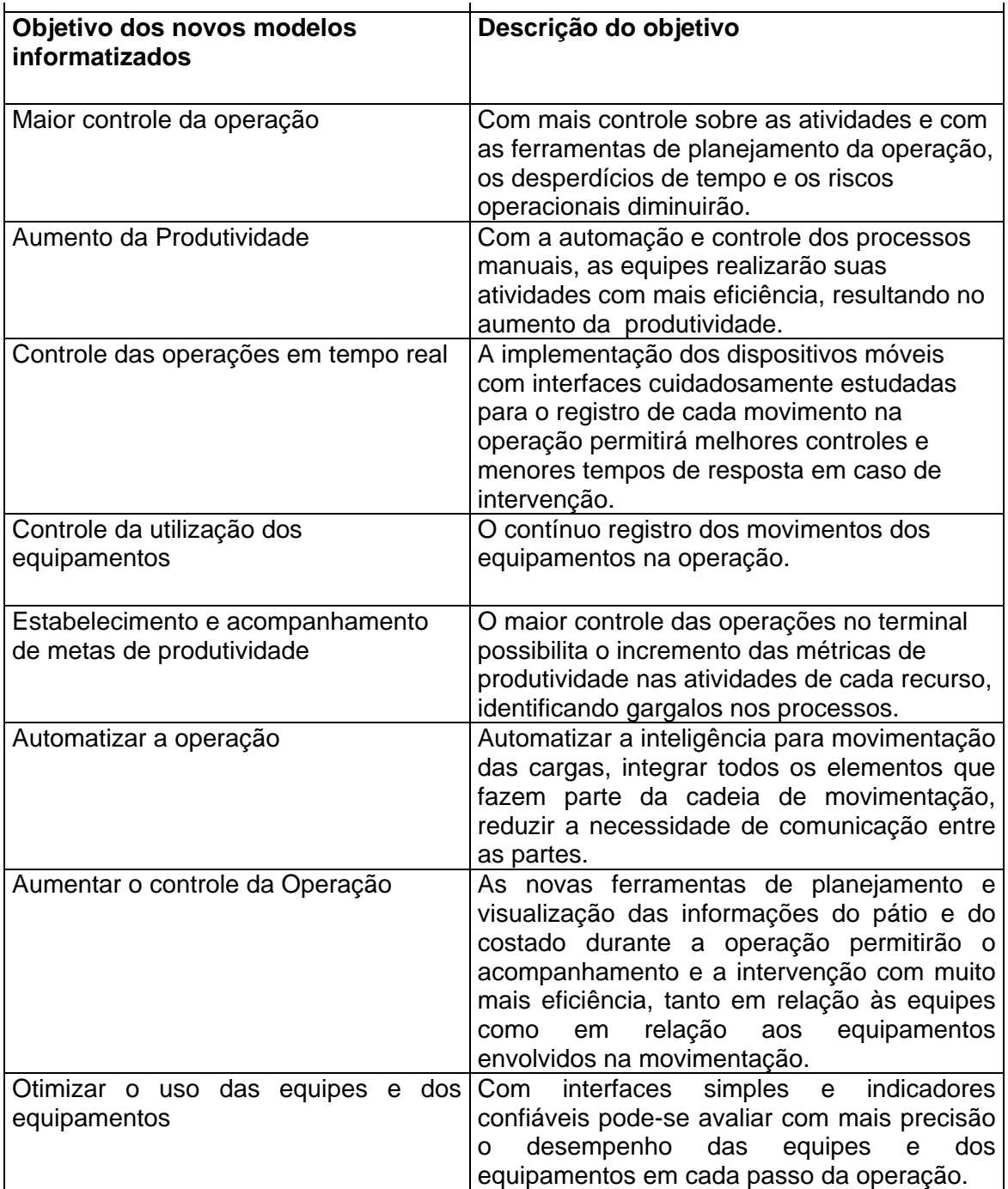

Tabela 12: Principais objetivos a serem alcançados com os novos modelos

informatizados - Continuação.

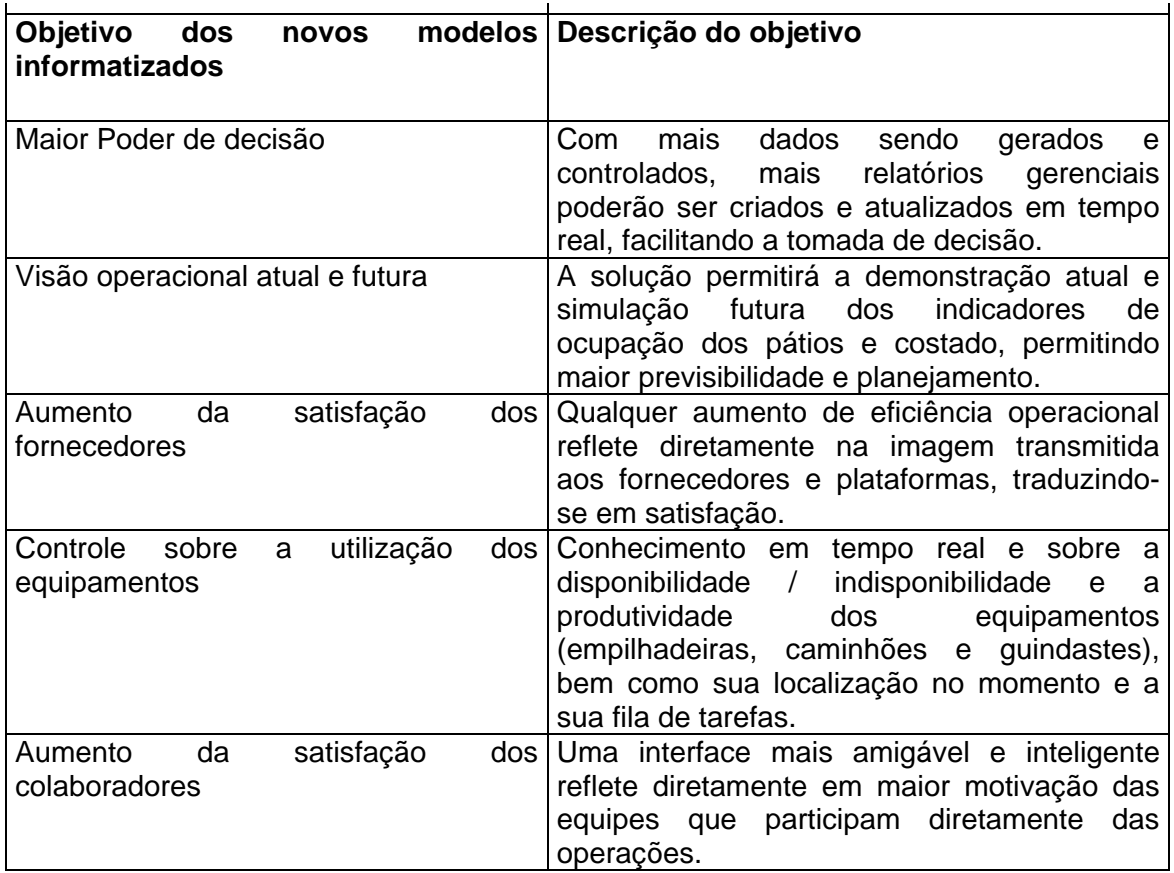
## **4.2 MODELOS INFORMATIZADOS PARA GESTÃO E PLANEJAMENTO DE UM TERMINAL DE APOIO LOGISTICO (SGT)**

Este item descreve os módulos do Sistema de Gestão do Terminal (SGT), onde são definidos os atores e os processos de cada módulo e seus respectivos sistemas. O Sistema de Gestão do Terminal e seus referentes módulos são apresentados na figura 16.

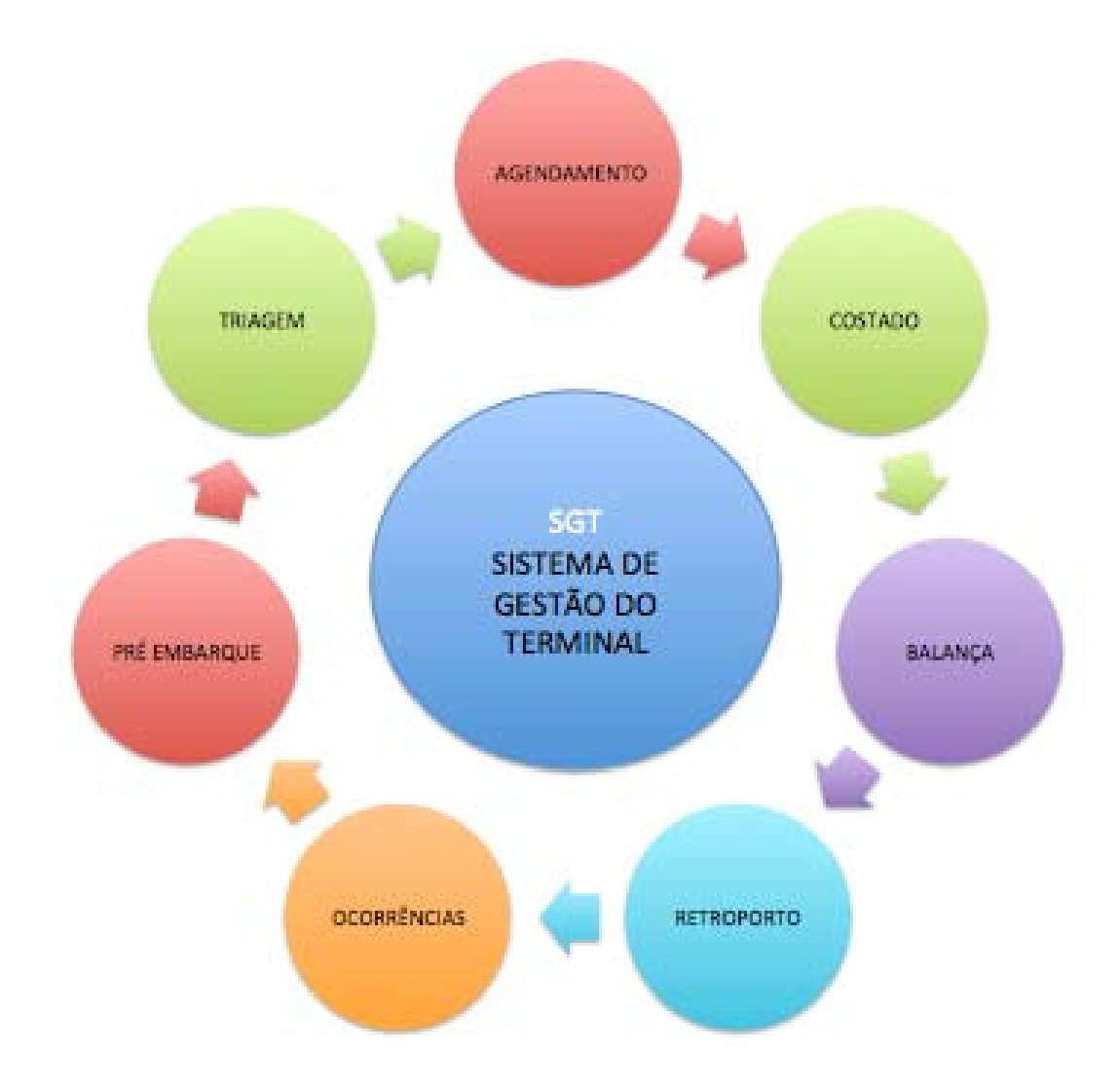

Figura 16: Módulos do Sistema de Gestão do Terminal.

SGT-<br>AGENOAMENTO SGT - Núcleo SGT - BALANCA SGT - TRIAGEM SGT -<br>OCORRÊNCIAS SGT.<br>RETROPORTO SGT - PRÉ SGT-COSTADO EMBARQUE

O fluxo de informações entre os módulos do sistema de gestão do terminal(SGT) devem seguir o descrito na figura 17.

Figura 17: Fluxo de informações entre os módulos do Sistema de Gestão do Terminal..

Cada módulo apresentado acima é subdividido nos seguintes sistemas:

- SGT Núcleo
	- o Sistema Sequenciador de Demandas
	- o Comunicação integrada com fornecedores
	- o Desenhador do terminal
	- o Monitor Gerencial
- SGT Agendamento
	- o Sistema de Agendamento
	- o Sistema Móvel Portaria
- SGT Triagem
	- o Monitor da Triagem
	- o Sistema Móvel Triagem
- SGT Pré-embarque
	- o Sistema de Visualização do Estoque
	- o Monitor Operacional do Pré-embarque
	- o Sistema Móvel do Pátio
	- o Monitor Reefer
- SGT Ocorrências
	- o Sistema de Controle de Ocorrências
- SGT Costado
	- o Monitor Operacional do Costado
	- o Sistema Móvel do Costado
	- o Sistema Embarcação
- SGT Balança
	- o Sistema Balança Rodoviária
- SGT Retro porto
- o Sistema de Visualização do Estoque
- o Monitor Operacional do Retro porto
- o Sistema Móvel do Pátio

O Sistema gerencial do terminal é composto pelos seguintes módulos e suas respectivas funcionalidades:

- 1. **Agendamento:** Ferramenta para agendar e controlar a chegada dos caminhões no terminal.
- 2. **Dispositivo móvel Portaria:** Módulo para registrar a chegada e a saída dos caminhões no terminal.
- 3. **Balança rodoviária:** Módulo integrado com o sensor de pesagem da balança rodoviária utilizado para registrar os pesos aferidos.
- 4. **Monitor da área de triagem:** Módulo para autorizar a entrada dos caminhões no terminal e monitorar os tempos de espera dos caminhões na área de triagem.
- 5. **Dispositivo móvel área de triagem:** Módulo utilizado para registrar as operações realizadas na área de triagem.
- 6. **Desenhador do Termina**l: Ferramenta utilizada para desenhar as áreas de estocagem e cadastrar as regras por área.
- 7. **Visualização do Estoque pré-embarque:** Módulo utilizado para visualizar as cargas em estoque e controlar a taxa de ocupação da área pré-embarque no tempo.
- 8. **Visualização do Estoque retaguarda:** Módulo utilizado para visualizar as

cargas em estoque e controlar a taxa de ocupação da área retaguarda no tempo.

- 9. **Sequenciador de Demandas:** Ferramenta para criar as demandas de movimentação no terminal, determinando a carga, o destino e o equipamento que será utilizado.
- 10. **Monitor Operacional Pré-embarque:** Módulo para monitorar as demandas de movimentação por equipamento em aberto no pré-embarque e os tempos de operação dos equipamentos.
- 11. **Monitor Operacional Costado:** Módulo para monitorar as demandas de movimentação por equipamento em aberto no costado e os tempos de operação dos equipamentos.
- 12. **Monitor Operacional Retaguarda:** Módulo para monitorar as demandas de movimentação por equipamento em aberto na retaguarda e os tempos de operação dos equipamentos.
- 13. **Controle de Ocorrências:** Ferramenta utilizada para consultar as fotos das avarias e irregularidades das cargas registradas nas áreas operacionais.
- 14. **Comunicação com Fornecedores:** Ferramenta de troca de informações com os fornecedores.
- 15. **Dispositivo móvel pátio pré-embarque:** Módulo utilizado para registrar as operações realizadas no pré-embarque.
- 16. **Dispositivo móvel pátio retaguarda:** Módulo utilizado para registrar as operações realizadas na retaguarda.
- 17. **Desenhador da Embarcação:** Ferramenta utilizada para desenhar as áreas de

estocagem e cadastrar as regras do navio.

- 18. **Dispositivo móvel costado:** Módulo utilizado para registrar as operações realizadas no costado.
- 19. **Dispositivo móvel navio:** Módulo utilizado para planejar a descarga e o embarque do navio.
- 20. **Monitoramento de carga refrigerada:** Ferramenta utilizada para monitorar os contêineres refrigerados no terminal.
- 21. **Monitor Gerencial:** Ferramenta utilizada para monitorar os movimentos do terminal.
- 22. **Gerador de Documentos:** Ferramenta utilizada para gerar os documentos de saída do terminal.

# **4.2.1 DESCRITIVO DO MÓDULO NÚCLEO DO SISTEMA DE GESTÃO DO TERMINAL**

O módulo SGT - Núcleo é o centralizador das informações, que define a melhor solução para cada movimento, visando minimizar o tempo e aumentar os controles internos das operações.

#### **4.2.1.1 DESCRITIVO DO MÓDULO SEQUENCIADOR DE DEMANDAS**

O objetivo desta ferramenta é criar as demandas de movimentação de carga, minimizando o tempo total das operações no terminal, diminuindo o tempo de atracação do navio e o tempo de estadia dos caminhões no local.

O sistema, ao identificar a necessidade de movimentar uma carga no terminal, utiliza um algoritmo matemático para escolher qual equipamento deve executar o movimento, de acordo com as regras e atributos do pátio, o tipo de carga e o tipo de operação, determinando sua melhor sequência.

O sistema utiliza as seguintes informações para gerar uma nova demanda:

- Atracação do navio.
- Chegada do caminhão ao terminal.
- Cargas liberadas para movimentar.
- Regras e atributos do terminal.
- Demandas encerradas.
- Equipamentos em operação.
- Plano de embarque no navio.
- Plano de descarga do navio.

Cabe ao sistema estabelecer o destino da carga e enviar as instruções para movimentá-la para todos os equipamentos e veículos, criando assim uma demanda de movimentação.

Os funcionários responsáveis recebem nos dispositivos móveis as seguintes informações:

- Carga a movimentar.
- Local de estocagem da carga.
- Motivo da movimentação.
- Local destino (outro local de estocagem, caminhão ou o costado).
- Data da criação da tarefa.

Os tipos de demandas são:

- **Operação de descarga:** O Sistema gera uma demanda para retirada da carga do navio, movimentando-a para um caminhão do costado. Este ao ser carregado recebe uma nova tarefa, visando o transporte da carga do costado para uma posição previamente definida no pátio do retro porto. Quando o caminhão chega a esta área, o sistema envia uma demanda para o equipamento disponível no local, indicando a posição de estocagem da carga, a qual foi definida utilizando os critérios já citados, visando a otimização do pátio.
- **Operação de embarque:** Para as cargas planejadas e liberadas para o embarque, o sistema inicialmente envia para o equipamento disponível no pré-embarque uma demanda de carregamento para caminhão. Este, por sua vez, recebe a demanda para conduzir a carga até o costado. O guindaste utilizado na operação do navio recebe a tarefa de retirar a carga deste

caminhão e estivá-la a bordo. Nesta demanda a posição destino é o local planejado junto ao comandante do navio (plano de embarque).

- **Operações de Gate:** Incluem todas as operações realizadas na recepção e expedição de carga. Quando um caminhão chega ao terminal com uma carga é realizada uma inspeção para verificar as avarias e sua documentação. Após a liberação de entrada, o sistema criará uma demanda para o equipamento do pré-embarque com a posição destino de estocagem. O caminhão é direcionado para este equipamento que procederá com a retirada de sua carga, armazenando-a em local definido pelo sistema. Nas operações de retirada de carga, o caminhão chega vazio ao terminal portando um protocolo de retirada de mercadoria. Ao registrar a chegada ao terminal, uma demanda de carregamento é enviada para o equipamento, o qual irá retirar a carga do seu local de estocagem e transportar para a área de carregamento do caminhão. O veículo é direcionado para a posição de carregamento, onde a demanda será efetivada.
- **Operações de pesagem:** As cargas com suspeita de avarias ou peso incorreto na RT, o conferente direciona para pesagem, gerando uma demanda de movimentação.

### **4.2.1.2 DESCRITIVO DO MÓDULO MONITOR OPERACIONAL**

Este módulo será utilizado para visualizar graficamente as diversas áreas operacionais do terminal. O sistema apresentará as seguintes informações:

- Quantos caminhões estão no porto.
- Número de equipamentos em operação.
- Taxa de ocupação de cada equipamento.
- Taxa de chegada de veículos no porto.
- Taxa de saída de veículos do porto.
- Taxa de atendimento do pré-embarque (RTs por unidade de tempo).
- Taxa de atendimento do costado (RTs por unidade de tempo).
- Taxa de atendimento do retro porto (RTs por unidade de tempo).
- Data prevista para encerrar as demandas em aberto.
- Navios nos berços.
- Tempo de operação de cada navio.
- Tempo estimado para finalizar as demandas em aberto.
- Tempo de execução de uma atividade para uma empilhadeira de acordo com o tipo (embarque, carregamento.).
- Tempo de execução de uma atividade para um caminhão (deslocamento interno, externo).
- Tempo de execução de uma ordem de serviço para uma equipe.
- Número de sinistros tolerado.
- Número de problemas de posicionamento tolerados por pátio.
- Tempo médio de resposta a uma falha por supervisor de monitoramento.
- Atividades realizadas X abaixo da média/meta.
- Atividades realizadas próximas da média/meta com X de tolerância.
- Atividades realizadas X acima da média/meta.
- Envolvimento em um sinistro com prejuízo material/humano..
- Responsável por um sinistro com prejuízo material/humano.
- Alerta de Quebra de Produtividade Um equipamento fica mais de X o tempo estimado para sinalizar a conclusão da tarefa.
- Alerta de omissão O supervisor de monitoramento demora mais de X para tratar um problema.
- Alerta de desbalanceamento de atividade Um equipamento está X tarefas enquanto outro está disponível.
- Alerta de início de turno X minutos antes da troca de turno de um pátio, o sistema alertará para o supervisor de monitoramento reavaliar o posicionamento das empilhadeiras e a configuração das equipes de trabalho.
- Alerta de perda de sinal Um equipamento entrou em uma área de sombra ou foi desligado e não está respondendo.

• Alerta de overbooking desnecessário – Quando existir uma área de overbooking no pátio, enquanto existe um espaço livre e compatível com a carga.

### **4.2.1.3 DESCRITIVO DO MÓDULO DE COMUNICAÇÃO COM OS FORNECEDORES**

O modulo deverá ter quatro meios de comunicações com os fornecedores:

- **Internet:** páginas com certificação digital para consulta de informações de estoques, prazos de retirada, rastreamento de chegada dos caminhões, tempo decorrido entre a entrada e saída, tempo de carregamento, registro de ocorrências, fotos de avarias e termos lavrados.
- **Troca eletrônica de arquivos (EDI, XML):** O sistema pode gerar e enviar a cada etapa do processo um arquivo no padrão EDI ou XML que alimenta os sistemas externos dos fornecedores.
- **Web Service:** O sistema disponibilizará uma área na internet com serviços de busca de informações, utilizando a tecnologia Web Service. Os sistemas do fornecedor podem invocar estes serviços com objetivo de recuperar informações no banco de dados do Terminal.
- **E-mail:** O sistema disparará mensagens automáticas por e-mail, avisando os fornecedores de atualizações nas interfaces acima.

#### **4.2.1.4 DESCRITIVO DO MÓDULO DESENHADOR DO TERMINAL**

Para localizar uma carga no terminal é necessário criar uma padronização de mapeamento para sua alocação. Neste módulo o usuário irá desenhar a configuração do terminal, indicando os locais de acesso de entrada e saída de caminhões e as posições de estocagem. Cada entidade deverá ser criada e possuir características e funções específicas, não podendo ser apenas um espaço no pátio. Imagine algo como um grupo com "tipo" (ou marca) ao invés de grupo "genérico". As entidades de pátio são:

- **Street** (rua): Como o nome diz, indica que aquele trecho é uma rua, por onde passam veículos, e a região é tratada como um "caminho possível" (uma passagem ou ponto de entrega/retirada de alguma carga).
- **Heap** (espaço de estocagem): É uma área utilizada para estocar carga.
- **Berth** (berço de atracação): Indica uma região do costado onde um navio pode atracar.
- **Gate** (portão): Portão de entrada e/ou saída de cargas.

Outra funcionalidade do desenhador é delimitar a área real do pátio, marcando uma sequência de pontos no desenho. Imagine como se fosse um jogo do tipo "ligue os pontos", em que é você quem vai colocar estes pontos no lugar. A área do pátio deve sempre formar um polígono "fechado", ou seja, para terminar a delimitação de área você deve clicar novamente no ponto inicial. Assim como a delimitação da região do pátio, a de região com água é um recurso opcional. A forma de criar deverá ser exatamente a mesma da delimitação de pátio mostrada anteriormente. Porém, tenha em mente que se houver áreas comuns (sobrepostas) entre o polígono

do pátio e o da água, o sistema automaticamente deverá dar preferência para o primeiro, "recortando" automaticamente o polígono da segunda. Outra funcionalidade do módulo desenhador é cadastrar as regras ou atributos do pátio. Elas são restrições aplicadas a alguma entidade (região) do local. As entidades que aceitam a atribuição de regras são: heap, gate e street. Existem inúmeras regras possíveis e o sistema deverá aceitar várias combinações diferentes, ou seja, você pode atribuir mais de uma regra à uma determinada região.

Os relatórios que devem ser disponibilizados são:

- Atributos por local de estocagem.
- Validade de cada atributo.
- Usuário que cadastrou os atributos.
- Atributos que anulam os demais atributos de um determinado local.

## **4.2.2 DESCRITIVO DO MÓDULO DE AGENDAMENTO DE CHEGADA DE CARRETAS**

O sistema de agendamento é uma ferramenta capaz de gerar as informações necessárias ao planejamento operacional do terminal. Sem o agendamento, o processo de chegadas dos caminhões tem uma tendência forte de aleatoriedade e independência estatística entre eventos. Por outro lado, as diversas etapas na recepção e a variedade dos tipos de carga fazem com que os tempos de permanência dos caminhões na fila de espera do terminal também tendam fortemente à mesma aleatoriedade. Este sistema deve estar apoiado em uma

ferramenta de simulação que possibilite analisar os processos da portaria e da triagem, para definir o número máximo de atendimentos, de forma a determinar, por tipo de serviço, qual a quantidade de veículos o terminal irá receber em um intervalo de tempo, ou seja, sua capacidade operacional. O principal objetivo do sistema de agendamento é diminuir a probabilidade de problemas logísticos e criar uma organização no fluxo de veículos. Com a criação da possibilidade de regular o fluxo de caminhões via modal rodoviário e planejar sua chegada, é possível reservar os equipamentos necessários e preparar a carga antes disso, no caso das operações de retirada. A falta de planejamento logístico operacional pode ocasionar:

- Congestionamentos frequentes nos acessos aos terminais.
- Equipamentos ociosos por falta de carga.
- Momentos de estresse pela chegada de uma grande quantidade de caminhões ao mesmo tempo.
- Falta de coordenação entre a saída do caminhão (da transportadora ou do retro porto) e a chegada ao terminal.

Os principais objetivos do módulo agendamento são:

- Distribuição na chegada dos caminhões.
- Organização e planejamento nas operações.
- Diminuição do tempo total entre a chegada do caminhão e sua efetiva saída.

Com a implantação do sistema de agendamento, o setor operacional terá acesso antecipado a todas as informações referentes à carga e ao veículo que a transporta. Estas informações podem ser:

- Quantos caminhões estão a caminho do terminal.
- Qual a carga que eles transportam.
- Para qual navio está destinada a carga.
- Qual a previsão de chegada.
- Qual equipamento será utilizado na movimentação da carga.

O sistema, no momento do agendamento, já realiza críticas referentes às informações, como por exemplo: se o terminal estabelecer que para uma determinada viagem a carga deve ser entregue até um limite de 48h antes da atracação da embarcação, a transportadora não conseguirá agendar entrega fora deste período. Desta forma pode ser evitada a chegada de uma carga ao terminal fora do prazo estabelecido, o que poderia comprometer o planejamento de embarque. O agendamento fornece informações que possibilitam o planejamento das ações antes da chegada do veículo, por exemplo, as cargas diferenciadas (químicos, inflamáveis, explosivos ou com excesso de peso) poderão ter o seu processo de recepção, descarga e armazenagem planejado e efetuado dentro dos padrões de segurança necessários sem o comprometimento da produtividade do terminal. O terminal determina, no sistema, quantos veículos de entrega e/ou retirada irá recepcionar por data e período, de acordo com a sua estratégia operacional. O processo de definição das regras devem seguir os seguintes passos:

- Simulação em Software (Ex: Arena) da capacidade de atendimento do porto.
- Cadastramento dos tipos de operação existentes (embarque e backload).
- Cadastramento das respectivas regras, exemplo:
	- o Data e hora inicial e final da recepção das cargas de uma determinada embarcação.
	- o Quantidade de janelas disponíveis no período determinado acima.
	- o Quantidade de janelas especiais disponíveis no período determinado acima (Riser e cargas perigosas).
	- o Quantidade de atendimentos disponíveis por janela.

Os relatórios gerenciais que devem ser disponibilizados são:

- Pontualidade por fornecedor.
- Quantidade de atendimentos efetuados por período.
- Quantidade de exceções admitidas no sistema.
- Cargas Agendadas por período.
- Tempo médio de atendimento.

#### **4.2.2.1 DESCRITIVO DO MÓDULO NO SETOR DA PORTARIA DO TERMINAL**

Os funcionários do setor de portaria devem verificar a documentação do caminhão na sua chegada. As informações precisam ser idênticas às registradas no sistema de agendamento. O número do protocolo de agendamento da via impressa de posse do caminhoneiro, que possui um código de barras, é lido para confirmação das informações do motorista, caminhão, carga e horário. O sistema identifica o local de destino e comunica o setor da chegada do caminhão.

O processo de consulta de um agendamento segue os seguintes passos:

- Capturar automaticamente ou inserir número do agendamento no dispositivo móvel.
- Confrontar as informações do sistema com as fornecidas pelo motorista.

As seguintes funcionalidades devem ser disponibilizadas.

- **Entrada de veículo vazio:** Utilizado para registrar as entradas dos veículos destinados à retirada de carga.
- **Entrada de veículo com carga:** Utilizado para registrar as entradas de veículos com carga.
- **Entrada de veículos utilitários:** Opção utilizada para informar a entrada de veículos a realizar serviços gerais no terminal, ou seja, todas as entradas que não possuem como finalidade a retirada ou entrega de carga.
- **Entrada veículo carrossel:** Os veículos pré-cadastrados nesta opção serão identificados no momento da entrada do veículo vazio. Portanto, para que o sistema reconheça um veículo como carrossel, seu cadastramento deverá ser realizado antes da entrada do veículo vazio. O veículo (conjunto de placa do cavalo e carreta) será cadastrado com a respectiva transportadora. Para cada veículo cadastrado serão informados os motoristas que possuem permissão de condução.
- **Saída de veículo com carga:** Utilizado para registrar as saídas dos veículos carregados.
- **Saída veículo utilitários:** Utilizado para realizar a saída de veículos que realizaram serviços gerais no terminal.
- **Saída veículo vazio:** Opção a ser utilizada para informar a saída do veículo vazio.
- **Registro de avarias:** Opção utilizada para registrar uma avaria na carga, com opção de armazenar fotos e um texto.
- **Monitoramento:** Opção utilizada para realizar o monitoramento da movimentação de caminhões no terminal em período especificado pelo usuário. O sistema apresenta três opções de informações, sendo "Gate IN", "Gate OUT" e "Em Operação no Terminal". No grupo "Gate In" e "Gate Out" são apresentadas por tipo de operação as quantidades de veículos registrados no período informado. No grupo "Em Operação no Terminal" são apresentados os veículos que estão atualmente dentro do terminal, separados por tipo de operação. Este resumo é independente do período informado, ou seja, sempre serão apresentados os veículos que fizeram "gate in" e não possuem "gate out". Neste resumo podem ser verificados também, o tempo de permanência do veículo no terminal, data de entrada, motorista e transportadora, separados por tipo de operação**.**
- **Controle de Tracking:** Opção que permite realizar pesquisas na base de dados referente às movimentações no terminal de um determinado caminhão ou motorista.

Os funcionários do setor de portaria devem verificar a documentação do caminhão na sua chegada. As informações precisam ser idênticas às registradas no sistema de agendamento. O número do protocolo de agendamento da via impressa de posse do caminhoneiro, que possui um código de barras, é lido para confirmação das informações do motorista, caminhão, carga e horário. O sistema identifica o local de destino e comunica o setor da chegada do caminhão.

#### **4.2.3 DESCRITIVO DO MÓDULO DO SETOR DE TRIAGEM**

Este módulo será utilizado para monitorar o tempo total de espera dos veículos na área de triagem e disponibilizar as informações necessárias para autorizar a entrada no terminal. O sistema apresentará as seguintes informações:

- Destino do veículo.
- Quantos caminhões estão operando em cada destino.
- Número de equipamentos em operação.
- Taxa de ocupação de cada equipamento.
- Data prevista para encerrar as demandas em aberto.
- Data prevista de saída dos caminhões em operação no terminal.
- Tempo total decorrido em cada etapa da operação de movimentação de carga.

Os relatórios gerenciais que devem ser disponibilizados são:

• Quantidade de caminhões atendidos por período.

- Tempo Máximo e Mínimo por etapa de atendimento.
- Tempo médio de atendimento por tipo de operação.
- Quantidade de caminhões esperando autorização de entrada.

Este módulo será utilizado para monitorar o tempo total de espera dos veículos na área de triagem e disponibilizar as informações necessárias para autorizar sua entrada no terminal. O sistema apresentará as seguintes informações:

- Destino do veículo.
- Quantos caminhões estão operando em cada destino.
- Número de equipamentos em operação.
- Taxa de ocupação de cada equipamento.
- Data prevista para encerrar as demandas em aberto.
- Data prevista de saída dos caminhões em operação no terminal.
- Tempo total decorrido em cada etapa da operação de movimentação de carga.

#### **4.2.3.1 DESCRITIVO DO MÓDULO OPERACIONAL DO SETOR DE TRIAGEM**

Este sistema irá interagir com o módulo monitor do pré-embarque, monitor do retro porto e sequenciador de demandas, mostrando para o fiscal da triagem a lista de atividades a serem executadas, registrando seu tempo e cumprimento, ou reportando problemas. Através do registro de atividades, será possível coletar informações para o cálculo de estatísticas de produtividade e de alertas de problemas operacionais. Esta etapa corresponde ao processo pelo qual o fiscal da triagem recebe uma ordem de liberação para entrada no terminal, identificando o veículo e seu destino. O módulo exibe para o fiscal da triagem a lista de atividades a serem executadas, registrando seu tempo e cumprimento, ou reportando problemas. Através do registro de atividades será possível coletar informações para o cálculo de estatísticas de produtividade e de alertas de problemas operacionais.

#### **4.2.4 DESCRITIVO DO MÓDULO DO SETOR DE PRÉ-EMBARQUE**

Módulo para gerenciar as demandas de movimentação por equipamento no préembarque, os tempos de operação dos equipamentos e o estoque de carga.

### **4.2.4.1 DESCRITIVO DO MÓDULO PARA VISUALIZAÇÃO DO ESTOQUE NO PRÉ-EMBARQUE**

O sistema permitirá, via opção gráfica, a visualização dos estoques de carga sobre o layout definido pelo desenhador. Esta ferramenta permite monitorar em tempo real o estoque, separando por cores as cargas de acordo com as legendas escolhidas pelo usuário (por exemplo: navios de embarque, tipo de operação, tempo de estadia, carga perigosa, fornecedor). Podem-se aplicar filtros sobre o estoque atual, possibilitando agilidade na localização das cargas em estoque.

Outra funcionalidade da ferramenta é disponibilizar informações críticas do terminal como taxa de ocupação das áreas ou calcular a taxa de ocupação futura, cruzando informações de agendamento e atrações previstas.

Os relatórios que devem ser disponibilizados são:

- Estoque atual por local.
- Taxa de ocupação do terminal por período.
- Demandas em aberto por local.
- Cargas agendadas por local.
- Carga com saída prevista por local.
- Estoque em determinada data.
- Estoque por atributo (carga perigosa, carga pesada).

O sistema permitirá, via opção gráfica, a visualização dos estoques de carga sobre o layout definido pelo desenhador. Esta ferramenta permite monitorar em tempo real o estoque, separando por cores as cargas de acordo com as legendas escolhida pelo usuário (por exemplo: navios de embarque, tipo de operação, tempo de estadia, carga perigosa, fornecedor). Podem-se aplicar filtros sobre o estoque atual, possibilitando agilidade na localização das cargas em estoque.

Outra funcionalidade da ferramenta é disponibilizar informações críticas do terminal como taxa de ocupação das áreas ou calcular a taxa de ocupação futura cruzando informações de agendamento e atrações previstas.

### **4.2.4.2 DESCRITIVO DO MÓDULO DO SETOR DE PRÉ-EMBARQUE**

Neste módulo o controlador do pré-embarque irá monitorar os equipamentos e as demandas, visualizando as seguintes informações:

- Equipamentos ativos e sua localização.
- Veículos em operação.
- Número de demandas por tipo e local.
- Tempo decorrido entre a geração da demanda e sua efetivação.
- Desempenho de equipamentos e seus condutores.
- Demandas com tempos críticos.
- Demandas encerradas por período.

As funcionalidades que devem ser disponibilizadas são:

- Colorir os equipamentos a partir do status de cada um e posicioná-los em função da última tarefa que executou.
- O mapa interativo onde objetos da quadra e equipamentos apresentem informações como:
	- a. Quadra: exibir tipo de carga, quantidade, capacidade e disponibilidade, plataforma ou navio.
	- b. Empilhadeira: exibir, modelo, nome do operador, tempo médio de execução de atividade, horas de trabalho.
- Ampliação temporária de quadras para acomodação de "overbooking". Estas regiões não serão incorporadas ao mapa oficial do pátio.
- Controle de exibição de alertas.
- Estatísticas flutuantes (Ocupação do pátio, Acompanhamento das metas, Gráfico de produtividade, Lista de demandas, Controle de equipamentos, Acompanhamento dos caminhões, Acompanhamento de equipes).
- Os setores são áreas imaginárias no mapa do pátio que determinam os limites de uma empilhadeira.
- O turno é um intervalo de tempo em que um grupo de profissionais atuará no pátio.
- O supervisor de monitoramento deverá selecionar na lista de profissionais quem virá trabalhar em qual turno e os equipamentos em uma lista de caminhões carrossel e empilhadeiras.
- O equipamento não será vinculado ao profissional com antecedência. Ele escolhe o equipamento quando chega ao pátio e ao digitar o login e senha no dispositivo móvel o sistema vincula o funcionário ao equipamento e libera o seu acesso à lista de tarefas a realizar.
- Cadastro e manutenção de turnos selecionando equipamentos, profissionais e equipes.
- Cadastro e manutenção de equipes selecionando equipamentos.
- As equipes são grupos de trabalho envolvendo os equipamentos que trabalharão juntos (ex: um guindaste, duas empilhadeiras e quatro caminhões poderiam formar uma equipe para descarregar um navio).
- O supervisor de monitoramento pode alterar uma equipe a qualquer momento.
- O vínculo de uma equipe será por equipamento, mas ela terá validade pelo período de um turno dos profissionais. Durante um turno, um profissional poderá ser substituído sem alteração da equipe. Mas quando o turno acabar, o supervisor de monitoramento deverá decidir se mantém a mesma equipe ou cria outra.
- Listar os equipamentos e as demandas registradas em sua fila.
- Selecionar as demandas de um ou mais equipamentos e remanejá-las para outro.
- Selecionar dois ou mais equipamentos e diluir as atividades pendentes para eles.
- Cancelar uma atividade.
- Remanejar automaticamente as demandas quando um equipamento for inativado.
- Cadastro e manutenção de tipos de equipamento (empilhadeira/caminhão, marca, capacidade que suporta, altura máxima que alcança).
- Cadastro e manutenção de equipamentos.
- Cadastro e consulta de sinistros.
- Registrar os Sinistros.

Os relatórios que devem ser disponibilizados são:

- Equipamentos em operação.
- Taxa de ocupação dos equipamentos por período.
- Demandas em aberto por equipamento.
- Desempenho por condutor.
- Taxa de ocupação futura dos equipamentos.
- Demandas realizadas, em execução e agendadas (previstas) por pátio, tipo de carga e situação atual.
- Atividades por equipamento realizadas, pendentes e previstas.
- Ocupação atual do pátio por tipo de carga, navio e plataforma.
- Previsão de ocupação de pátio por tipo de carga, navio e fornecedor em determinada data, baseando-se nos dados de agendamentos e atracação de navios.
- Ranking de operadores de empilhadeiras e guindastes.
- Ranking de motoristas e empresas de caminhões carrossel.
- Produtividade de operadores, motoristas e empresas de caminhões carrossel.
- Produtividade de caminhões, empilhadeiras, guindastes, gates.
- Produtividade de ternos, turnos, equipes.
- Histórico de carga agrupar por fornecedor, navio, plataforma, transportadora ou tipo de carga.
- Gráfico de ocupação do pátio no tempo.
- Gráfico de desempenho dos pátios no tempo.
- Gráfico comparativo de profissionais, equipes, turnos, equipamentos e equipes.
- Gráfico comparativo da média de execução de uma demanda por tipo de carga, objetivo (embarque, descarga), por tipo de navio, por turno, por época.
- Problemas reportados durante o período.
- Tempo médio de espera na área de triagem e média do tamanho da fila de caminhões no pré-embarque.
- Navio: número de movimentos realizados/necessários e tempo executado/estimado.

## **4.2.4.3 DESCRITIVO DO MÓDULO OPERACIONAL DO SETOR DE PRÉ-EMBARQUE**

Este módulo irá interagir com o módulo monitor do pré-embarque, monitor do retro porto e sequenciador de demandas, mostrando para o conferente a lista de atividades a serem executadas, registrando seu tempo e cumprimento, ou reportando problemas. Através do registro de atividades será possível coletar informações para o cálculo de estatísticas de produtividade e de alertas de problemas operacionais, tanto de equipamentos como de veículos. Para facilitar a localização das cargas, irá disponibilizar o desenho do terminal e fila de tarefas por local. Neste modulo o colaborador irá consultar informações sobre as demandas em aberto, através das seguintes funcionalidades.

- **Demandas em aberto:** Utilizado para verificar as demandas em aberto.
- **Encerrar uma demanda:** Utilizado para registrar que a demanda foi executada.
- **Recusar uma demanda:** Opção utilizada para informar que a demanda não pode ser executada. Aqui, o conferente deverá registrar o motivo da recusa.
- **Registro de avarias:** Opção utilizada para registrar uma avaria na carga, com alternativa de armazenar fotos e um texto.
- **Monitoramento:** Opção utilizada para realizar o monitoramento das demandas em aberto. O sistema oferece duas alternativas de informações, sendo "Equipamento" e "Local". Nos dois grupos aparece o tempo total de espera. A diferença é que o segundo especifica as demandas em aberto por local.
- **Controle de Tracking:** Opção que permite realizar pesquisas na base de dados referentes às demandas encerradas ou recusadas.

### **4.2.4.4 DESCRITIVO DO MÓDULO OPERACIONAL DE CONTENTORES REFRIGERADOS**

Ferramenta para monitorar as condições de temperatura dos contentores refrigerados. Gera alarmes e notifica o fornecedor e o encarregado do pré-embarque registrando o histórico das leituras de cada contêiner. O sistema controla as seguintes informações:

- Temperatura de pré-setagem, disco de temperatura e carta de temperatura.
- Temperatura fornecida à carga.
- Temperatura de retorno.
- Alarmes.
- Datas de conexão e desconexão da rede elétrica/powerpacks.
- Datas de conexão e desconexão de Gensets e seus estoques de diesel.
- Ventilação da carga.
- Grau percentual de umidade.
- Percentual de oxigênio e gás carbônico para cargas que exigem este controle.
- Testes de 'PTI'.
- Tipo de refrigeração da unidade.

Os relatórios que devem ser disponibilizados são:

- Histórico de leituras por fornecedor e/ou RT.
- Histórico de problemas por fornecedor.

#### **4.2.5 DESCRITIVO DO MÓDULO DE CONTROLE DE OCORRÊNCIAS**

A funcionalidade deste módulo é disponibilizar as informações das ocorrências registradas para as cargas, com opção de visualização das fotos e envio destas para o fornecedor.

Os relatórios que devem ser disponibilizados são:

- Avarias por período
- Avarias por fornecedor.
- Histórico das avarias por tipo e fornecedor.
- Taxa de avaria por fornecedor.

#### **4.2.6 DESCRITIVO DO MÓDULO NO COSTADO**

Módulo para gerenciar as demandas de movimentação por equipamento no costado, os tempos de operação e o plano de embarque.

#### **4.2.6.1 DESCRITIVO DO MÓDULO DESENHADOR DA EMBARCAÇÃO**

Para elaborar o plano de embarque e descarga de uma embarcação no berço de atracação é necessário criar uma padronização de mapeamento para sua alocação. Neste módulo o usuário irá desenhar a configuração da embarcação, indicando as posições de estocagem e sua estrutura. Cada parte da embarcação deverá ser criada e possuir características e funções específicas, não podendo ser apenas um espaço na embarcação. Imagine algo como um grupo com "tipo" (ou marca) ao invés de grupo "genérico". As entidades da emabrcação são:

- **Tank** (tanque): Como o nome diz, indica que o espaço é um tanque.
- **Heap** (espaço de estocagem): É uma área utilizada para estocar carga.
- **Bulk** (granel): Indica uma região da embarcação para as cargas a granel.

Outra funcionalidade do módulo desenhador é cadastrar as regras ou atributos da embarcação. Elas são restrições aplicadas a alguma entidade (região). As entidades

que aceitam a atribuição de regras são: heap, tank e bulk. Existem inúmeras regras possíveis e o sistema deverá aceitar várias combinações diferentes, ou seja, você pode atribuir mais de uma regra à uma determinada região.

Os relatórios que devem ser disponibilizados são:

- Atributos por embarcação.
- Validade de cada atributo.
- Usuário que cadastrou os atributos.

### **4.2.6.2 DESCRITIVO DO MÓDULO OPERACIONAL NO COSTADO**

Neste módulo, o controlador do costado irá monitorar os equipamentos e as demandas do costado, visualizando as seguintes informações:

- Equipamentos ativos e sua localização.
- Veículos em operação.
- Número de demandas por tipo e local.
- Tempo decorrido entre a geração da demanda e sua efetivação.
- Desempenho de equipamentos e seus condutores.
- Demandas com tempos críticos.
- Manifesto do navio.
- Plano de embarque.
- Plano de desembarque.

Outra funcionalidade deste módulo é disponibilizar as informações das RT liberadas para embarque com as informações técnicas do navio, utilizando uma ferramenta gráfica que possibilite uma visão do convés. Das RT liberadas, o usuário deverá selecionar as RT para o embarque. A cada escolha, o sistema deverá verificar se a somatória de peso e volume das RT está compatível com a capacidade máxima da embarcação. Ao finalizar esta operação, o manifesto do navio deverá ser gerado. Os relatórios e funcionalidades que serão disponibilizados são:

- Equipamentos em operação.
- Taxa de ocupação dos equipamentos por período.
- Demandas em aberto por equipamento.
- Desempenho por condutor.
- Taxa de ocupação futura dos equipamentos.
- Manifesto do navio.
- Plano de embarque.
- Plano de desembarque.
- Demandas encerradas.
- Colorir os equipamentos a partir do status de cada um e posicioná-los em função da última tarefa que executou.
- O mapa interativo onde objetos do costado e equipamentos apresentam informações rápidas individualmente como:
	- Costado: exibir tipo de carga, quantidade, capacidade e disponibilidade, plataforma ou navio.
- Guindaste: exibir, modelo, nome do operador, tempo médio de execução de atividade, horas de trabalho.
- Controle de exibição de alertas.
- Estatísticas flutuantes (Ocupação do costado, Acompanhamento das metas, Gráfico de produtividade, Lista de demandas, Controle de equipamentos, Acompanhamento dos caminhões, Acompanhamento de equipes).
- O supervisor de monitoramento deverá selecionar na lista de profissionais quem virá trabalhar em qual turno e os equipamentos em uma lista de caminhões carrossel e empilhadeiras.
- O equipamento não será vinculado ao profissional com antecedência, ele escolhe o equipamento quando chega ao pátio e ao digitar o login e senha no dispositivo móvel o sistema vincula o funcionário ao equipamento e libera o seu acesso à lista de tarefas a realizar.
- Cadastro e manutenção de turnos selecionando equipamentos, profissionais e equipes.
- Cadastro e manutenção de equipes selecionando equipamentos.
- As equipes são grupos de trabalho envolvendo os equipamentos que trabalharão juntos (ex: um guindaste, duas empilhadeiras e quatro caminhões poderiam formar uma equipe para descarregar um navio).
- O supervisor de monitoramento pode alterar uma equipe a qualquer momento.
- O vínculo de uma equipe será por equipamento, mas ela terá validade pelo período de um turno dos profissionais. Durante um turno, um profissional poderá ser substituído sem alteração da equipe. Mas quando o turno acabar,

o supervisor de monitoramento deverá decidir se mantém a mesma equipe ou cria outra.

- Cancelar uma atividade.
- Remanejar automaticamente as demandas quando um equipamento for inativado.
- Cadastro e manutenção de tipos de equipamento (guindaste/caminhão, marca, capacidade que suporta, altura máxima que alcança).
- Cadastro e manutenção de equipamentos.
- Cadastro e consulta de sinistro.

Os relatórios que devem ser disponibilizados são:

- Listar os equipamentos e as demandas registradas em sua fila.
- Demandas realizadas, em execução e agendadas (previstas) por pátio, tipo de carga e situação atual.
- Atividades por equipamento realizadas, pendentes e previstas.
- Ocupação atual do costado por tipo de carga, navio e plataforma.
- Previsão de ocupação do costado por tipo de carga, navio e fornecedor em determinada data, baseando-se nos planos de embarque e descarga.
- Ranking dos operadores de guindastes.
- Ranking de motoristas e empresas de caminhões carrossel.
- Produtividade de operadores, motoristas, empresas de caminhões carrossel.
- Produtividade de ternos, turnos, equipes.
- Histórico de carga agrupar por fornecedor, navio, plataforma, transportadora ou tipo de carga.
- Gráfico de ocupação do costado no tempo.
- Gráfico comparativo de profissionais, equipes, turnos, equipamentos e equipes.
- Gráfico comparativo da média de execução de uma demanda por tipo de carga, objetivo (embarque, descarga), por tipo de navio, por turno, por época.
- Problemas reportados durante o período.
- Navio: número de movimentos realizados/necessários e tempo executado/estimado.

#### **4.2.6.3 DESCRITIVO DO MÓDULO OPERACIONAL NO COSTADO**

Este módulo irá interagir com o módulo monitor do costado e sequenciador de demandas, mostrando para o conferente a lista de atividades a serem executadas, registrando o seu tempo e cumprimento, ou reportando problemas.

Através do registro de atividades será possível coletar informações para o cálculo de estatísticas de produtividade e de alertas de problemas operacionais, tanto de equipamentos como de veículos. O sistema irá disponibilizar uma visão gráfica do navio indicando no desenho os locais com movimentação de carga e lista de demandas por local, as funcionalidades e relatórios do módulo são.

• **Demandas em aberto:** Utilizado para verificar as demandas em aberto (embarque ou descarga).
- **Encerrar uma demanda:** Utilizado para registrar que a demanda foi executada.
- **Recusar uma demanda:** Opção utilizada para informar que a demanda não pode ser executada. Aqui, o conferente deverá registrar o motivo da recusa.
- **Registro de avarias:** Opção utilizada para registrar uma avaria na carga, com a alternativa de armazenar fotos e um texto explicativo.
- **Monitoramento:** Opção utilizada para realizar o monitoramento das demandas em aberto. O sistema oferece duas alternativas de informações, sendo "Equipamento" e "Local". Nos dois grupos aparece o tempo total de espera. A diferença é que o segundo especifica as demandas em aberto por local.
- **Controle de Tracking:** Opção que permite realizar pesquisas na base de dados referente às demandas em aberto , encerradas ou recusadas.
- **Controle de atividade:** Informações das atividades em aberto.
- • **Ocorrências:**: Opção para registrar as ocorrências.

#### **4.2.6.4 DESCRITIVO DO MÓDULO EMBARCAÇÃO**

Este módulo irá interagir com o módulo monitor do costado e sequenciador de demandas, mostrando para o capitão as cargas a serem movimentadas.

O capitão irá definir a melhor ordem de descarga das RT, criando o plano de descarga do navio. e a melhor ordem de embarque delas, indicando o plano de embarque ,funcionalidades do módulo são:

- **Manifesto:** Utilizado para visualizar o manifesto do navio.
- **Carga de Backload:** Utilizado para visualizar as cargas de backload.
- **Plano de Embarque:** Opção utilizada para criar o plano de embarque do navio, indicando a sequência de operação e local de estocagem no navio.
- **Plano de desembarque:** Opção utilizada para criar o plano de desembarque do navio, indicado a sequência de operação por RT.

#### **4.2.7 DESCRITIVO DO MÓDULO DA BALANÇA RODOVIÁRIO**

Visando um maior controle das operações, as balanças rodoviárias devem incorporar tecnologia digital e estar integradas aos sistemas informatizados, de forma que os registros de pesagens sejam automáticos, prescindindo da digitação dos dados decorrentes de tais medições. Na balança rodoviária deverão ser instalados sensores para monitorar a entrada e saída do caminhão sobre a plataforma de pesagem. Analisando estes dados o sistema consegue verificar se houve alguma irregularidade no posicionamento do caminhão sobre a plataforma ou na sua entrada e saída. Isso é possível com a contagem dos eixos que entraram na plataforma de pesagem e dos que sairão no final da pesagem, e o sentido que o veículo está se deslocando. O sistema informará ao operador da balança que a pesagem foi inválida por causa de alguma irregularidade verificada.

Ele também é responsável pela interface homem-máquina, interagindo com o operador para entrada de dados e informações sobre a pesagem em andamento. Este processo deve armazenar todos os dados das pesagens efetuadas e imprimir as minutas de pesagem.

Os relatórios gerenciais que devem ser disponibilizados são:

- Quantidade de pesagens efetuadas por período.
- Quantidade de cargas com divergências.
- Tempo médio de pesagem.
- Quantidade de pesagens por fornecedor.

### **4.2.8 DESCRITIVO DO MÓDULO OPERACIONAL DO RETROPORTO**

Neste módulo o controlador do retroporto irá monitorar os equipamentos e as demandas, visualizando as seguintes informações:

- Equipamentos ativos e sua localização.
- Veículos em operação.
- Número de demandas por tipo e local.
- Tempo decorrido entre a geração da demanda e sua efetivação.
- Desempenho de equipamentos e seus condutores.
- Demandas com tempos críticos.
- Demandas encerradas por período.

Os relatórios e funcionalidades que devem serão disponibilizados são:

- Equipamentos em operação.
- Taxa de ocupação dos equipamentos por período.
- Demandas em aberto por equipamento.
- Desempenho por condutor.
- Taxa de ocupação futura dos equipamentos.
- Demandas encerradas.
- Colorir os equipamentos a partir do status de cada um e posicioná-los em função da última tarefa que executou.
- O mapa interativo onde objetos da quadra e equipamentos apresentam informações rápidas individualmente como:
- Quadra: exibir tipo de carga, quantidade, capacidade e disponibilidade, plataforma ou navio.
- Empilhadeira: exibir, modelo, nome do operador, tempo médio de execução de atividade, horas de trabalho.
- Ampliação temporária de quadras para acomodação de "overbooking". Estas regiões não serão incorporadas ao mapa oficial do pátio.
- Controle de exibição de alertas.
- Estatísticas flutuantes (Ocupação do pátio, Acompanhamento das metas, gráfico de produtividade, Lista de demandas, Controle de equipamentos, Acompanhamento dos caminhões, Acompanhamento de equipes).
- Seleção dos setores visualmente no mapa do terminal.
- Os setores são áreas imaginárias no mapa do pátio que determinam os limites de uma empilhadeira.
- O turno é um intervalo de tempo em que um grupo de profissionais atuará no pátio.
- O supervisor de monitoramento deverá selecionar na lista de profissionais quem virá trabalhar em qual turno e os equipamentos em uma lista de caminhões carrossel e empilhadeiras.
- O equipamento não será vinculado ao profissional com antecedência, ele escolhe o equipamento quando chega ao pátio e ao digitar o login e senha no dispositivo móvel o sistema vincula o funcionário ao equipamento e libera seu acesso à lista de tarefas a realizar.
- Cadastro e manutenção de turnos selecionando equipamentos, profissionais e equipes.
- Cadastro e manutenção de equipes selecionando equipamentos.
- As equipes são grupos de trabalho envolvendo os equipamentos que trabalharão juntos (ex: um guindaste, duas empilhadeiras e quatro caminhões poderiam formar uma equipe para descarregar um navio).
- O supervisor de monitoramento pode alterar uma equipe a qualquer momento.
- O vínculo de uma equipe será por equipamento, mas ela terá validade pelo período de um turno dos profissionais. Durante um turno, um profissional poderá ser substituído sem alteração da equipe, mas quando o turno acabar, o supervisor de monitoramento deverá decidir se mantém a mesma equipe ou cria outra.
- Listar os equipamentos e as demandas registradas em sua fila.
- Selecionar as demandas de um ou mais equipamentos e remanejá-las para outro.
- Selecionar dois ou mais equipamentos e diluir as atividades pendentes para eles.
- Cancelar uma atividade.
- Remanejar automaticamente as demandas quando um equipamento for inativado.
- Cadastro e manutenção de tipos de equipamento (empilhadeira/caminhão, marca, capacidade que suporta, altura máxima que alcança).
- Cadastro e manutenção de equipamentos.
- Cadastro e consulta de sinistros.
- Demandas realizadas, em execução e agendadas (previstas) por pátio, tipo de carga e situação atual.
- Atividades por equipamento realizadas, pendentes e previstas.
- Ocupação atual do pátio por tipo de carga, navio e plataforma.
- Previsão de ocupação de pátio por tipo de carga, navio e fornecedor em determinada data baseando-se nos dados de agendamentos de carga e atracação de navios.
- Ranking de operadores de empilhadeiras e guindastes.
- Ranking de motoristas e empresas de caminhões carrossel.
- Produtividade de operadores, motoristas, empresas de caminhões carrossel.
- Produtividade de caminhões, empilhadeiras, guindastes, gates.
- Produtividade de ternos, turnos, equipes.
- Histórico de carga agrupar por fornecedor, navio, plataforma, transportadora ou tipo de carga.
- Gráfico de ocupação do pátio no tempo.
- Gráfico de desempenho dos pátios no tempo.
- Gráfico comparativo de profissionais, equipes, turnos, equipamentos e equipes.
- Sinistros.
- Gráfico comparativo da média de execução de uma demanda por tipo de carga, objetivo (embarque, descarga), por tipo de navio, por turno, por época.
- Problemas reportados durante o período.
- Tempo médio de espera na área de triagem e média do tamanho da fila de caminhões no pré-embarque.
- Navio: número de movimentos realizados/necessários e tempo executado/estimado.

# **4.2.8.1 DESCRITIVO DO MÓDULO PARA VISUALIZÃO DE ESTOQUE DO RETROPORTO**

O sistema permitirá, via opção gráfica, a visualização dos estoques de carga sobre o layout definido pelo desenhador. Esta ferramenta permite monitorar em tempo real o estoque, separando por cores as cargas, de acordo com as legendas escolhidas pelo usuário (por exemplo: navios de embarque, tipo de operação, tempo de estadia, carga perigosa, fornecedor). Podem-se aplicar filtros sobre o estoque atual, possibilitando agilidade na localização das cargas.

Outra funcionalidade da ferramenta é disponibilizar informações críticas do terminal, como taxa de ocupação das áreas ou calcular a taxa de ocupação futura cruzando informações de agendamento e atrações previstas. Os relatórios abaixo deveram ser disponibilizados para o setor operacional do terminal:

- Estoque atual por local.
- Taxa de ocupação do terminal por período.
- Demandas em aberto por local.
- Cargas agendadas por local.
- Carga com saída prevista por local.
- Estoque em determinada data.
- Estoque por atributo (carga perigosa, carga pesada).
- Visualização gráfica do estoque.
- Seleção dos setores no mapa do terminal.

#### **4.2.8.2 DESCRITIVO DO MÓDULO OPERACIONAL DO RETROPORTO**

Este módulo irá interagir com o módulo monitor do pré-embarque, monitor do retro porto e sequenciador de demandas, mostrando para o conferente a lista de atividades a serem executadas, registrando seu tempo e cumprimento, ou reportando problemas. Através do registro de atividades será possível coletar informações para o cálculo de estatísticas de produtividade e de alertas de problemas operacionais, tanto de equipamentos como de veículos. Para facilitar a localização das cargas irá disponibilizar o desenho do terminal e fila de tarefas por local. funcionalidades do módulo são:

- **Demandas em aberto:** Utilizado para verificar as demandas em aberto.
- **Encerrar uma demanda:** Utilizado para registrar que a demanda foi executada.
- **Recusar uma demanda:** Opção utilizada para informar que a demanda não pode ser executada. Aqui, o conferente deverá registrar o motivo da recusa.
- **Registro de avarias:** Opção utilizada para registrar uma avaria na carga, com a alternativa de armazenar fotos e um texto.
- **Monitoramento:** Opção utilizada para realizar o monitoramento das demandas em aberto. O sistema oferece duas alternativas de informações, sendo "Equipamento" e "Local". Nos dois grupos aparece o tempo total de espera. A diferença é que o segundo especifica as demandas em aberto por local.
- **Controle de Tracking:** Opção que permite realizar pesquisas na base de dados referentes às demandas encerradas ou recusadas.

### **4.2.9 DESCRITIVO DO MÓDULO PARA CONTROLE DE ACESSO**

Neste item será tratada a segurança lógica que será estabelecida na camada da aplicação. O SGT deve possuir controle de acesso conforme os seguintes itens, de modo a assegurar o acesso apenas de usuários autorizados:

- I. Usuários e aplicações que necessitam de acesso ao SGT devem ser identificados e autenticados.
- II. Os direitos de acesso ao SGT devem ser pessoais e intransferíveis. Nenhum usuário pode obter ou fazer uso dos direitos de acesso de outro usuário.
- III. O arquivo de senhas dos usuários deve ser criptografado e ter seu acesso controlado.
- IV. As senhas devem ser individuais, secretas e trocadas a cada 30 dias.
- V. Todo usuário que realizar mais de cinco tentativas sem sucesso na digitação de sua senha deve ter seu acesso bloqueado.

# **4.3 PROCESSOS OPERACIONAIS REMODELADOS COM IMPLEMENTAÇÃO DOS NOVOS MODELOS INFORMATIZADOS**

Os processos identificados no mapeamento do cenário atual foram remodelados com o objetivo se adequar aos modelos propostos no Sistema de Gestão do Terminal. A divisão lógica em quatro processos foi mantida:

- Processo de Chegada Terrestre (PCT): refere-se às cargas que chegam ao Porto de Imbetiba através do modal terrestre.
- Processo de Movimentação Interna Embarque (PMIE): refere-se às cargas que são movimentadas internamente no Porto de Imbetiba para embarque nas Unidades Marítimas.
- Processo de Carga de Backload (PCB): refere-se às cargas que chegam ao Porto de Imbetiba através do modal marítimo.

• Processo de Movimentação Interna Retro porto (PMIR): refere-se às cargas que são movimentadas internamente no Porto de Imbetiba com destino terrestre.

A correlação entre as novas atividades propostas e o SGT está presente no diagrama de processos, disponível no apêndice II.

# **4.3.1 PROCESSOS OPERACIONAL REMODELADO DE CHEGADA DE CARGA TERRESTRE (PCT)**

Os seguintes modelos informatizados são propostos no PCT:

- SGT-Agendamento.
- SGT-Triagem.
- SGT-Pré-embarque.
- SGT-Ocorrências.
- SGT-Costado.
- Sistema ERP

Os processos operacionais remodelados na chegada das carretas com carga deverão seguir as seguintes etapas:

**a. Chegada do caminhão na portaria:** Identificação com documento pessoal ou crachá do motorista, placa do veículo ou protocolo de agendamento. Nesta etapa é feita a verificação do agendamento prévio da entrada e validação dessas informações com os documentos apresentados. Caso a documentação esteja correta, a entrada do caminhão é registrada no SGT – Agendamento. Caso não esteja é informado no SGT - Agendamento a divergência. Para os casos de chegada do caminhão sem agendamento ou com divergência de documentação, o administrador do SGT - Agendamento poderá autorizar a entrada do veículo por meio da criação de um agendamento de emergência. Os casos em que a entrada não é autorizada deverão ser sinalizados no SGT – Agendamento, indicando o motivo da rejeição, e a janela de entrega é marcada como não atendida. Os respectivos motivos são registrados no SGT - Ocorrências, que dispara e-mail e arquivos eletrônicos para os responsáveis pela carga.

**b. Registro do agendamento atendido:** É sinalizado no SGT - Agendamento o atendimento da janela. O caminhão fica na área de triagem, destinada ao estacionamento para aguardar até a autorização de entrada pelo SGT – Triagem. O fiscal atualiza no SGT - Triagem com a saída do caminhão deste setor.

**c. O conferente verifica o status da carga:** O conferente verifica as condições da carga, validade da eslinga e identificação do material através de formulário eletrônico disponível no SGT – Pré-embarque, que indicará as informações e o destino da carga e autoriza a movimentação. Depois da movimentação da carga, o conferente a encerra. A carga ficará no pátio de pré-embarque até atracação da embarcação e

início das operações de embarque. Para as cargas com destino costado o conferente recebe a ordem de movimentação e depois de concluída realiza baixa no SGT - Costado. O sistema ERP deve ser atualizado com o novo status da carga.

# **4.3.2 PROCESSOS OPERACIONAL REMODELADO DE MOVIMENTAÇÃO INTERNA DE CARGA PARA EMBARQUE (PMIE)**

Os seguintes sistemas são propostos no PMIE:

- SGT-Triagem.
- SGT-Pré-embarque.
- SGT-Costado.
- Sistema ERP.

Os processos operacionais remodelados na movimentação da carga do préembarque para o costado deverão seguir as seguintes etapas:

**a. Apoio marítimo prepara o manifesto:** O apoio marítimo visualiza todas as RT liberadas e a configuração da embarcação no SGT - Costado, selecionando quais cargas deverão ser embarcadas. O sistema deve apontar se o peso ou volume máximo foi atingindo e a taxa de ocupação da embarcação.

**b. Setor portuário verifica programação :** O Delta visualiza o manifesto elaborado pelo apoio marítimo no SGT - Costado.

**c. Capitão realiza o plano de embarque.** O plano de embarque é elaborado utilizando o sistema SGT - Costado, por meio do computador existente na embarcação.

**d. Setor portuário visualiza o plano de embarque:** Após receber o plano de embarque a movimentação da carga do pré-embarque para o costado é liberada, seguindo a ordem do plano de embarque. O caminhão recebe a ordem de movimentação da carga.

**e. Conferente do pré-embarque é acionado:** O caminhão de movimentação interna recebe a ordem para embarcar a carga. O sistema comunica ao conferente que uma nova operação deve ser executada, indicando local de origem e destino. A tarefa, quando executada, atualiza a posição da carga no sistema. No costado, o guindaste movimenta a carga do caminhão para a embarcação.

# **4.3.3 PROCESSOS OPERACIONAL REMODELADO DE DESEMBARQUE DE CARGA (PCB)**

Os seguintes sistemas são propostos no PCB:

- Sistema ERP.
- SGT-Triagem.
- SGT-Balança.
- SGT-Retro porto.
- SGT-Costado.

Os processos operacionais remodelados no desembarque da embarcação deverão seguir as seguintes etapas:

**a. Unidade Marítima Registra RT:** A unidade marítima solicita o transporte de carga de backload através da criação de uma RT no sistemaERP. Esse material pode ser unitizado ou não e seu peso é estimado. A embarcação é carregada de acordo com a programação de backload.

**b. Setor portuário autoriza atracação:** O setor realiza o contato via rádio com a embarcação e inicia o processo de registro SGT- Costado. Informações como data de atracação, peso total da carga de backload e necessidades de vistorias são registradas. Para as cargas perigosas ou riser, o SGT - Costado dispara um aviso para a empresa proprietária, a qual deverá deslocar um caminhão para o terminal.

De acordo com a programação das cargas e disponibilidade no costado, a atracação é liberada.

**c. Confecção do plano de desembarque:** O capitão confecciona o plano de desembarque através do computador da embarcação.

**d. Início da movimentação:** O setor portuário valida o plano de descarga e autoriza o início da movimentação da embarcação. O guindaste recebe ordem para movimentar as cargas da embarcação de acordo com o plano de descarga. Ao finalizar o movimento, o status da carga é atualizado no SGT - Costado. Os caminhões do terminal recebem instruções de movimentação da carga, indicando o destino (Retro porto, Contratada ou Petrobrás). Ao finalizar a movimentação, o status da carga é atualizado no SGT - Costado.

**e. Pesagem de carga:** Na balança rodoviária o caminhão com a carga de backload é pesado utilizando o sistema SGT – Balança. Após a pesagem, ele segue para o destino previamente definido.

**f. O conferente recebe ordem de movimentação**: O conferente visualiza as instruções no SGT – Retro porto e, ao finalizar o movimento, o status da carga é atualizado nesse sistema.

# **4.3.4 PROCESSOS OPERACIONAIS REMODELADOS DE MOVIMENTAÇÃO INTERNA DE CARGA (PMIR)**

Os seguintes sistemas são propostos no PMIR:

- SGT-Agendamento.
- SGT-Triagem.
- SGT-Ocorrências.
- SGT-Retro porto.
- Sistema ERP

Os processos operacionais remodelados na movimentação de carga no retroporto deverão seguir as seguintes etapas:

**a. Chegada do caminhão na portaria:** Identificação com documento pessoal ou crachá do motorista, placa do veículo ou protocolo de agendamento. Nesta etapa é feita a verificação do agendamento prévio da entrada e validação dessas informações com os documentos apresentados. Caso a documentação esteja correta, a entrada do caminhão é registrada no SGT – Agendamento. Caso não esteja é informado no SGT - Agendamento a divergência. Para os casos de chegada do caminhão sem agendamento ou com divergência de documentação, o administrador do SGT - Agendamento poderá autorizar a entrada do veículo por meio da criação de um agendamento de emergência.

**b. Registro do agendamento atendido:** É sinalizado no SGT - Agendamento o atendimento da janela. O caminhão fica na área de triagem, destinada ao estacionamento para aguardar até a autorização de entrada pelo SGT – Triagem. O fiscal atualiza no SGT - Triagem com a saída do caminhão deste setor.

**c. O conferente recebe ordem de movimentação:** O conferente visualiza as informações (local de estocagem, equipamento e o caminhão de destino) e movimenta a carga de acordo com os apontamentos do SGT – Retro porto. O sistema registra o status da carga e libera a saída do caminhão. A portaria analisa a carga e a documentação. No sistema SGT - Triagem é sinalizada a saída da carreta.

## **4.4 DESCRITIVO DAS ETAPAS PARA IMPLEMENTAÇÃO DOS MODELOS INFORMATIZADOS DE GESTAO E PLANEJAMENTO DO TERMINAL**

O sucesso da implementação dos modelos informatizados está diretamente ligado à metodologia utilizada e à equipe de implementação, tanto do lado do terminal de "OffShore" quanto do lado do desenvolvedor dos modelos.

### **4.4.1 EQUIPE NECESSÁRIA PARA IMPLEMENTAÇÃO DOS MODELOS INFORMATIZADOS**

 A definição da equipe de implementação dos modelos informatizados tem um papel fundamental para o sucesso do projeto, na tabela 13 as responsabilidades de cada colaborador envolvidos na implementação do projeto .

### Tabela 13 : Papéis e responsabilidades dos integrantes do projeto de

implementação dos modelos informatizados

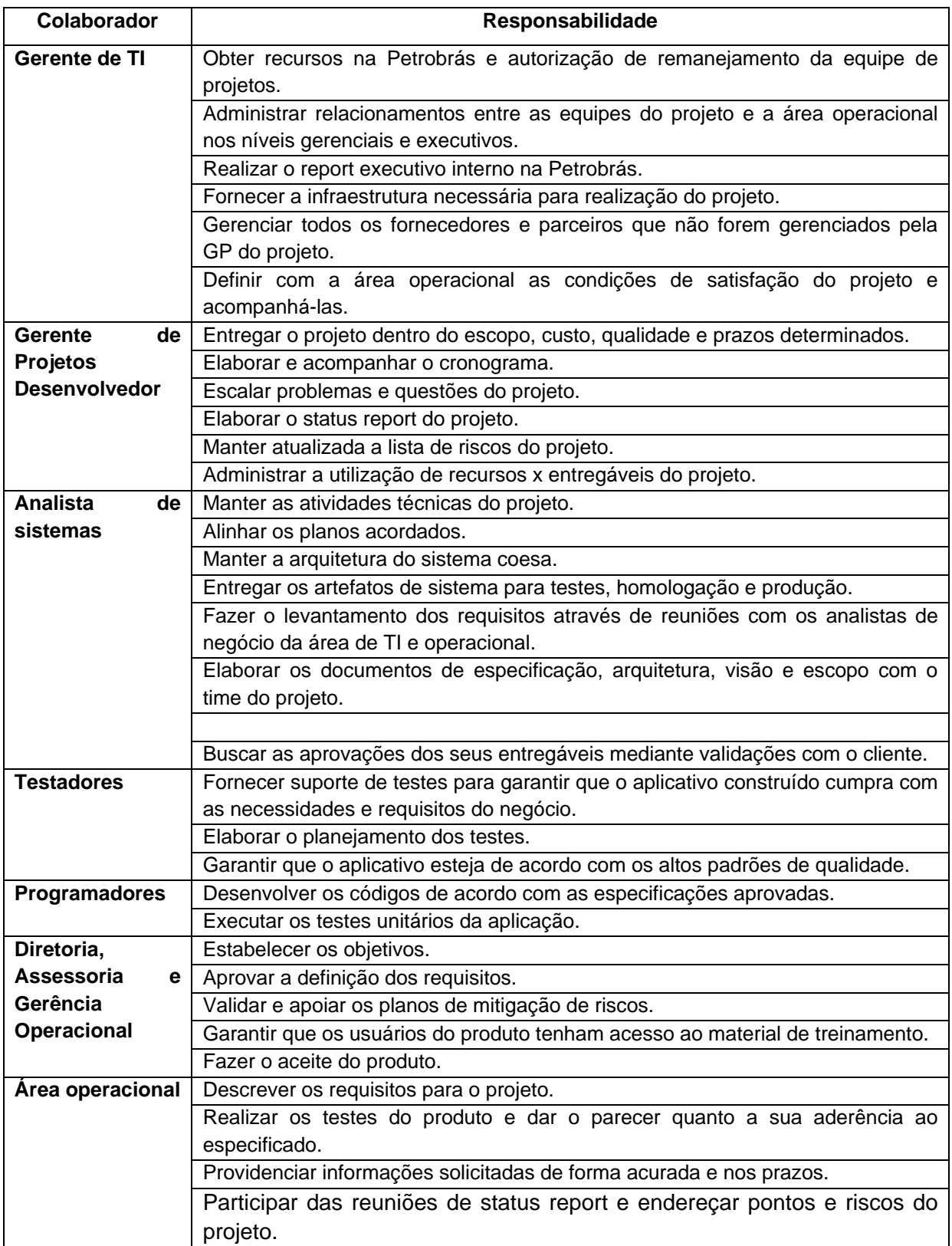

A implementação do projeto é composta por várias fases sendo que em cada uma existe entregáveis (produtos) que permitirão a execução das atividades e, principalmente, o acompanhamento por parte da equipe de gestão de projetos do terminal. A tabela 14 apresenta os principais artefatos que devem ser produzidos durante a realização do projeto e formalmente revistos e aprovados pelo terminal.

Tabela14 : Artefatos a serem produzidos durante o desenvolvimento dos modelos informatizados

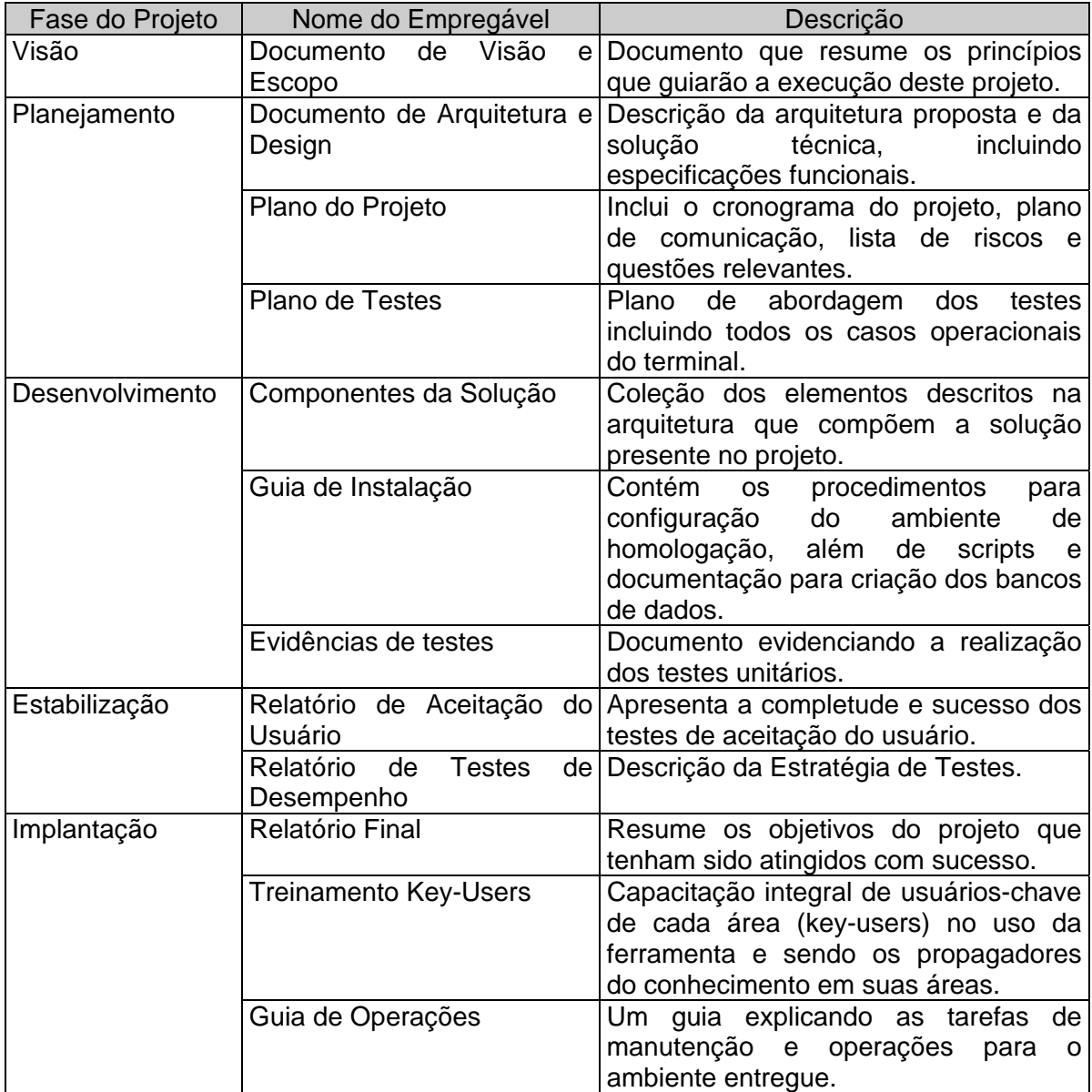

## **4.4.2 ETAPAS DE DESENVOLVIMENTO DOS MODELOS INFORMATIZADOS PROPOSTOS**

Para a implementação dos modelos estima-se uma fase inicial de concepção e planejamento que irá definir o SGT como um todo e, assim inicia-se a fase de construção que será realizada por etapas, sendo:

Na primeira etapa serão implementados os módulos de:

- **Agendamento:** Ferramenta para agendar e controlar a chegada dos caminhões ao terminal.
- **Dispositivo móvel Portaria:** Módulo para registrar a chegada e a saída dos caminhões no terminal.
- **Integração com sistema ERP**: Leitura das informações das RT.
- **Monitor da área de triagem:** Módulo para autorizar a entrada dos caminhões no terminal e monitorar os tempos de espera na área de triagem.
- **Dispositivo móvel área de triagem:** Módulo utilizado para registrar as operações realizadas na área de triagem.
- **Comunicação com Fornecedores:** Ferramenta de troca de informações com os fornecedores.

Na segunda etapa serão implementados novos módulos e uma alteração no módulo de integração do sistema ERP e comunicação com fornecedores:

• **Desenhador do Terminal Pré-embarque**: Ferramenta utilizada para desenhar as áreas de estocagem e cadastrar as regras por área.

- **Visualização do Estoque Pré-embarque:** Módulo utilizado para visualizar as cargas em estoque e controlar a taxa de ocupação da área de pré-embarque no tempo.
- **Sequenciador de Demandas (pré-embarque):** Ferramenta para criar as demandas de movimentação de carga no terminal, determinando a carga, o destino e o equipamento que será utilizado.
- **Monitor Operacional Pré-embarque:** Módulo para monitorar as demandas de movimentação por equipamento em aberto no pré-embarque e os tempos de operação dos equipamentos.
- **Dispositivo móvel pátio pré-embarque:** Módulo utilizado para registrar as operações realizadas no pré-embarque.
- **Integração com sistema ERP:** Gravar Situação da RT.
- **Comunicação com Fornecedores:** Ferramenta de troca de informações com os fornecedores.

A etapa 3 implementa o módulo de controle de ocorrências e faz alteração no módulo de integração com o sistema ERP e comunicação com fornecedores:

- **Controle de Ocorrências:** Ferramenta utilizada para consultar as fotos das avarias e irregularidades das cargas registradas nas áreas operacionais.
- **Comunicação com Fornecedores:** Ferramenta de troca de informações com os fornecedores.
- **Integração com sistema ERP:** Gravar Situação da RT

Na etapa 4 serão implementados novos módulos e uma alteração no módulo de integração com sistema ERP e comunicação com fornecedores:

- **Desenhador do Terminal Retaguarda:** Ferramenta utilizada para desenhar as áreas de estocagem e cadastrar as regras por área.
- **Sequenciador de Demandas (Retaguarda):** Ferramenta para criar as demandas de movimentação no terminal, determinando a carga, o destino e o equipamento que será utilizado.
- **Balança rodoviária:** Módulo integrado com o sensor de pesagem da balança rodoviária utilizado para registrar os pesos aferidos.
- **Visualização do Estoque retaguarda:** Módulo utilizado para visualizar as cargas em estoque e controlar a taxa de ocupação da área retaguarda no tempo.
- **Monitor Operacional Retaguarda:** Módulo para monitorar as demandas de movimentação por equipamento em aberto na retaguarda e os tempos de operação dos equipamentos.
- **Dispositivo móvel pátio retaguarda:** Módulo utilizado para registrar as operações realizadas na retaguarda.
- **Integração com sistema ERP:** Gravar Situação da RT.
- **Comunicação com Fornecedores:** Ferramenta de troca de informações com os fornecedores.

A quinta etapa corresponde à implantação de novos módulos e na alteração do módulo de integração com sistema ERP e comunicação com fornecedores:

• **Sequenciador de Demandas (Costado):** Ferramenta para criar as demandas de movimentação no terminal, determinando a carga, o destino e o equipamento que será utilizado.

- **Monitor Operacional Costado:** Módulo para monitorar as demandas de movimentação por equipamento em aberto no costado e os tempos de operação dos equipamentos.
- **Sistema de Liberação de RT para embarque:** Módulo para determinar quais RT estão liberadas para embarque por atracação do navio.
- **Dispositivo móvel costado:** Módulo utilizado para registrar as operações realizadas no costado.
- **Sistema Embarcação:** Módulo utilizado para planejar a descarga e o embarque do navio.
- **Integração com sistema ERP:** Gravar Situação da RT.
- **Comunicação com Fornecedores:** Ferramenta de troca de informações com os fornecedores.

#### **4.5 EXPERIMENTAÇÃO DO MODELO E RESULTADOS OBTIDOS**

Para simular o modelo proposto foi utilizado o software "Arena". A coleta de dados foi feita no terminal de Imbetiba em Macaé a partir do qual foi gerado um banco de dados contendo 96.768 registros com informações operacionais, o que permitiu o desenvolvimento de um modelo de teoria das filas para avaliação dos novos processos operacionais . As analises realizadas se baseiam nas bases de dados referentes aos períodos de maio e junho de 2012. As informações foram coletados no terminal alvo do estudo por meio de cronômetros e estatísticas históricas fornecida pelo terminal. As informações coletadas na operação foram usadas nas simulações, obtendo-se, assim, o índice de desempenho do terminal.

Na experimentação foram definidas as variáveis randômicas, definidas por uma distribuição de probabilidades como descrito a seguir.

Variáveis referentes ao processo de chegada

λ=ritmo médio de chegada.

IC= intervalo médio de chegadas.

Por definição temos : IC=1/λ

Variáveis referentes à fila:

TF= tempo médio de permanência na Fila.

NF= número médio de entidades na Fila.

Variáveis referentes ao processo de serviço nas estações de trabalho:

TA= tempo médio do serviço.

M= quantidade de atendentes.

NA = número médio de entidades sendo atendidas.

 $\mu$  = ritmo médio de atendimento de cada serviço.

Por definição : TA=1/μ

Pode-se, portanto, definir a taxa de utilização de recursos, relação entre o tempo ocupado pelo recurso e o tempo total disponível, também expressado por:

 $\rho = \lambda / \mu$ 

No caso de vários recursos para a mesma fila a expressão se torna:

 $ρ = λ / M μ$ 

O Arena calcula o valor da taxa de utilização durante a execução da simulação, computando os tempos ocupados de cada servidor e dividindo este valor pelo tempo total do processo. Após a modelagem do sistema, foi feita a validação do modelo que é fundamental para a realização de experimentos que conduzam a respostas representativas para o sistema em estudo. Feita a validação, foi realizada uma série de experimentos. Eles tratam de verificar o comportamento do terminal quando submetido a mudança dos processos operacionais. O principal objetivo deste experimento refere-se ao estudo das alternativas operacionais que visam adequar a capacidade do terminal ao possível aumento no número de carretas e embarcações atendidas. Como consequência imediata deste aumento, a quantidade de carretas e embarcações que irão chegar diariamente ao terminal tende a aumentar. Para tal, é preciso estruturar-se para que o nível de serviço (tempo de atendimento) não seja comprometido. Tomando como referência os novos processos operacionais, o simulador ARENA foi alimentado com os diagramas de blocos das figuras 18,19,20,21 para a realização dos experimentos e obtenção dos resultados.

O software ARENA foi utilizado simulando um período de 24 horas de operação continua no terminal.

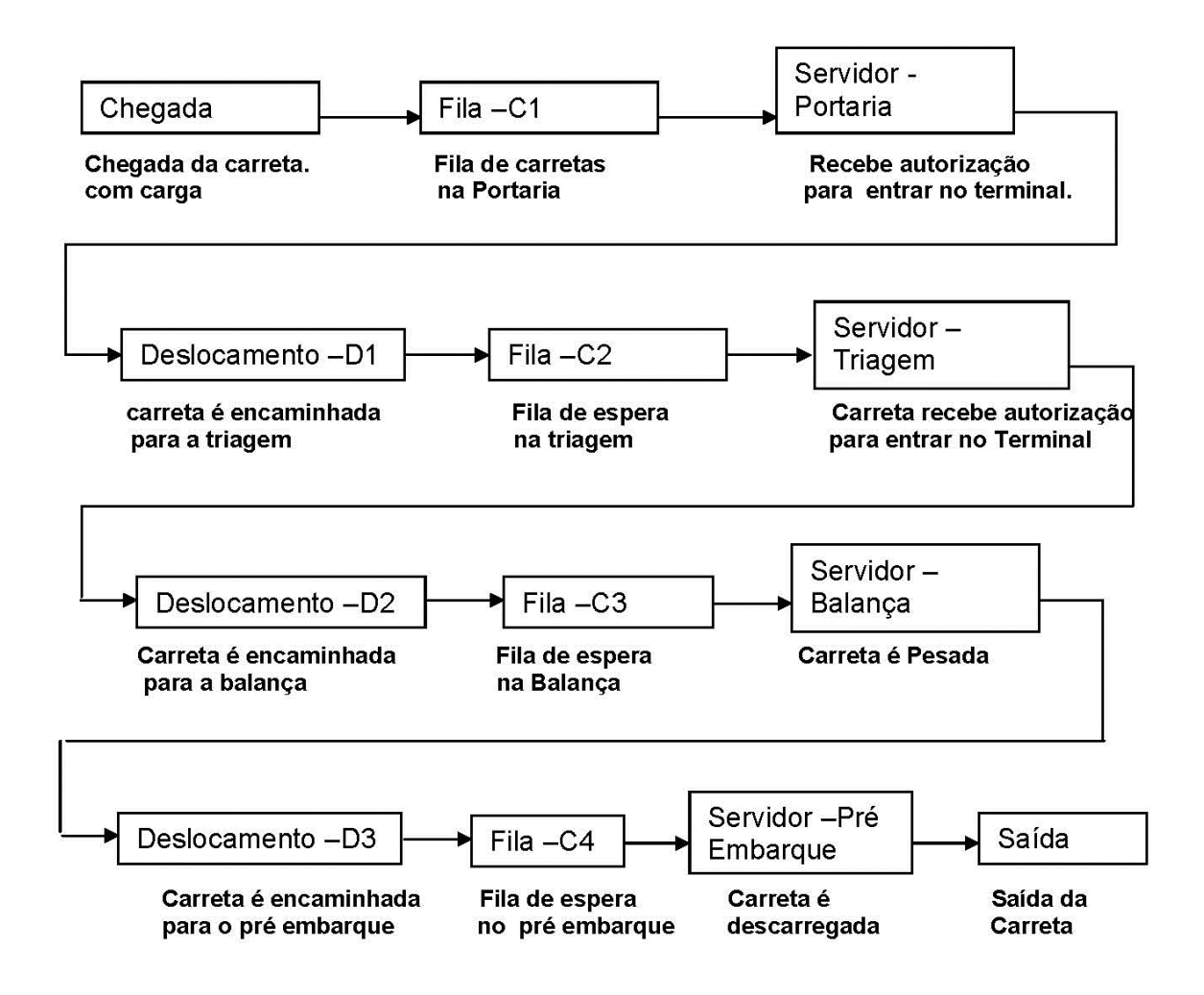

Figura 18 - Diagrama de servidores para o processo de chegada terrestre (PCT) utilizado no simulador ARENA

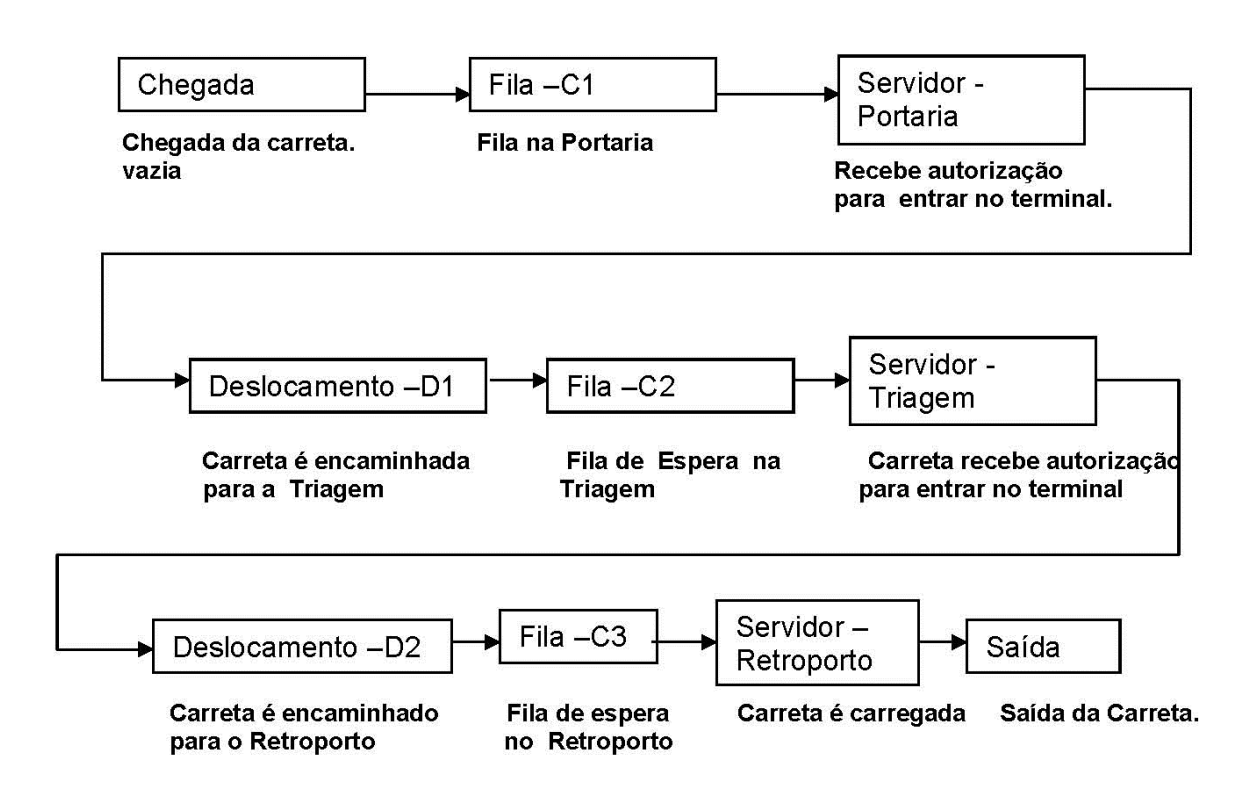

Figura 19 - Diagrama de Servidores para o processo de movimentação interna retro porto (PMIR) utilizado no simulador ARENA

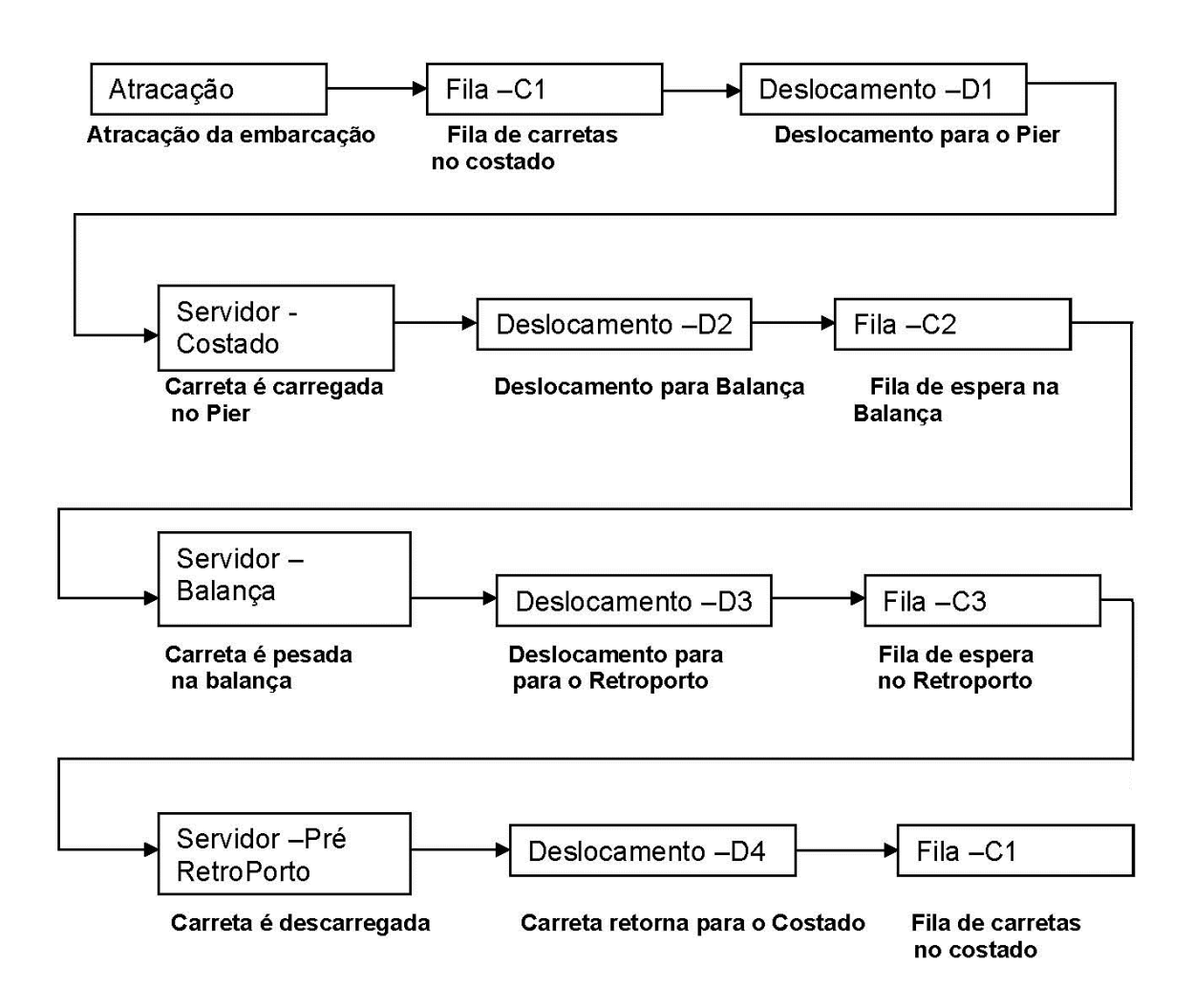

Figura 20 - Diagrama de Servidores para o processo de carga de backload (PCB) utilizado no simulador ARENA

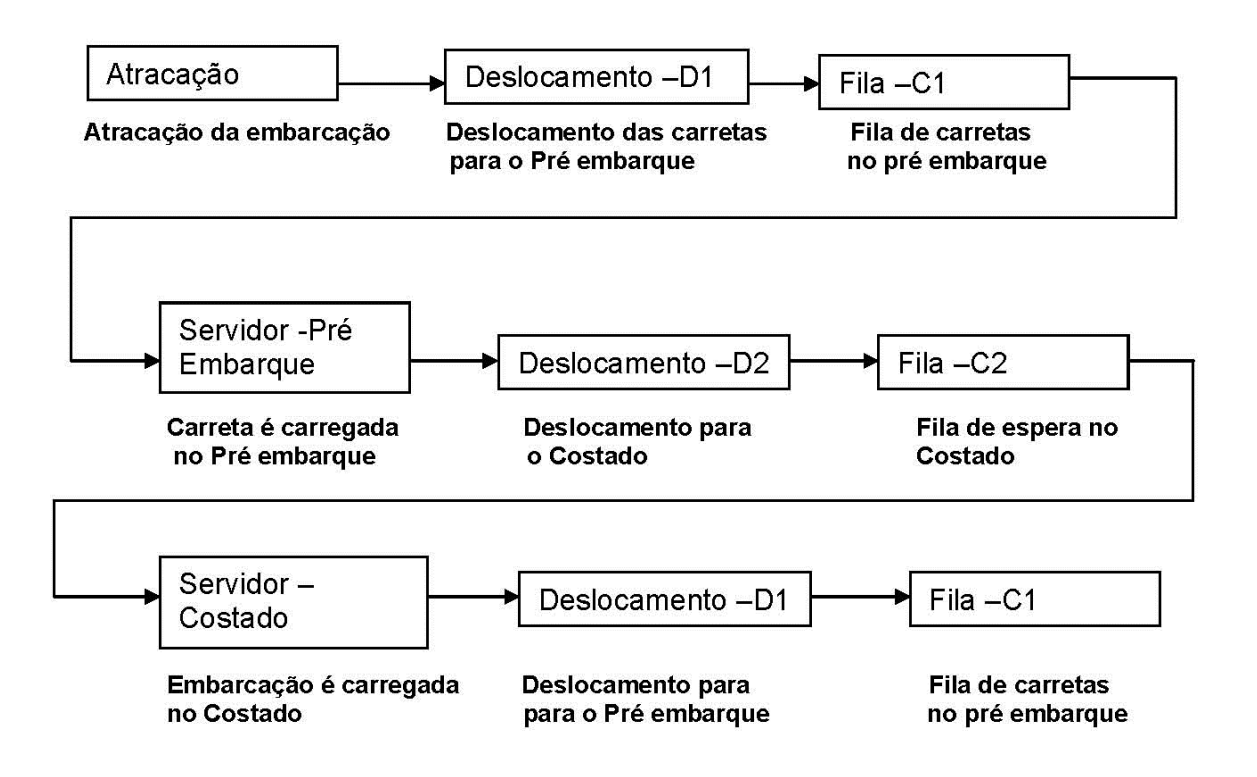

Figura 21 - Diagrama de Servidores para o processo de movimentação interna embarque(PMIE) utilizado no simulador ARENA.

Nas tabelas 15,16,17,e 18 os resultados obtidos com os experimentos no simulador Arena

Tabela 15- Tempos obtidos com os experimentos no simulador

Arena para o processo PCT.

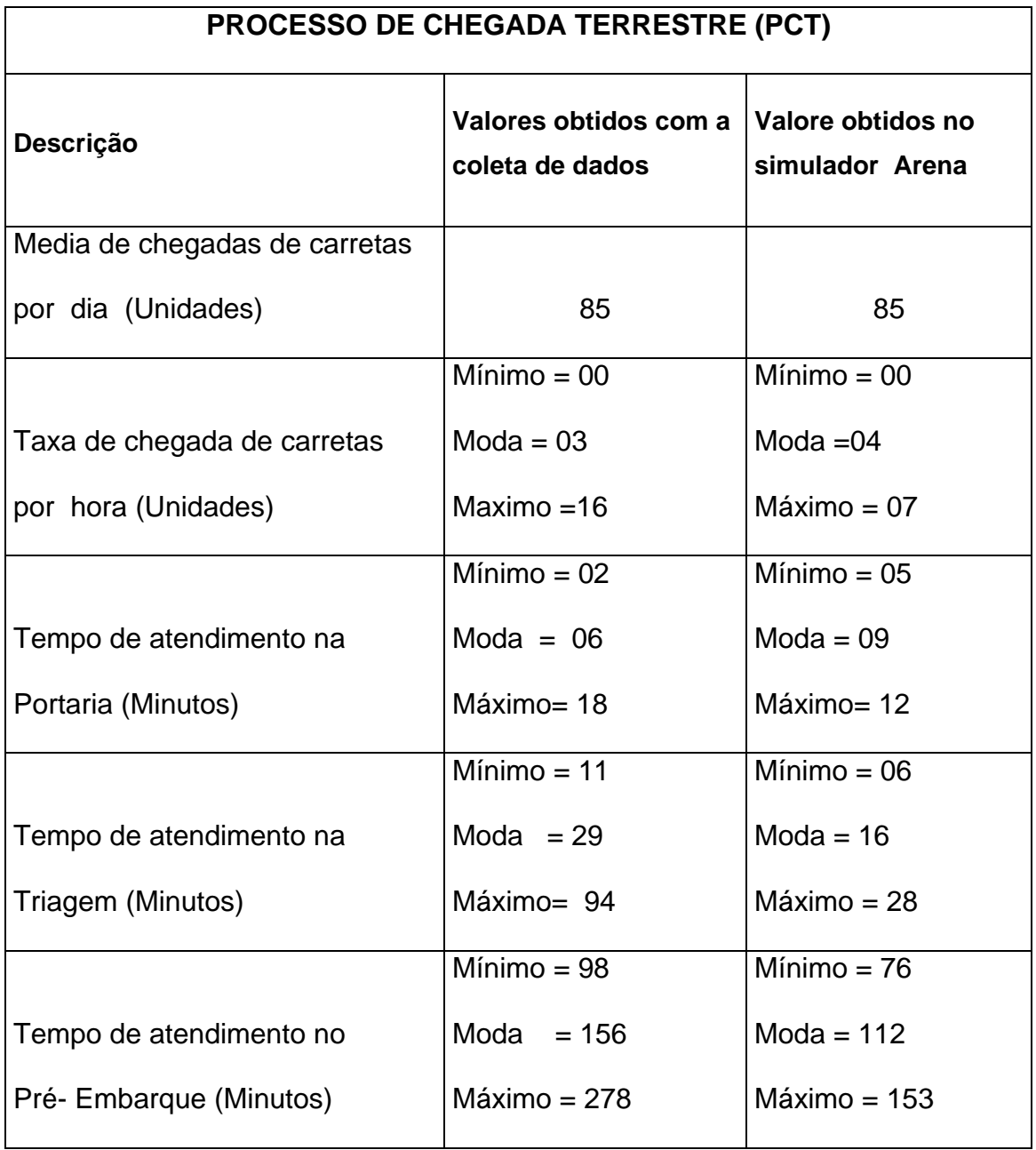

Tabela 16- Tempos obtidos com os experimentos no simulador

Arena para o processo PMIR.

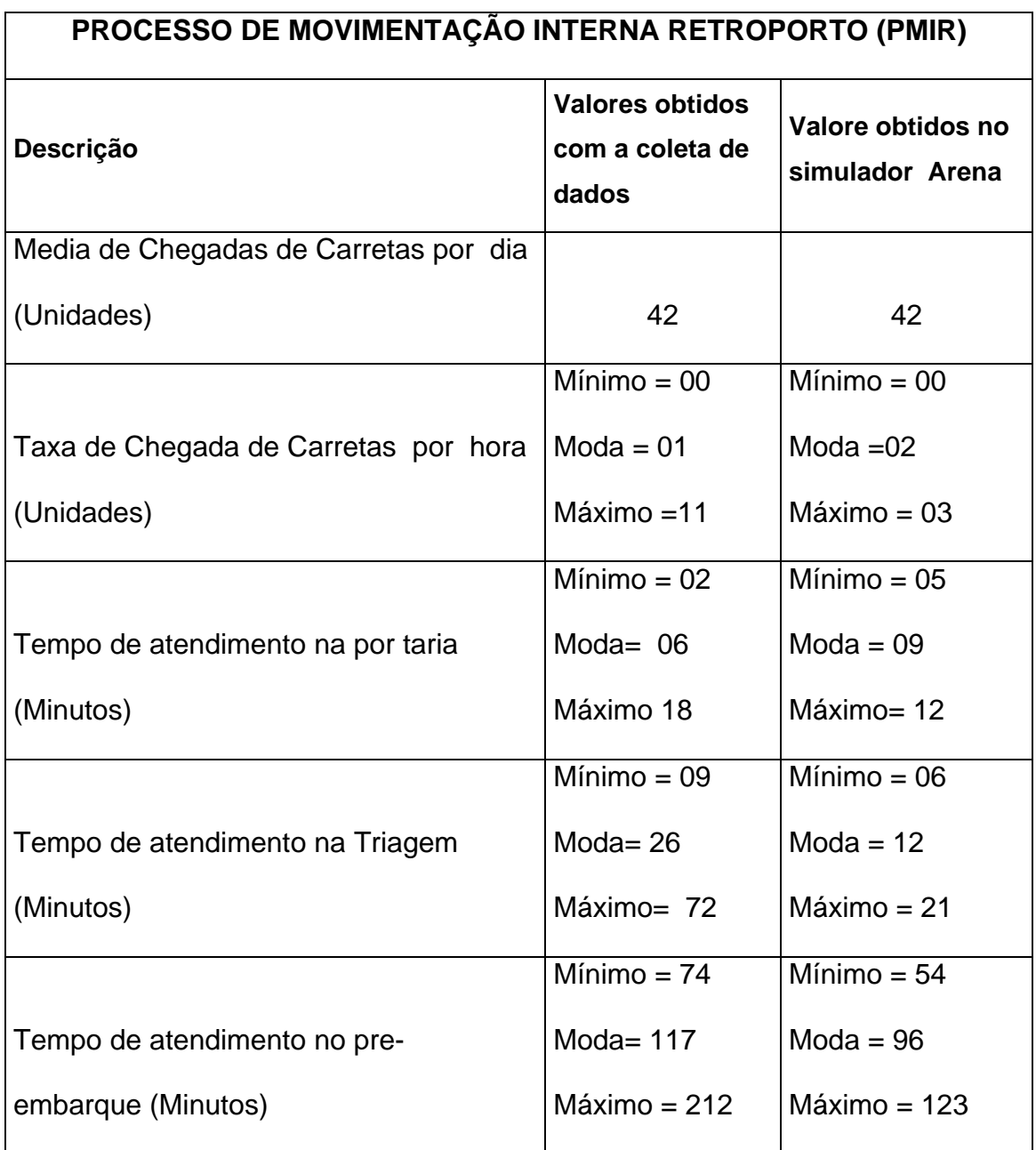

Tabela 17- Tempos obtidos com os experimentos no simulador

Arena para o processo PCB.

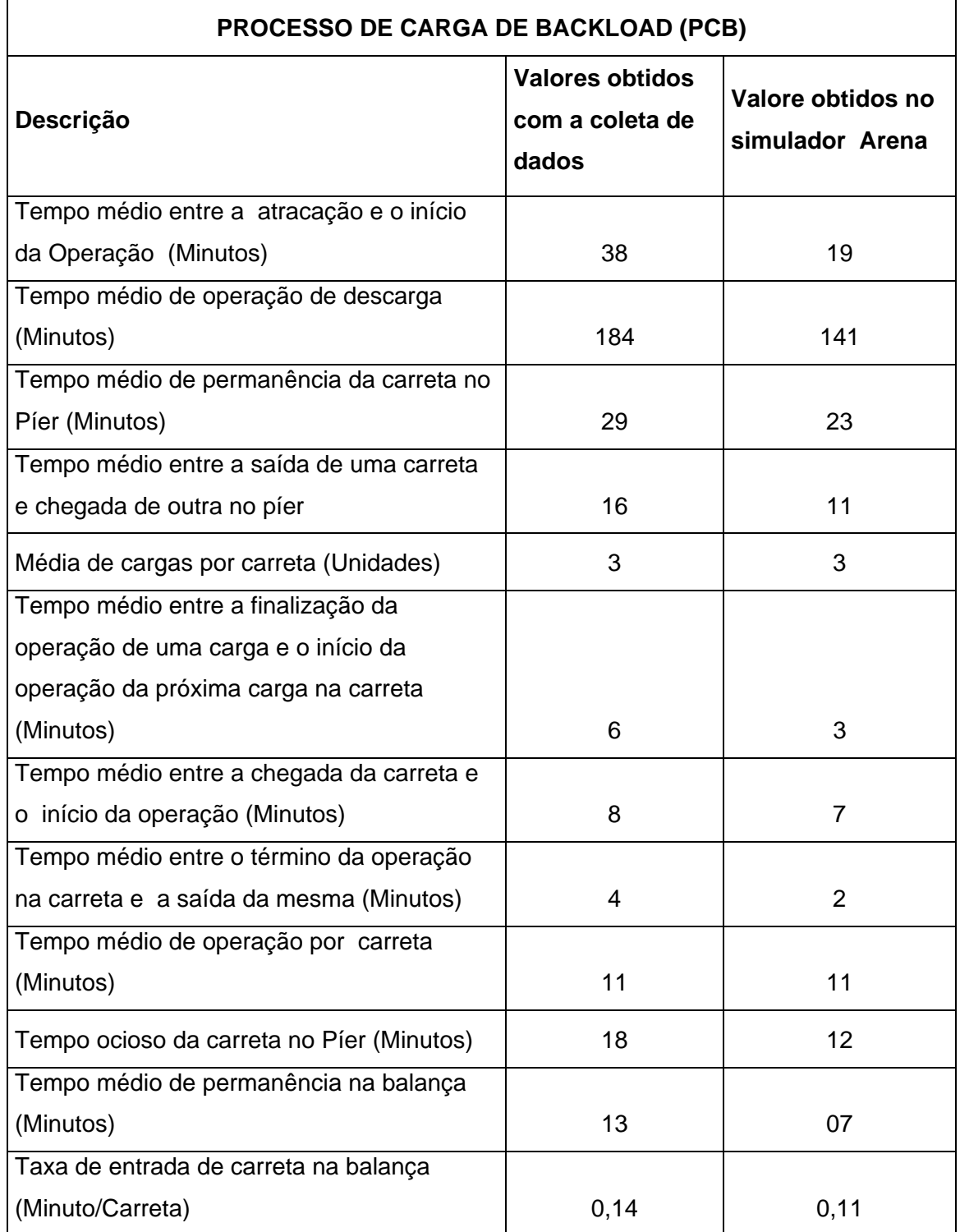

Tabela 18- Tempos obtidos com os experimentos no simulador

Arena para o processo PMIE.

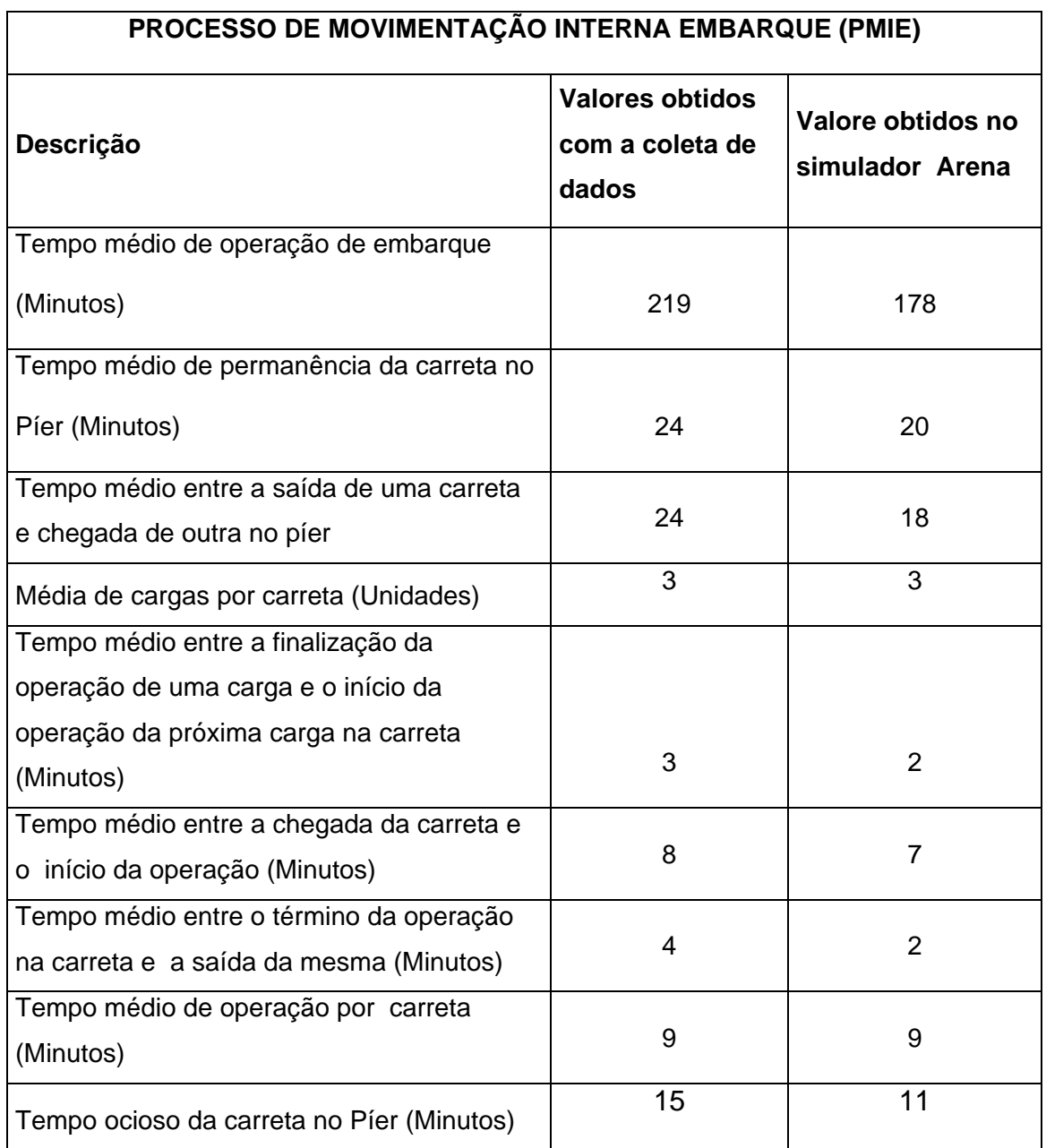

### **5 CONCLUSÕES E CONTRIBUIÇÕES**

Os avanços tecnológicos dos últimos anos permitiram a elaboração deste trabalho, com o surgimento de computadores menores, porém com grande capacidade de processamento e armazenamento e canais de comunicação de alto desempenho. O presente trabalho propõe a automação dos processos e da tomada de decisão na movimentação de carga em um terminal de apoio logístico "OffShore" e suas interligações. Com a implantação dos módulos espera-se obter uma real economia dos recursos, tanto físicos como humanos, e proporcionar uma maior agilidade nos processos de movimentação de carga, além de garantir uma maior confiança, em virtude da capacidade de trabalhar com informações em tempo real e únicas. A capacidade de se integrar aos sistemas já existentes, assim como sua flexibilidade em termos de se adaptar a novos sistemas e sua escalabilidade, foi inserida na concepção dos modelos. O sistema proposto também é vital para atender às necessidades futuras, com as expectativas no aumento de movimentação de carga até 2030. Conclui-se que este trabalho possa servir de fonte de conhecimento para o desenvolvimento dos módulos aqui sugeridos. Os módulos foram definidos para aumentar a eficiência, eficácia, automação e integração do terminal.

A pesquisa em campo foi fundamental para conhecer os processos operacionais, dificuldades e problemas enfrentados pela equipe dos terminais visitados. Muito foi observado e documentado, deixando claro que o processo é extremamente manual (apesar da existência de diversos sistemas) e totalmente dependente das pessoas. Essa dependência de pessoas e interação manual é devida à falta de integração entre os sistemas e o distanciamento do processo existente com os sistemas em

produção, criando várias ilhas de trabalho, que convivem e funcionam graças ao esforço dos colaboradores realizando diversos trabalhos manuais que poderiam ser automatizados e integrados com tecnologias amplamente usadas.

### **CONTRIBUIÇÕES**

O autor destaca a seguir as principais contribuições que considerou ter produzido.

- Apresentação de um trabalho de pesquisa sobre um terminal de apoio logístico "OffShore", que resultou em um material com históricos, definições, conceitos e estado da arte, necessários a sua compreensão e aplicação.
- Apresentação da área petrolífera brasileira e mundial, demonstrando características específicas de integração de informações e processos petrolíferos, que foi resultado de pesquisas e estudos realizados nos terminais.
- Definição de novos modelos tecnológicos para a gestão de um terminal especializado em logística "OffShore", possibilitando nortear a continuidade deste projeto com o desenvolvimento dos módulos aqui propostos.
### **REFERÊNCIAS BIBLIOGRAFICAS**

- 1. FARIA, S. F. S. **Introdução ao estudo da atividade portuária.** Salvador: EDUFBA, 1995.
- 2. ITI. Instituto Nacional de Tecnologia da Informação. Perguntas Frequentes. Disponível em: <http://www.iti.br>. Acesso em: 11 fev. 2010.
- 3. XEREX. Trabalhos Sistemas Operacionais. Disponível em: <http://www.xerex.com.br>. Acesso em: 25 fev. 2010.
- 4. STEVENS, R.W. **TCP/IP Illustrated Volume 1:** The Protocols. Boston: Addison-Wesley, 1994.
- 5. ANTOUN, A. R., 2004, Previsão de Demanda de Embarcações de Apoio Marítimo no Brasil. Tese de M.Sc., Engenharia Oceânica/UFRJ, Rio de Janeiro, RJ, Brasil.
- 6. BORGES, F. J. L., 2000, Uma Análise da Cadeia Logística de Suprimento da Indústria de Petróleo Utilizando a Técnica de Simulação - Um Estudo de Caso. Dissertação M.Sc.,Engenharia de Produção /UFSC, Florianópolis, SC, Brasil.
- 7. BRUZZONE, A. G., 1998, "Harbour and Maritime Simulation", Simulation, August(1998), pp. 72-73.
- 8. BRUZZONE, A. G., SIGNORILE, R., 1998, "Simulation and Genetic Algorithms for Ship Planning and Shipyard Layout", Simulation, August(1998), pp. 74-83.
- 9. CARNELOS, F. L., 2001, Otimização do Dimensionamento de Equipamentos para Automação de Terminais de Contêineres. Dissertação de M.Sc., Engenharia Elétrica/USP, São Paulo, SP, Brasil.
- 10. ELLEENRIEDER, A. V., 1969, Pesquisa Operacional. Departamento de Organização, ITA, São José dos Campos, SP, Brasil.
- 11. GIL, P., 2004, "Vale-Tudo pela Auto-Suficiência", Valor Setorial Petróleo e Gás, Outubro (2004), pp. 23-25.
- 12. GODOY, J. R. R., 1999, Transporte Vertical em Edifícios: Uma Análise de Fluxo de Tráfego e Consumo Energético. Dissertação de M.Sc., Engenharia Elétrica/USP- São Paulo, SP, Brasil.
- 13. KHOSHNEVIS, B., 1994, Discrete Systems Simulation. University of Southern California.
- 14. MATOS FEITOSA, M. V., 2000, Um Modelo de Simulação para Terminais de Passageiros em Aeroportos Regionais Brasileiros. Dissertação de M.Sc., Engenharia de Infraestrutura
- 15. MCCLOSKEY, J.F. e TREFETHEN, 1966, Pesquisa Operacional como Instrumento de MEDINA, F., 2001, Simulação Operacional de um Terminal para Carregamento de Navios com Minérios no Porto de Sepetiba. Dissertação de M.Sc., Engenharia de Produção/UFRJ, Rio de Janeiro, RJ, Brasil.
- 16. PEGDEN, C. D., SHANNON, R. E., SADOWSKI, R.P., 1990, Introduction to Simulation Using SIMAN.
- 17. PEREIRA JUNIOR, P. F., 1999, Avaliação de Políticas de Estoque e Movimentação de Contêineres Vazios Utilizados no Transporte Marítimo. Dissertação de M.Sc., COPPE/UFRJ,Rio de Janeiro, RJ, Brasil.
- 18. PIDD, M., 1992, Computer Simulation in Management Science. 3 ed. The Manegement School, University of Lancaster.
- 19. SALIBY, E., 1998, Repensando a Simulação: a Amostragem Descritiva. Rio de Janeiro: UFRJ.
- 20. SCHAFRANSKI, L. E., 1998, O Protótipo Gpcp-1: Jogo do Planejamento e

Controle da Produção. Dissertação de M.Sc., Engenharia de Produção /UFSC, Florianópolis, SC, Brasil.

- 21. THIERAUF, R. J. e GROSSE, R. A.., 1970, Decision Making Through Operations Research. University of California, Los Angeles.
- 22. Bell, M., Ross-Larson, B., & Westphal, L. E. (1984). Assessing the performance of infant industries. Journal of Development Economics, 16(1- 2):101–128.
- 23. Bruni, P. B. (2002). Petrobrás: "Estratégia e esforço tecnológico para alavancar competitividade", análise da conjuntura das indústrias do petróleo e do gás. disponível em: http://www.ie.ufrj.br/infopetro/pdfs/petrogasmar2002.pdf.
- 24. Centro de pesquisa do Terminal: Linha do tempo. disponível em:http://www2.petrobras.com.br/tecnologia2/port/centro\_pesquisasdapetrobr aslinhatempo.asp. Acesso em 10 outubro 2010.
- 25. Debeir, J.-C. e. a. (1993). A Expansão do Sistema energético capitalista, Uma história da energia. Ed. da UnB, Brasília. p. 169-206.
- 26. Dosi, G. (1982). Technological paradigms and technological trajectories : A suggested interpretation of the determinants and directions of technical

change. Research Policy, 11(3):147–162. available at http://ideas.repec.org/a/eee/respol/v11y1982i3p147-162.html.

- 27. Dosi, G. (1988). Technical Change and Economic Theory, chapter The nature of the innovative process, pages 221–238. Pinter Publisher, Londres & Nova York.
- 28. Furtado, A. T. (1996). La trayectoria tecnológica de Petrobrás en la producción costa afuera. Revista Espacios, 17. Furtado, A. T. & Freitas, A. G. (2004). Nacionalismo e aprendizagem no programa de Águas profundas da Petrobras. Revista Brasileira de Inovação, 3(1):55–86.
- 29. Teece, D. (1988). Technological change and the nature of the firm. Pinter Publisher, Londres & Nova York. p.256-281.
- 30. MARTINS, Victor. **Petróleo e gás**: a nova locomotiva para a economia do Espírito Santo. Disponível em: <http://www.ieledeies.com.br/150maiores/artigos/2003e2002/des\_petes\_2002. asp>. Acesso em: 16.fev. 2009.
- 31. NEVES, Danielle Kristina dos Anjos. **Utilização da tecnologia de informação no suporte a estratégias organizacionais**. 1999. Dissertação (Mestrado em Engenharia de Produção) – Programa de Pós-Graduação em

Engenharia de Produção, Universidade Federal de Santa Catarina, Florianópolis, 1999.

- 32. PORTER, Michael. **Vantagem competitiva**: criando e sustentando um desempenho superior. 15. ed. Rio de Janeiro: Campus, 1989.
- 33. PORTER, Michael. **Estratégia competitiva**: técnicas para análise das indústrias e da concorrência. 7. ed. Rio de Janeiro: Campus, 1991

.

- 34. SILVA, Amarildo Jorge da. **Estratégias em organizações cooperativas**: o caso da Cotrefal no período de 1964 – 2000. 2001. Dissertação (Mestrado em Engenharia de Produção) – Programa de Pós-Graduação em Engenharia de Produção, Universidade Federal de Santa Catarina, Florianópolis, 2001.
- 35. THOMPSON, Arthur A. Estratégia e vantagem competitiva. In: **Planejamento estratégico**. São Paulo: Pioneira, 2000. cap.5. p. 153-196.
- 36. VASCONCELOS, Flávio C. CYRINO, Álvaro B. Vantagem competitiva: os modelos teóricos atuais e a convergência entre estratégia e teoria organizacional. **Revista de Administração de Empresas**, São Paulo, v. 40, n , p. 20-37, 2000.
- 37. VERGARA, Sylvia Constant. **Projetos e relatórios de pesquisa em administração**. 4. ed. São Paulo: Atlas, 2003.
- 38. ASSIS, L. F., **Modelos de Previsão e Análise de Fretes para Mercado de Embarcações "OffShore"**. Programa de Pós-graduação da Engenharia naval e Oceânica. Tese de doutorado defendida em 2000. Disponível em: www.oceanica.ufrj.br/peno/teses/mest/2005/bcdbatista.pdf. Acessado em 26 de setembro de 2006.
- 39. BALLOU, R. H., **Gerenciamento da Cadeia de Suprimentos: Planejamento, Organização e Logística Empresarial**. 4 ed. São Paulo: Bookman, 2001.
- 40. SILVA, E. L., MENEZES, E. M., **Metodologia da pesquisa e elaboração de dissertação**. Florianópolis: UFSC/PPGEP/LED, 2005.
- 41. TOVAR, A.C.A., FERREIRA, G.C.M. **A infraestrutura portuária brasileira: o modelo atual e perspectivas para seu desenvolvimento sustentado**. Revista do BNDS, Rio de Janeiro, V. 13, N. 25, P 209-230, junho 2006. Disponível em: <http://www.bndes.gov.br/conhecimento/revista/rev2508.pdf> Acesso em: 7 março 2009.

# **APÊNDICE I**

# **F LUXO DOS PROCESSOS EM OPERAÇÃO**

Figura AI.1 - PROCESSO DE CHEGADA TERRESTRE (PCT)

Figura AI.2 - PROCESSO DE MOVIMENTAÇÃO INTERNA EMBARQUE (PMIE)

Figura AI.3 - PROCESSO DE CARGA DE BACKLOAD (PCB)

Figura AI.4 - PROCESSO DE MOVIMENTAÇÃO INTERNA RETROPORTO (PMIR)

Figura AI.1 - PROCESSO DE CHEGADA TERRESTRE (PCT)

Figura AI.2 - PROCESSO DE MOVIMENTAÇÃO INTERNA EMBARQUE (PMIE)

Figura AI.3 - PROCESSO DE CARGA DE BACKLOAD (PCB)

Figura AI.4- PROCESSO DE MOVIMENTAÇÃO INTERNA RETROPORTO (PMIR)

# **APÊNDICES II**

# **FLUXO DOS PROCESSOS REMODELADOS**

Figura AII.1 - PROCESSO DE CHEGADA TERRESTRE (PCT)

Figura AII.2 - PROCESSO DE MOVIMENTAÇÃO INTERNA EMBARQUE (PMIE)

Figura AII.3 - PROCESSO DE CARGA DE BACKLOAD (PCB)

Figura AII.4- PROCESSO DE MOVIMENTAÇÃO INTERNA RETROPORTO (PMIR)

Figura All.1 - PROCESSO DE CHEGADA TERRESTRE (PCT)

Figura AII.2 - PROCESSO DE MOVIMENTAÇÃO INTERNA EMBARQUE (PMIE)

Figura AII.3 - PROCESSO DE CARGA DE BACKLOAD (PCB)

Figura AII.4- PROCESSO DE MOVIMENTAÇÃO INTERNA RETROPORTO (PMIR)

**APÊNDICE III** 

# **MODELAGEM DIMESIONAL LÓGICA DO PROJETO**

# **MODELAGEM DIMESIONAL LÓGICA DO PROJETO**

O dicionário de dados consiste numa lista organizada de todos os elementos de dados que são pertinentes para o sistema, onde são definidas as entidades que irão compor o sistema e como elas irão relacionar-se, as características de cada elemento são :

- Entidade: é o nome da entidade que foi definida no dicionário de dados..
- Domínio: podem ser numérico, texto, data, booleano e imagem. Podemos também definir como o tipo de dado que a entidade irá receber
- Tamanho: define a quantidade de caracteres que serão necessários para armazenar a informação.
- Descrição: usado para descrever a entidade , fornecendo informações adicionais da entidade.

A seguir a lista de entidades do projeto em ordem alfabética:

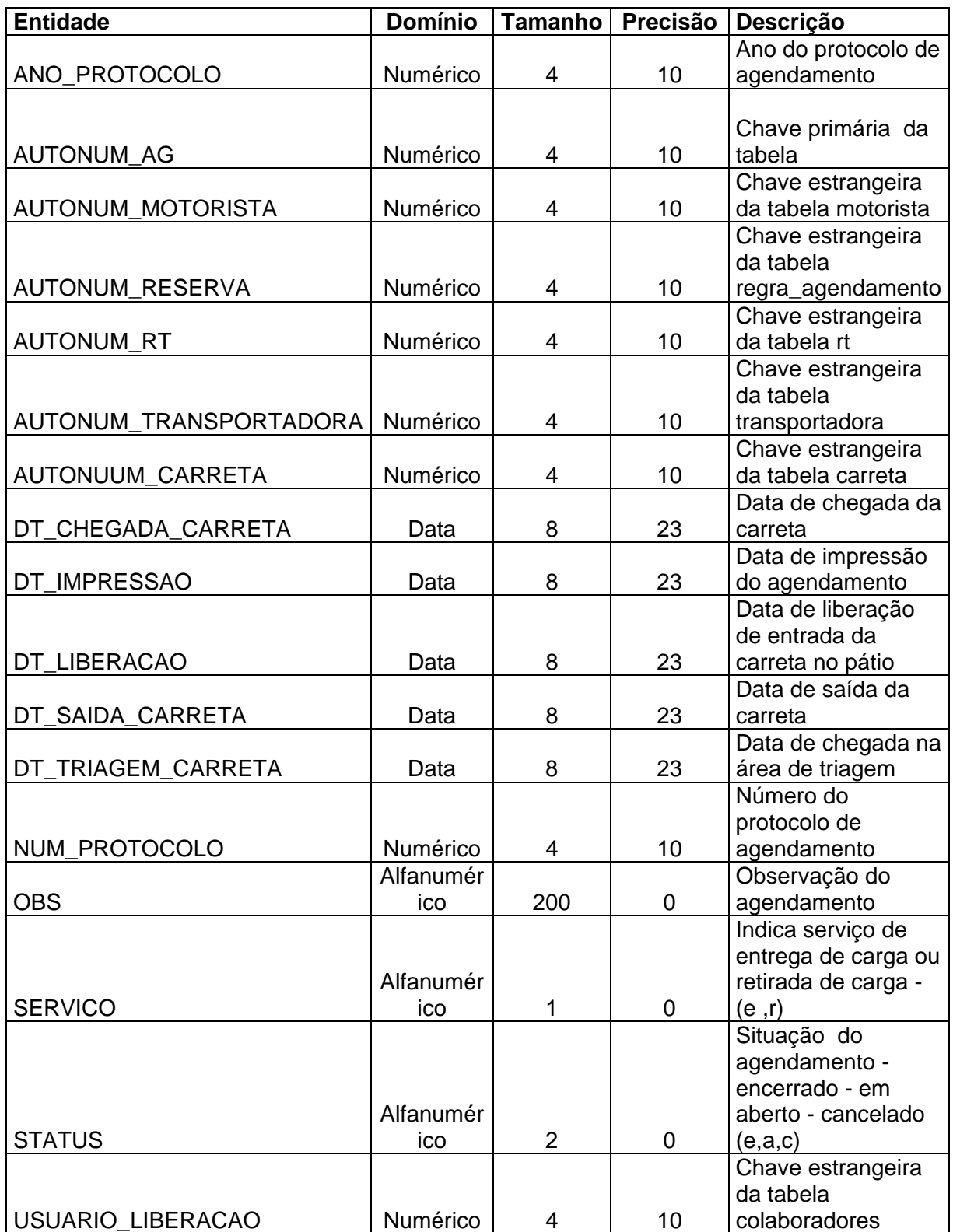

#### **Tabela : TB\_ATENDIMENTOS**

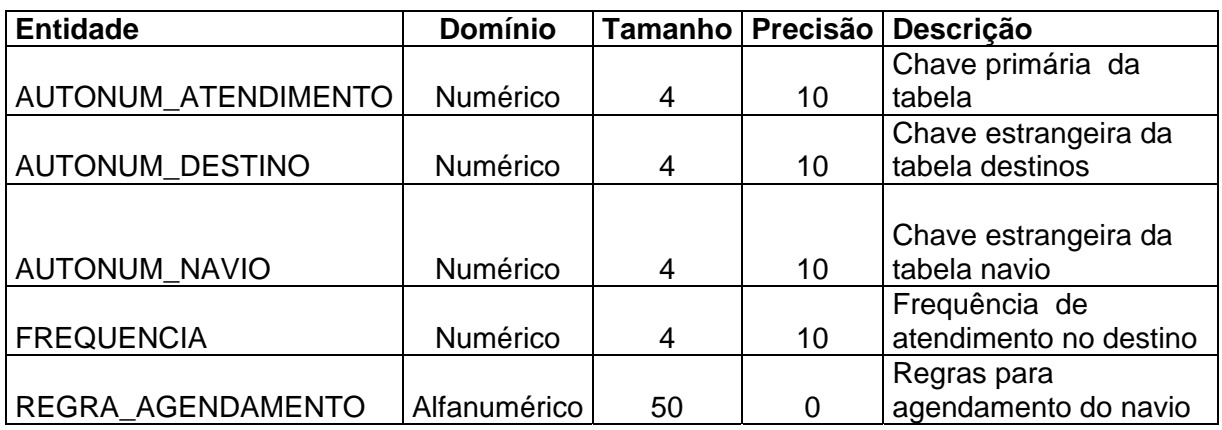

### **Tabela : TB\_ATRACACOES**

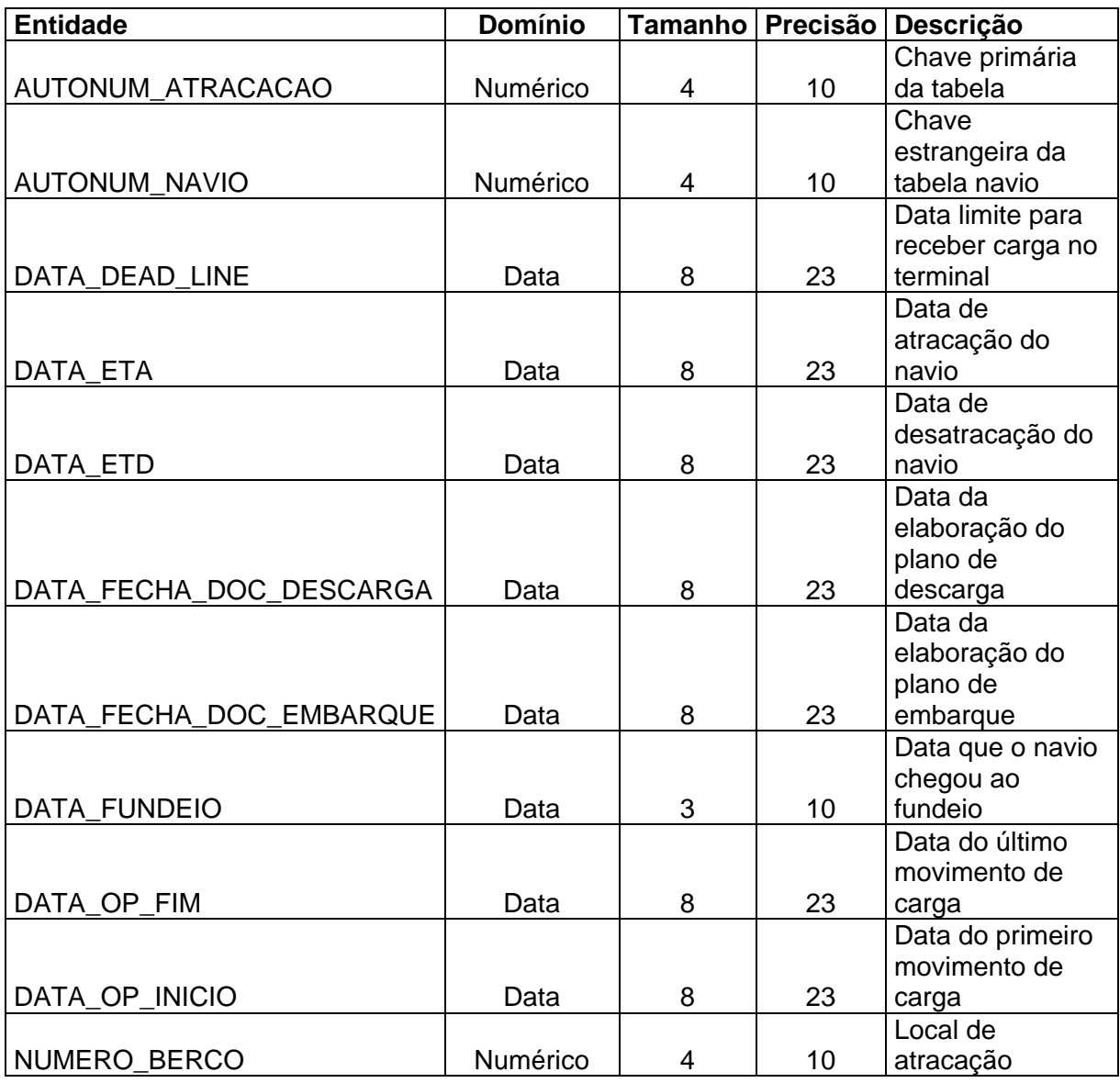

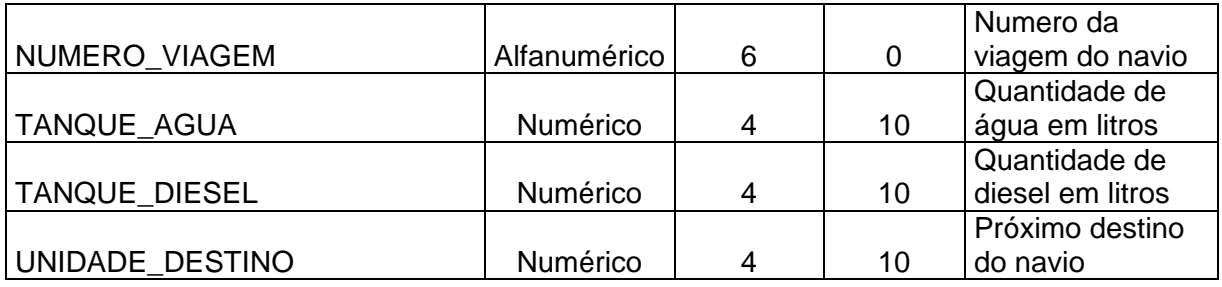

# **Tabela : TB\_ATRIBUTO\_YARD**

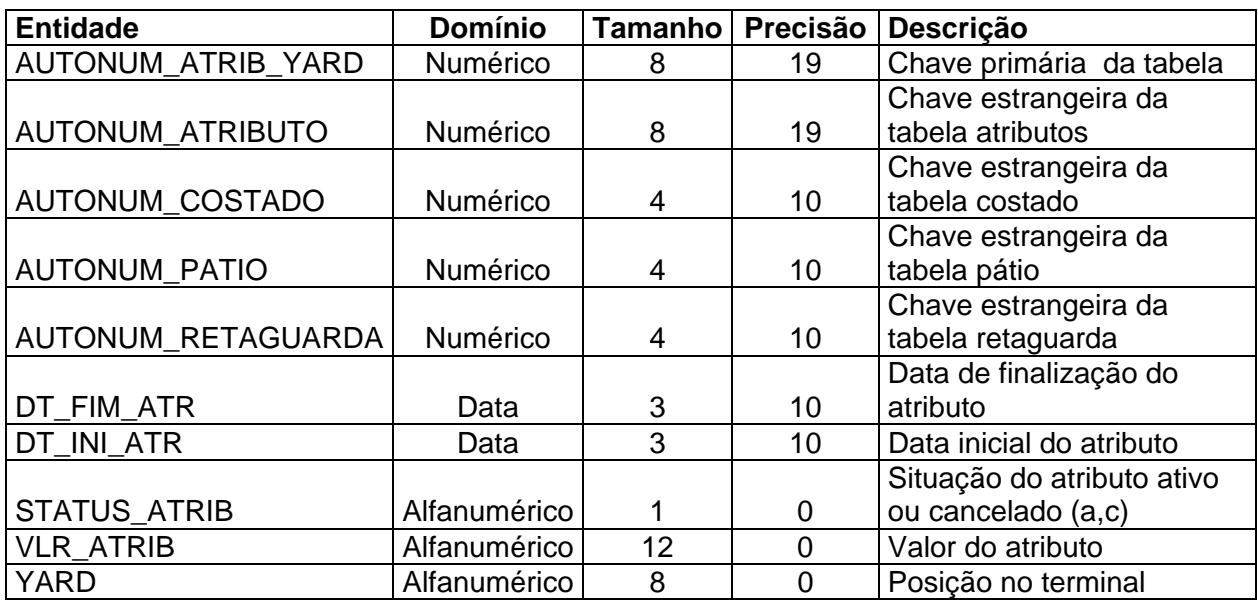

# **Tabela : TB\_ATRIBUTOS**

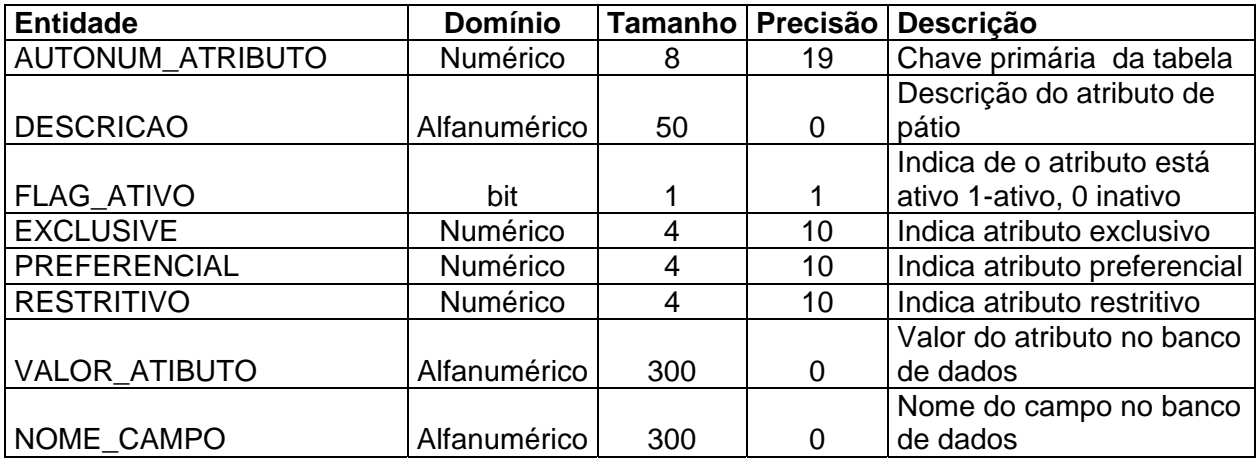

# **Tabela : TB\_BALANCA**

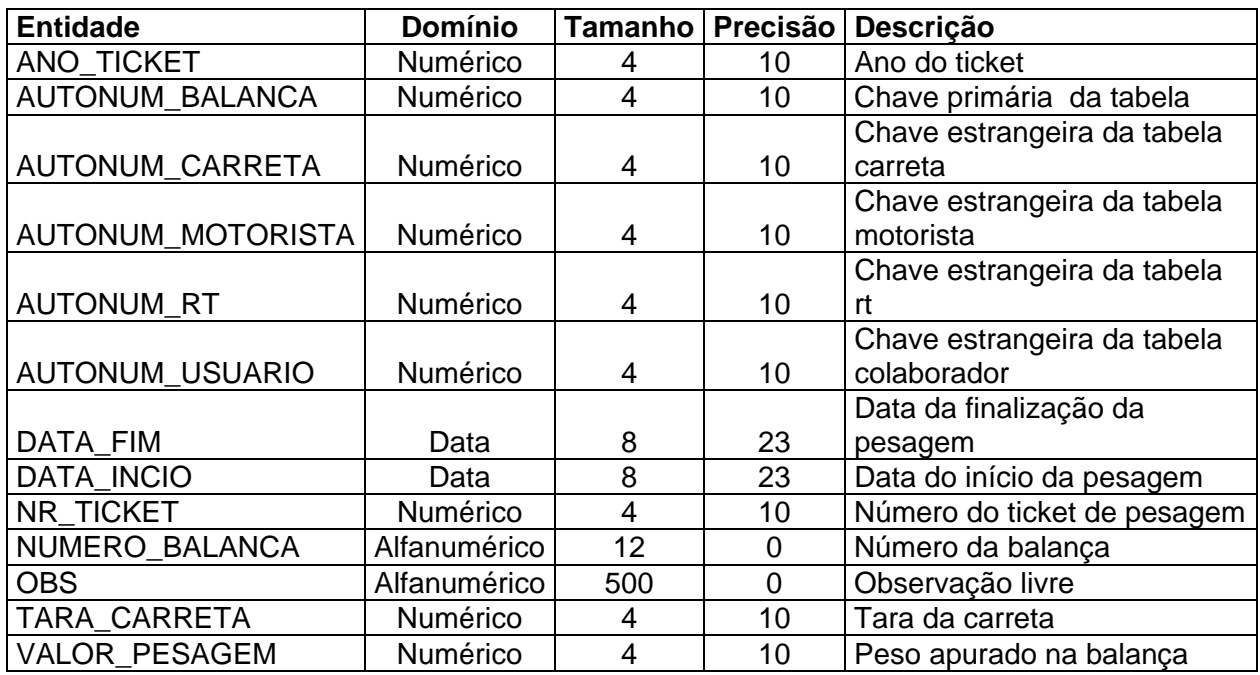

# **Tabela : TB\_CARRETA**

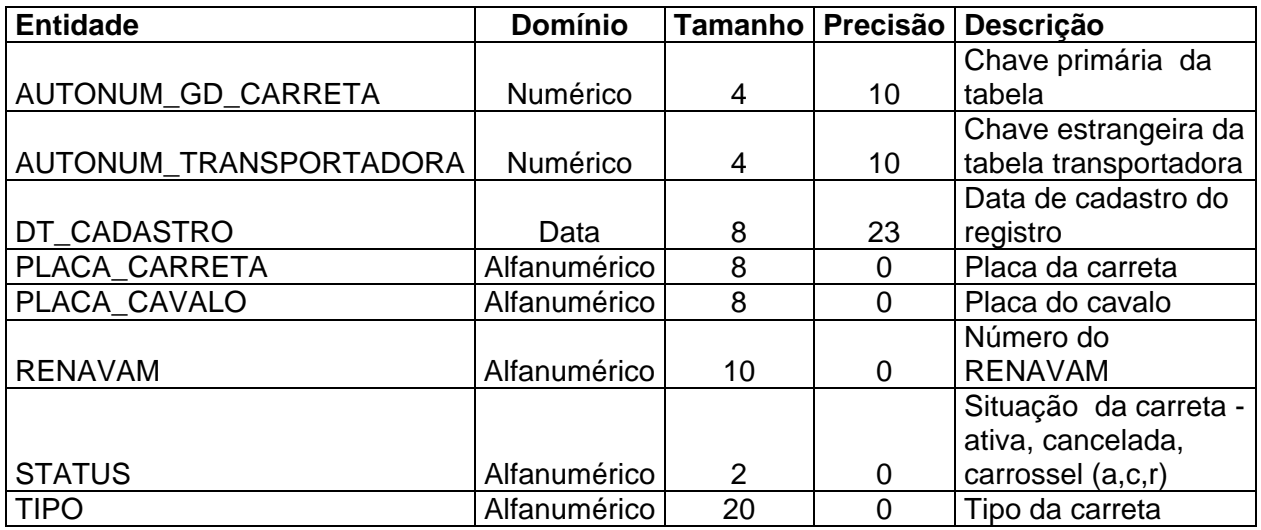

#### **Tabela : TB\_COLABORADORES**

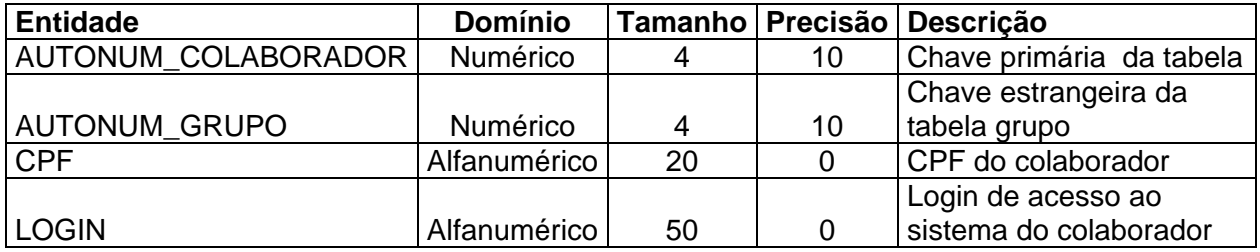

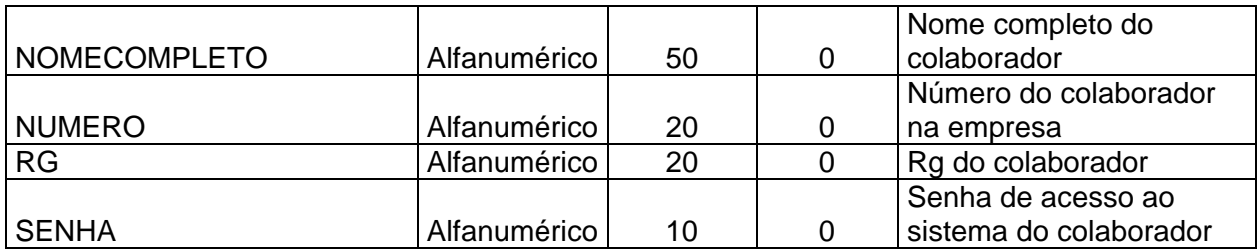

# **Tabela : TB\_COSTADO**

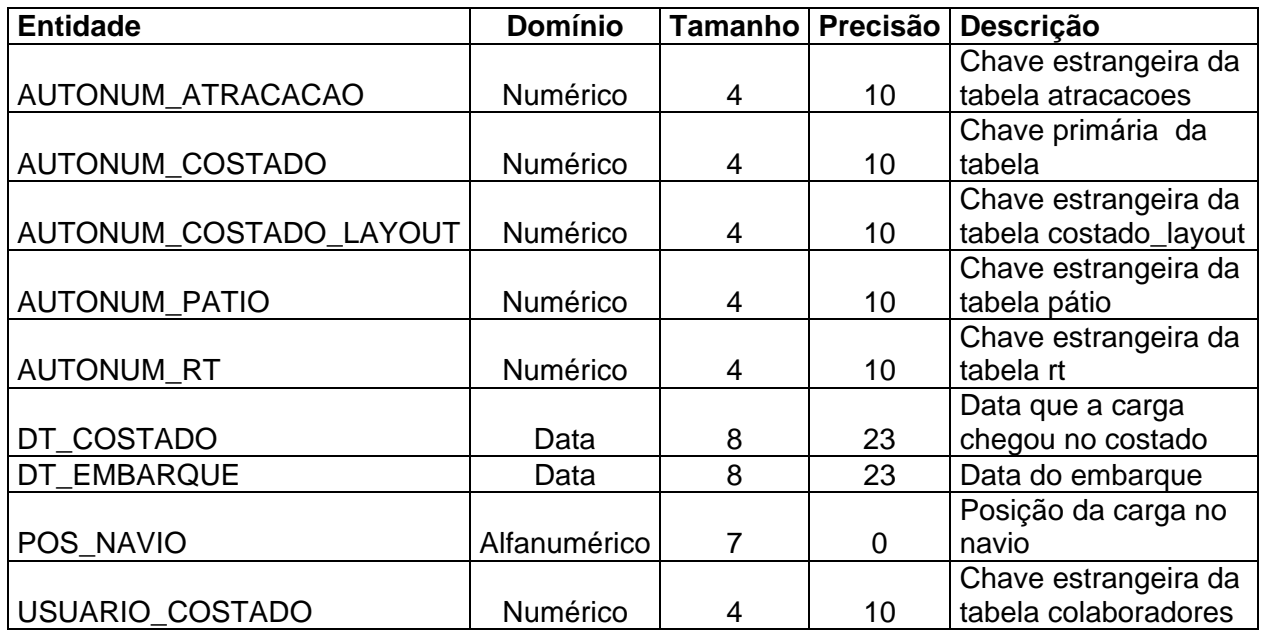

### **Tabela : TB\_COSTADO\_LAYOUT**

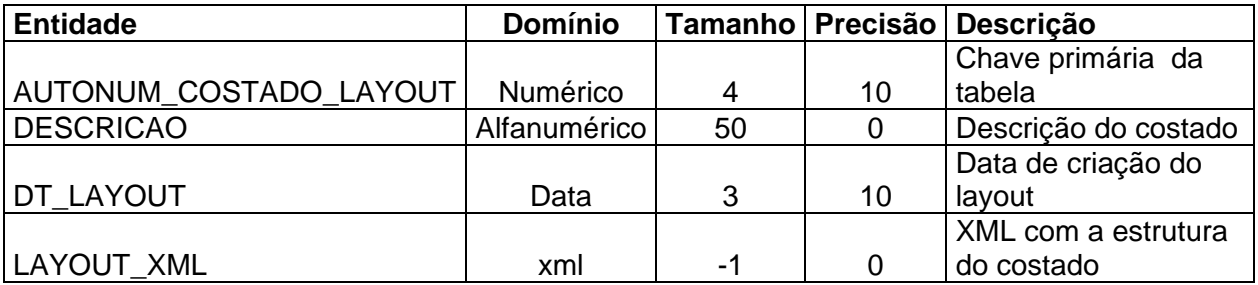

# **Tabela : TB\_DEMANDAS**

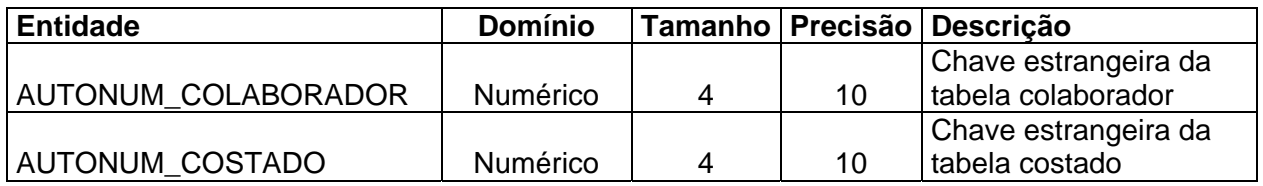

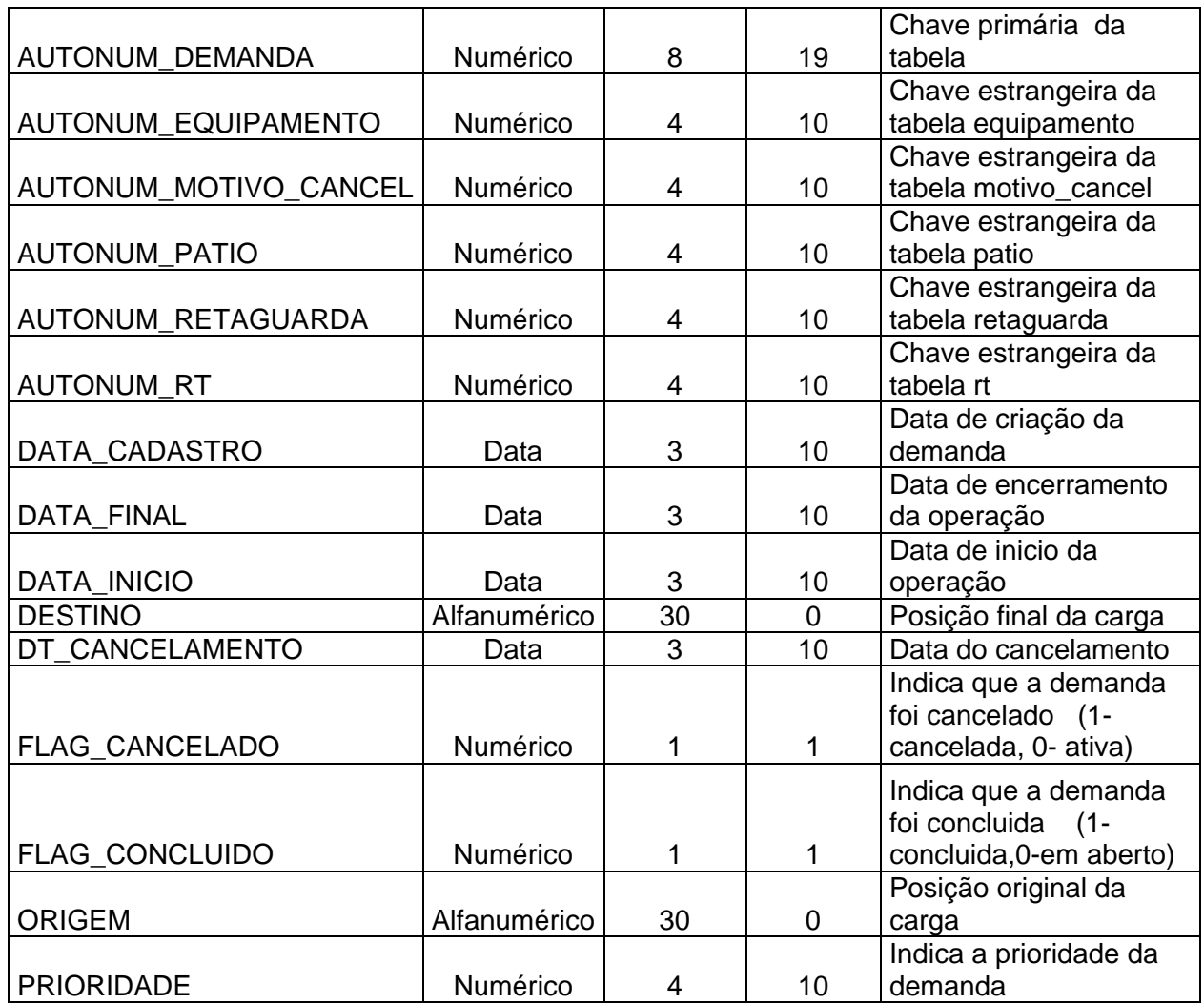

# **TABELA : TB\_DESTINO**

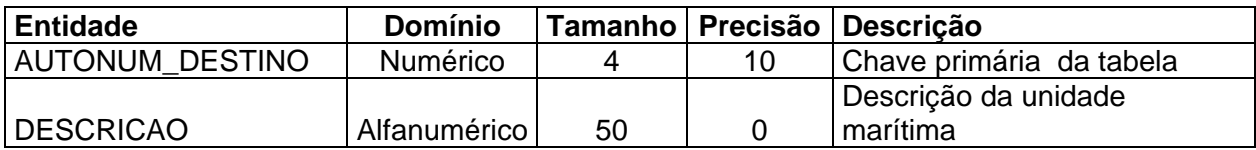

# **Tabela TB\_EQUIPAMENTOS**

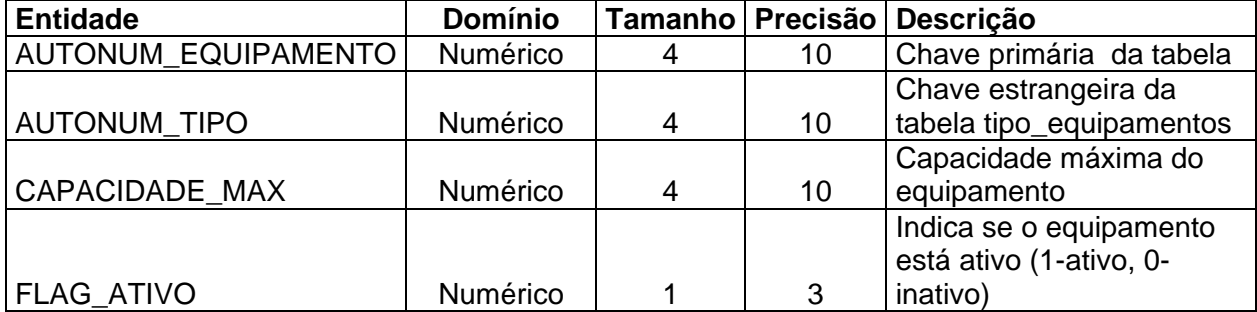

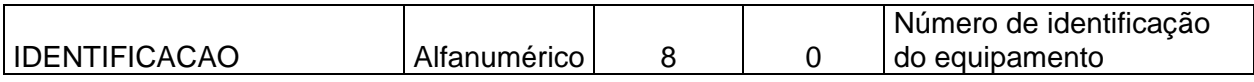

#### **Tabela : TB\_FORNECEDOR**

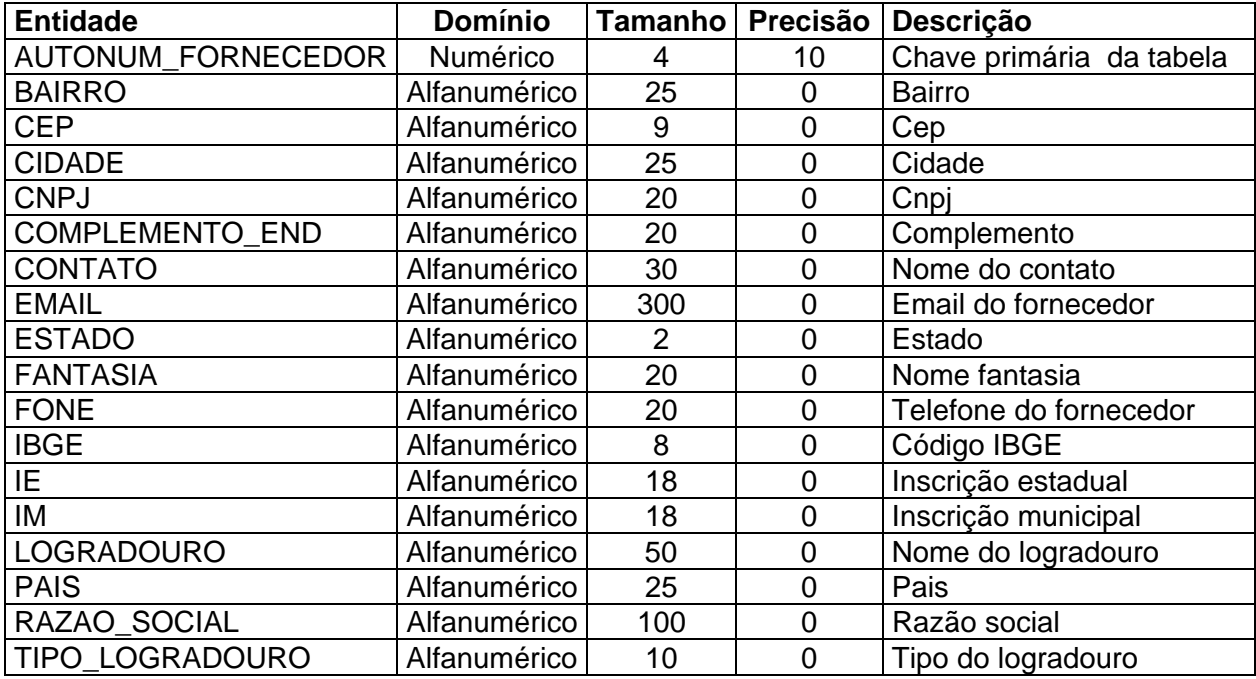

# **Tabela : TB\_GRUPO**

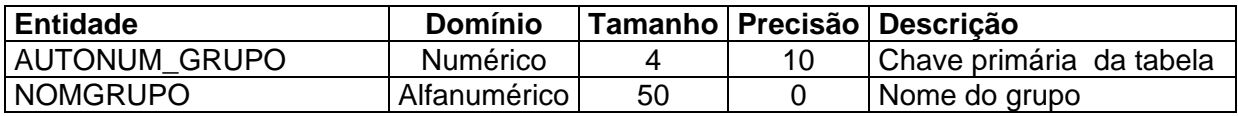

#### **Tabela : TB\_MONITORAMENTO**

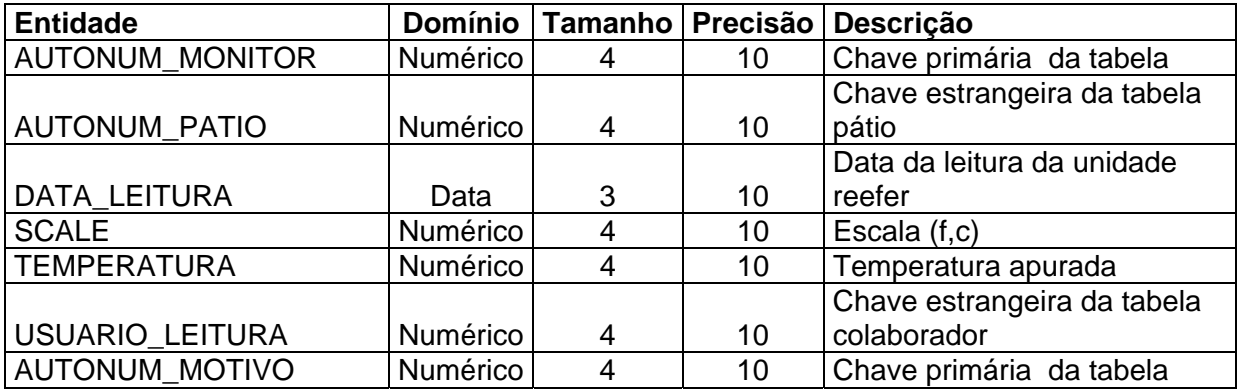

# **Tabela : TB\_MOTIVO\_CANCEL**

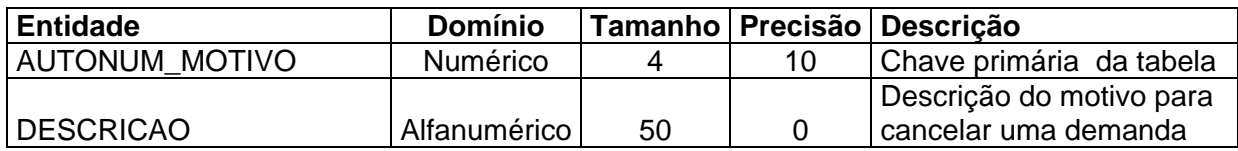

# **Tabela : TB\_MOTORISTA**

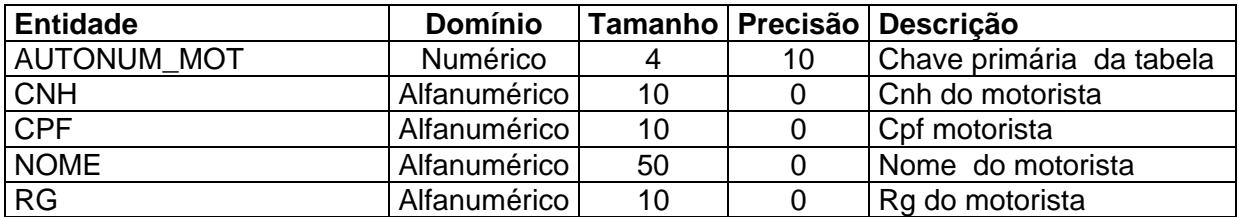

# **Tabela : TB\_NAVIO**

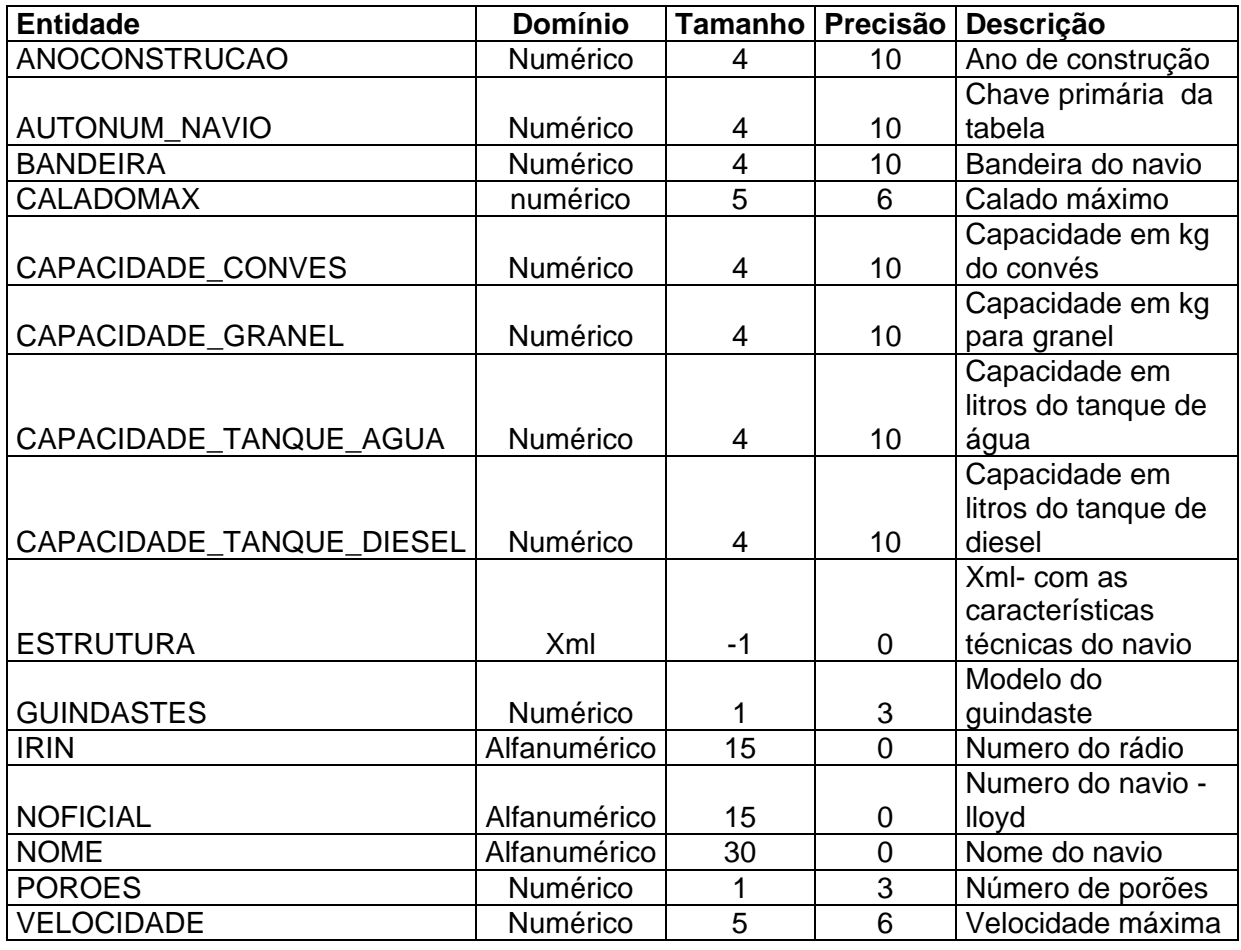

# **Tabela : TB\_OCORRENCIAS**

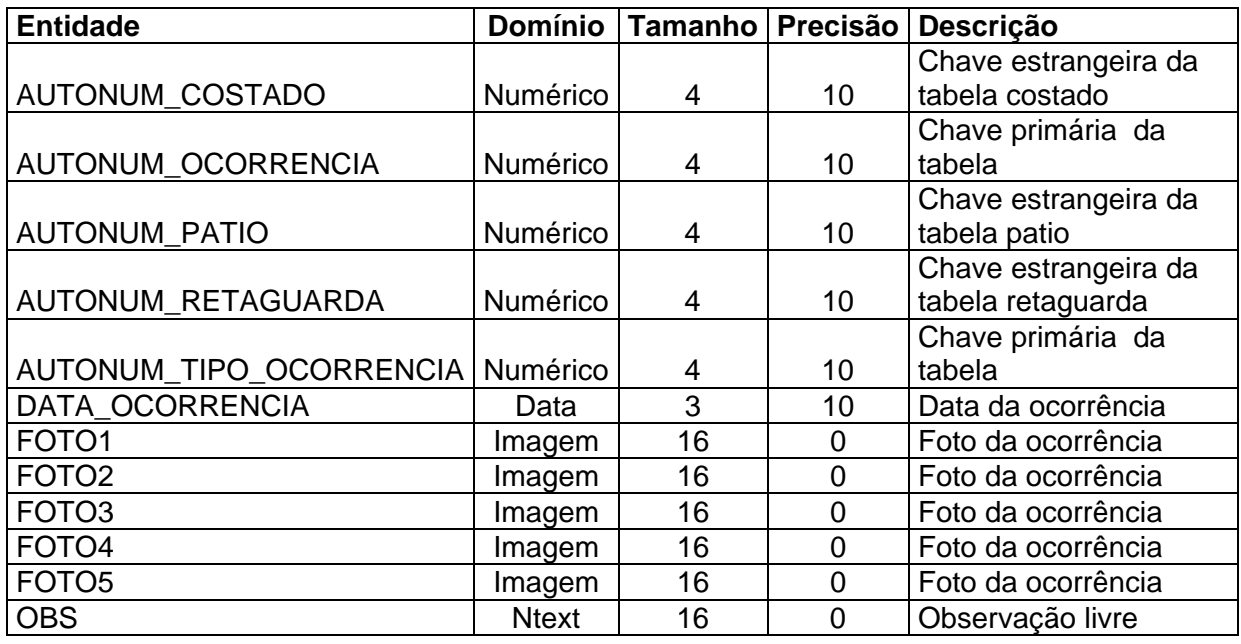

# **Tabela : TB\_PATIO**

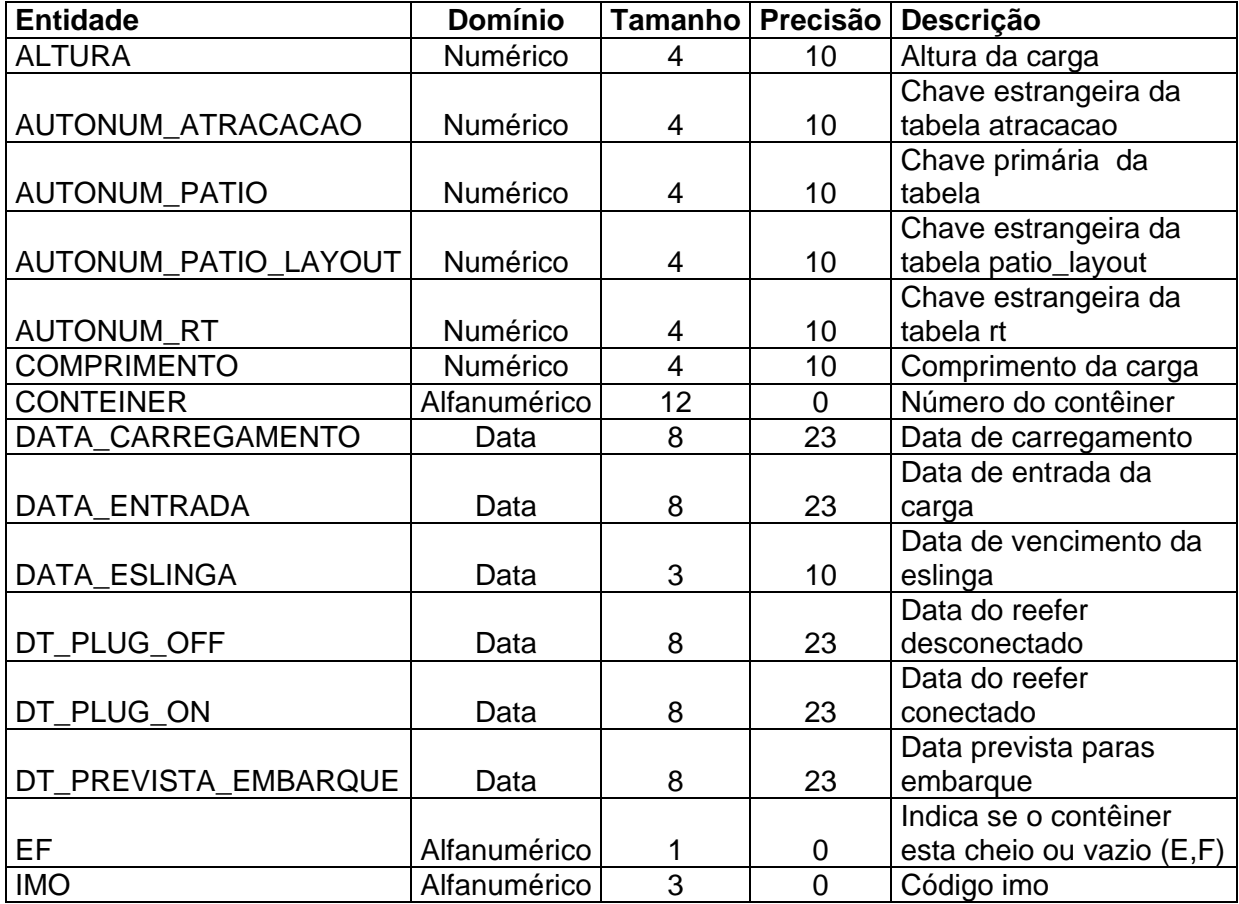

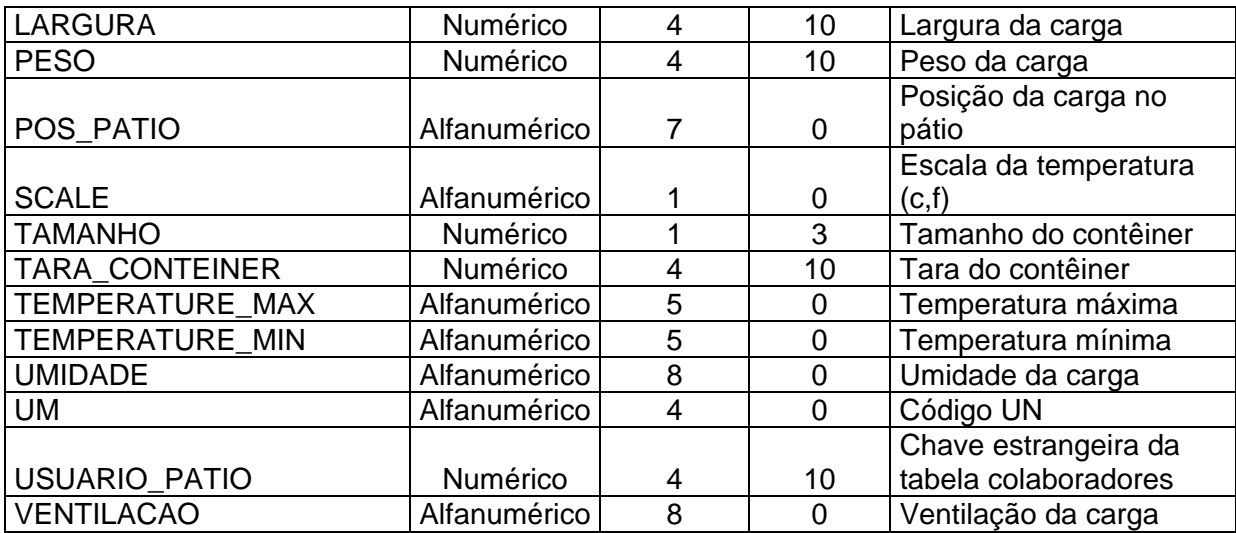

#### **Tabela : TB\_RT**

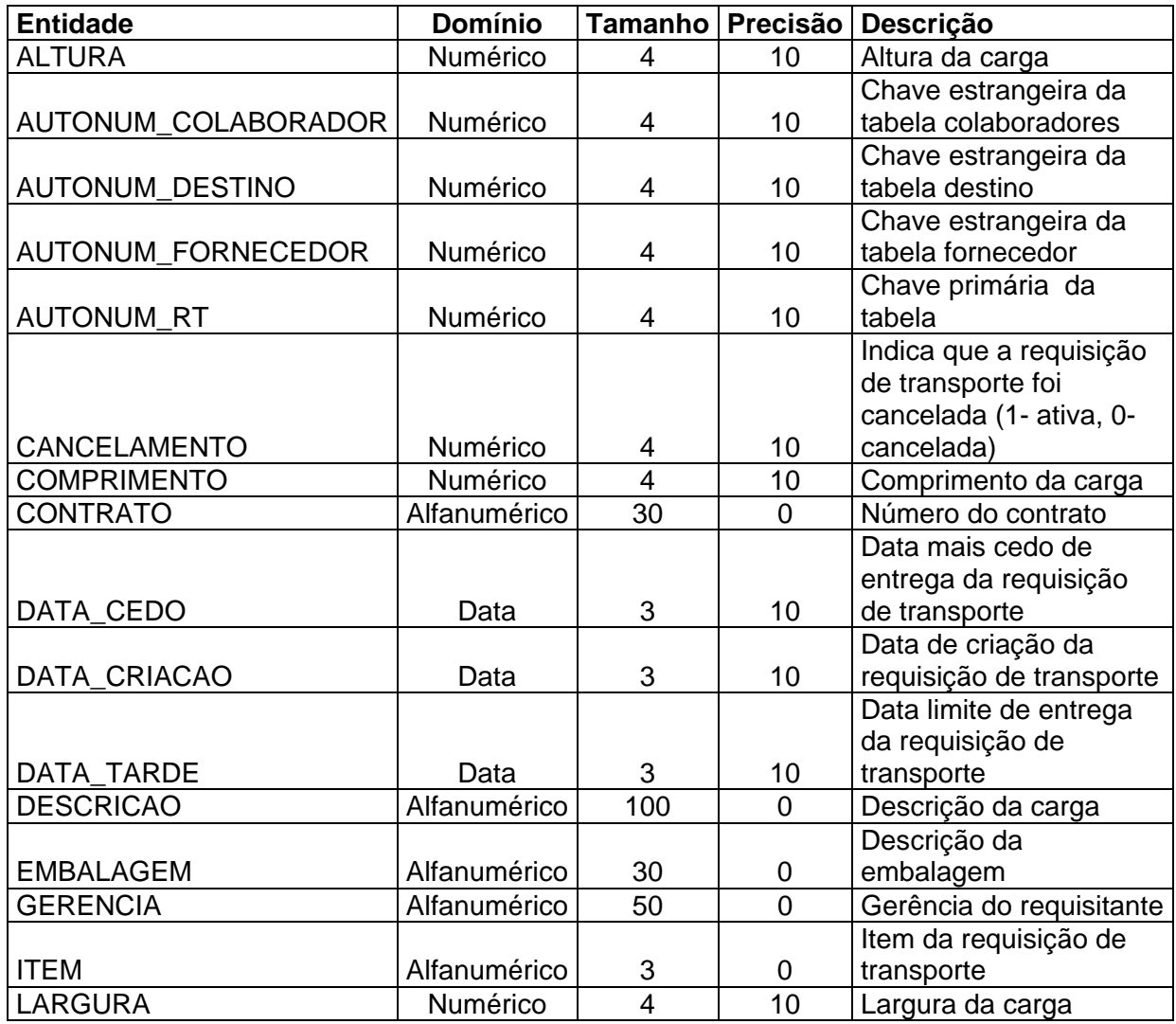

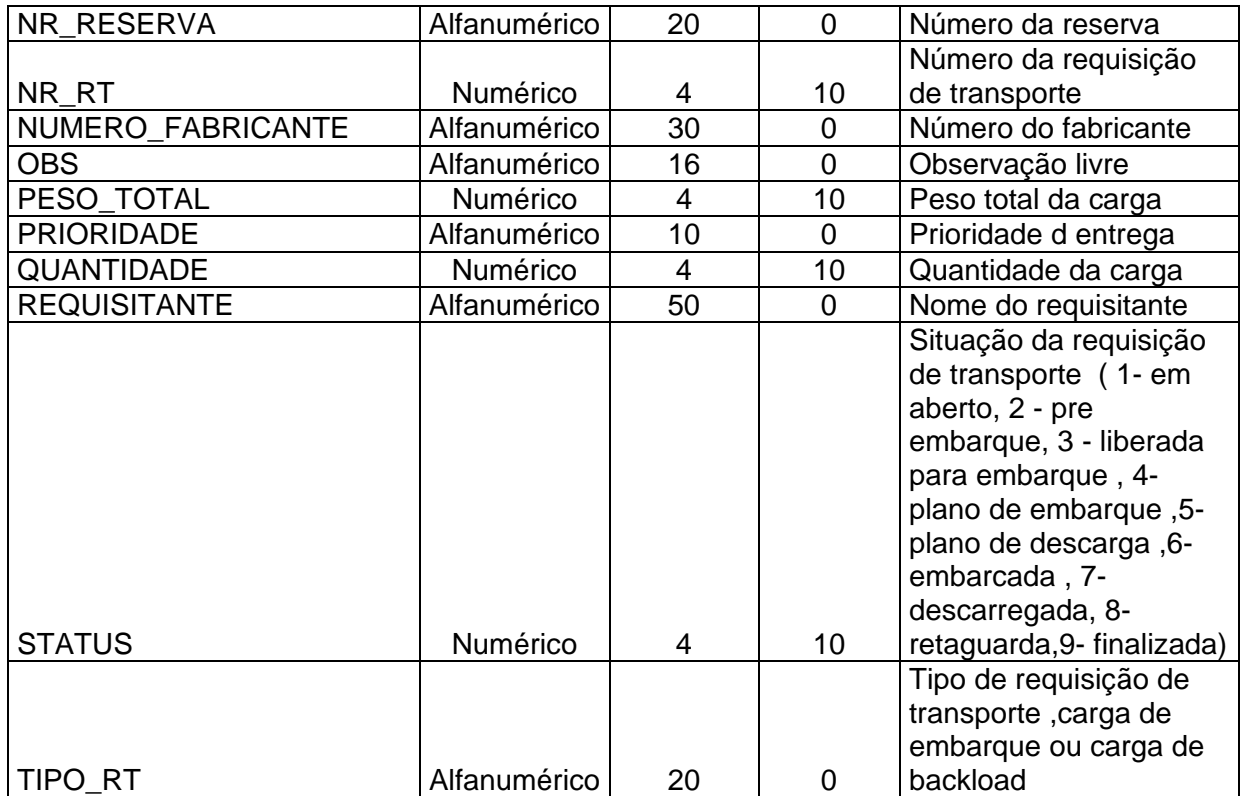

# **Tabela : TB\_SISTEMA\_FUNCOES**

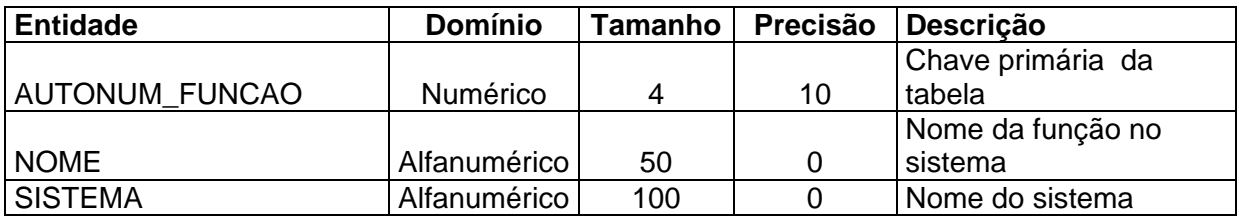

# **Tabela : TB\_SISTEMA\_GRUPO\_PERMISSAO**

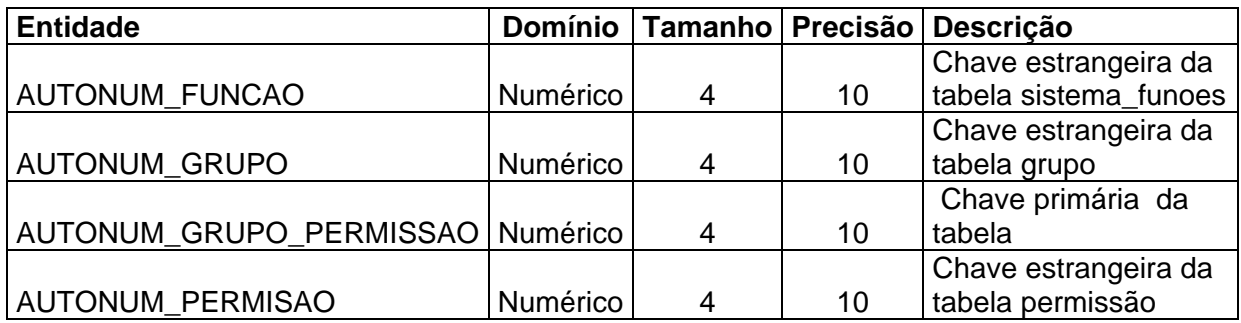

#### **Tabela : TB\_SISTEMA\_PERMISAO**

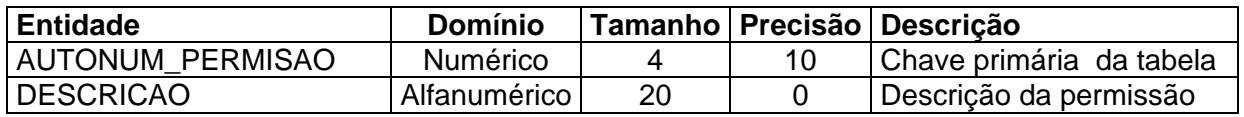

# **Tabela : TB\_TIPO\_EQUIPAMENTOS**

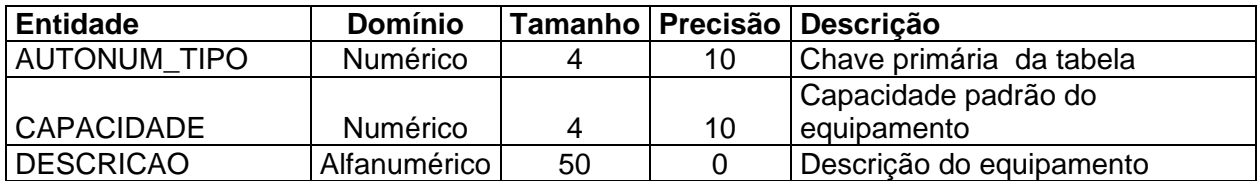

# **Tabela : TB\_TIPO\_OCORRENCIAS**

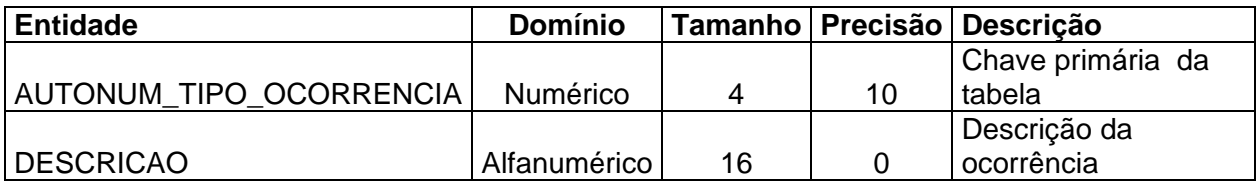

# **Tabela : TB\_TRANSPORTADORA**

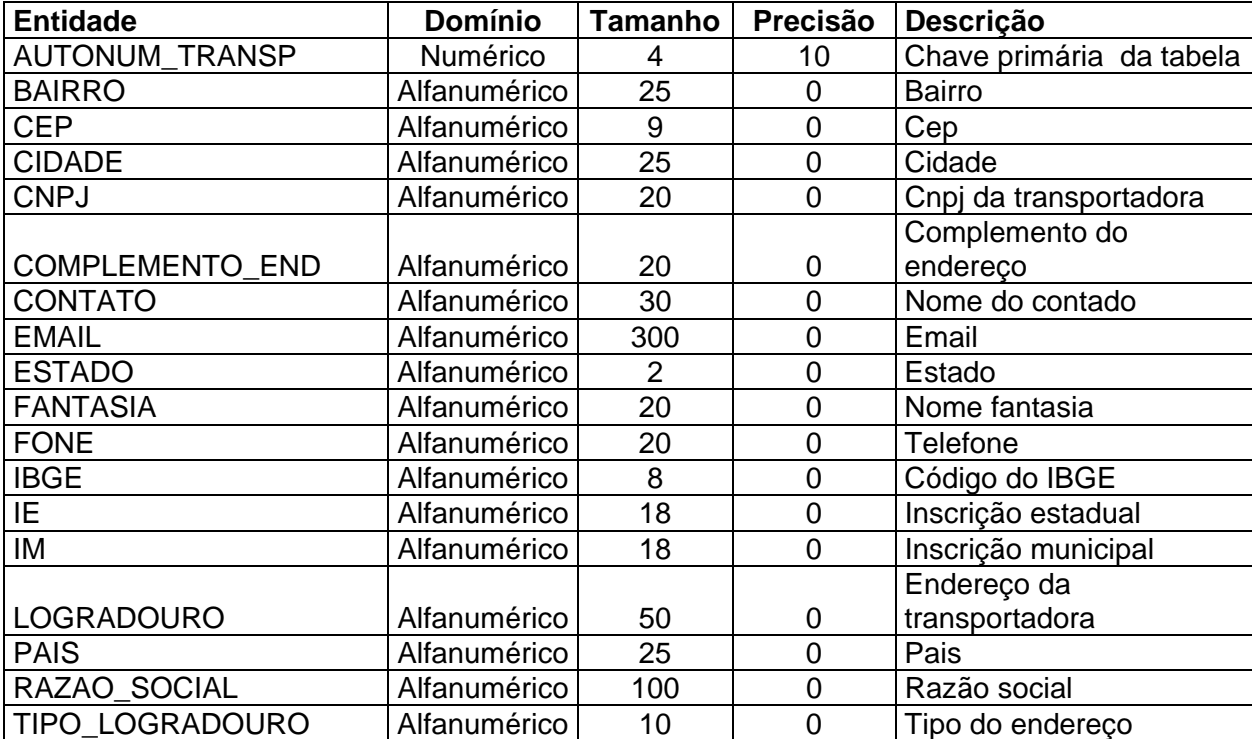

# **Tabela :TB\_PATIO\_LAYOUT**

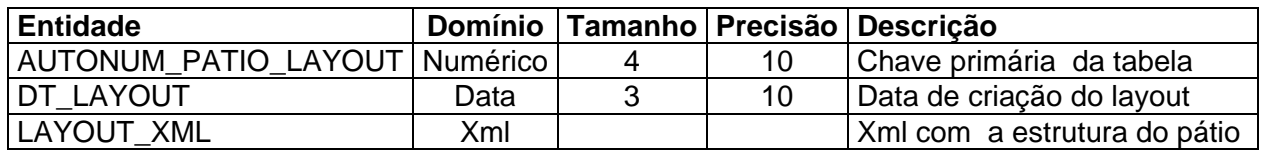

# **Tabela : TB\_PLANO\_DESCARGA**

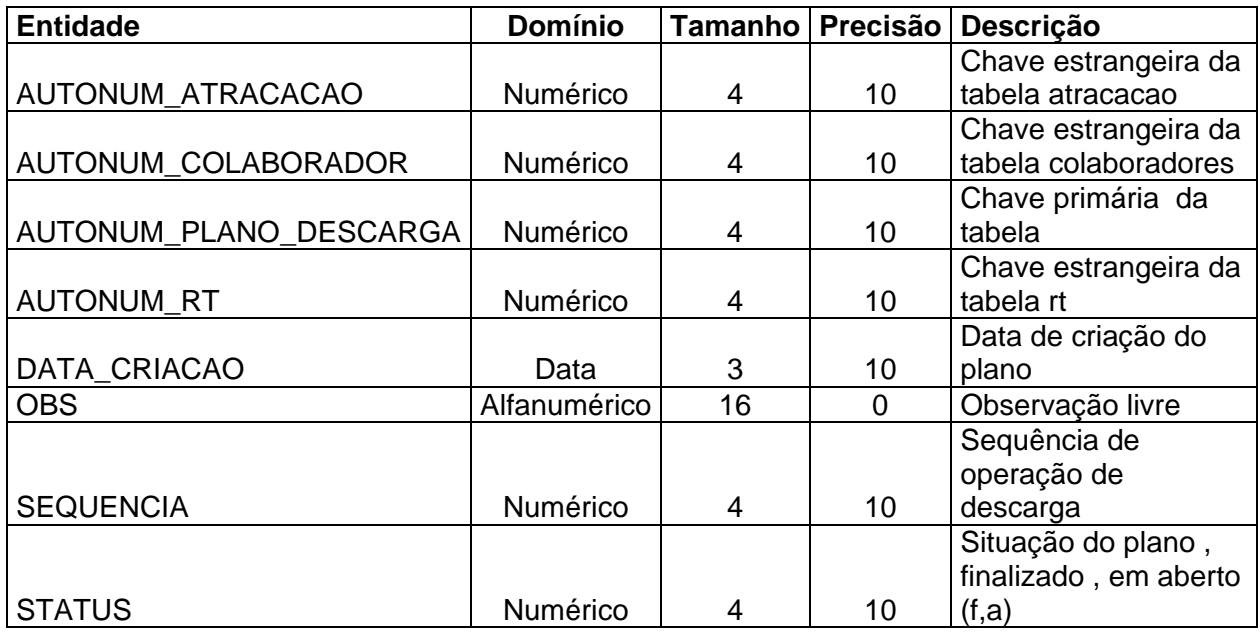

# **Tabela : TB\_PLANO\_EMBARQUE**

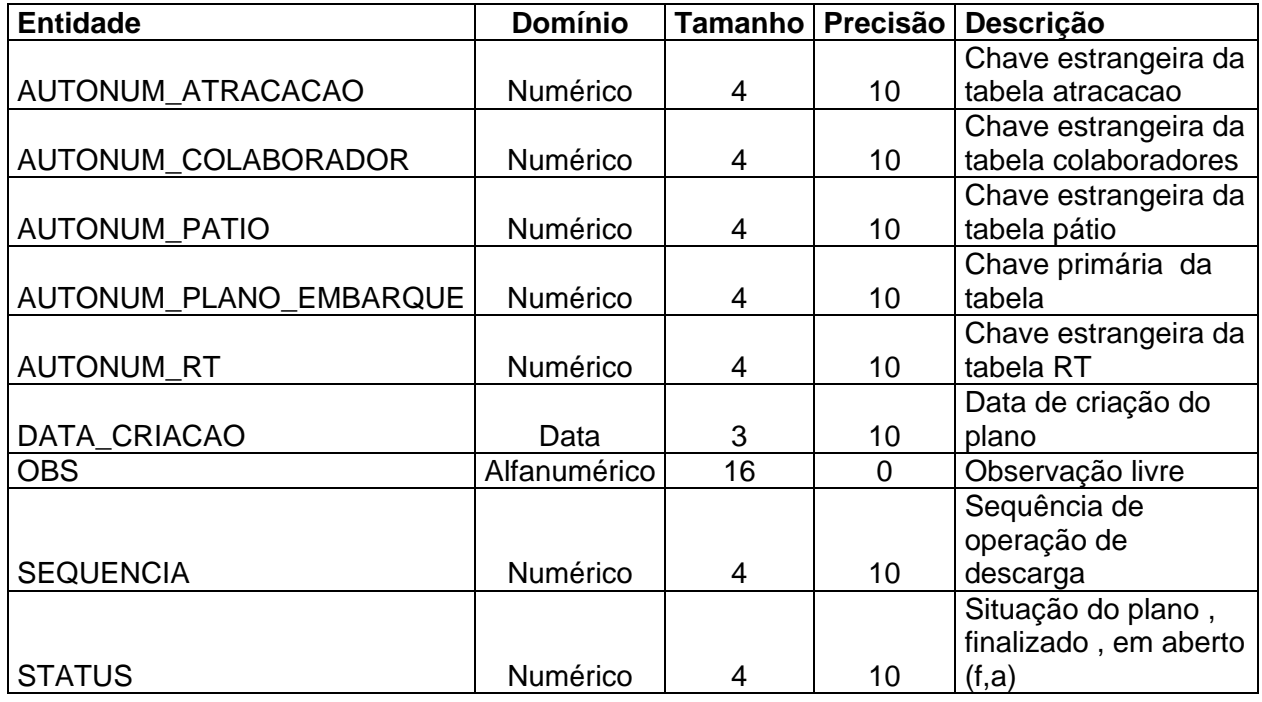

#### **Tabela : TB\_REGRAS\_AGENDAMENTO**

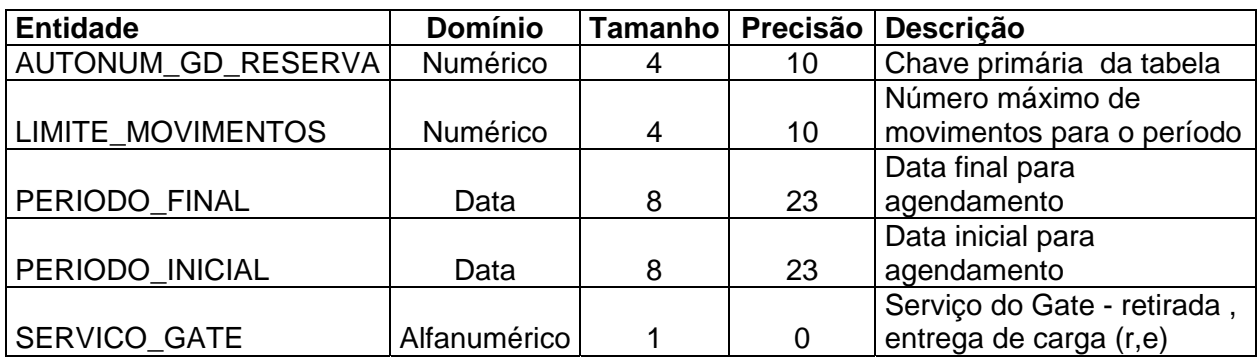

# **Tabela : TB\_RETAGUARDA**

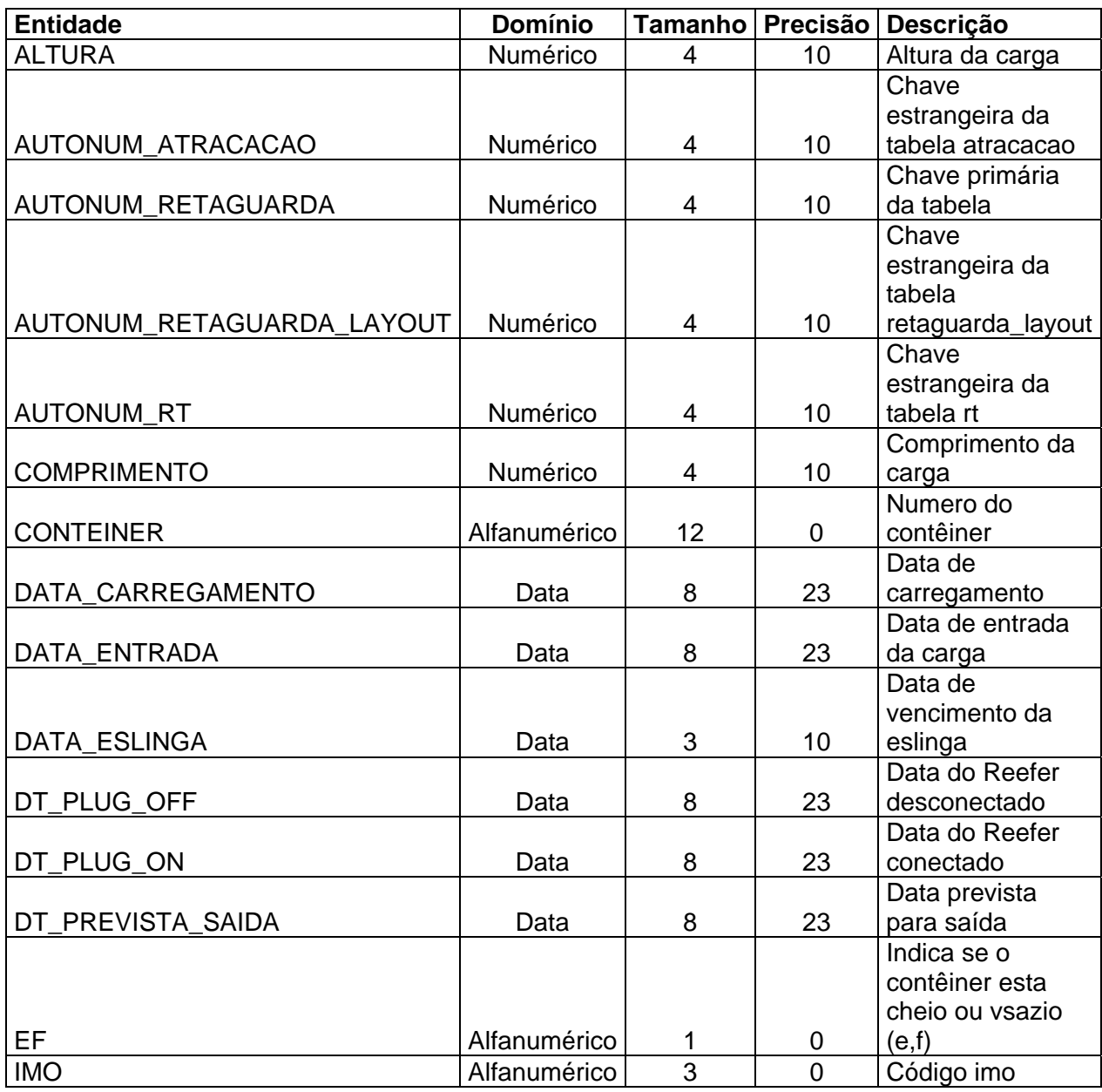

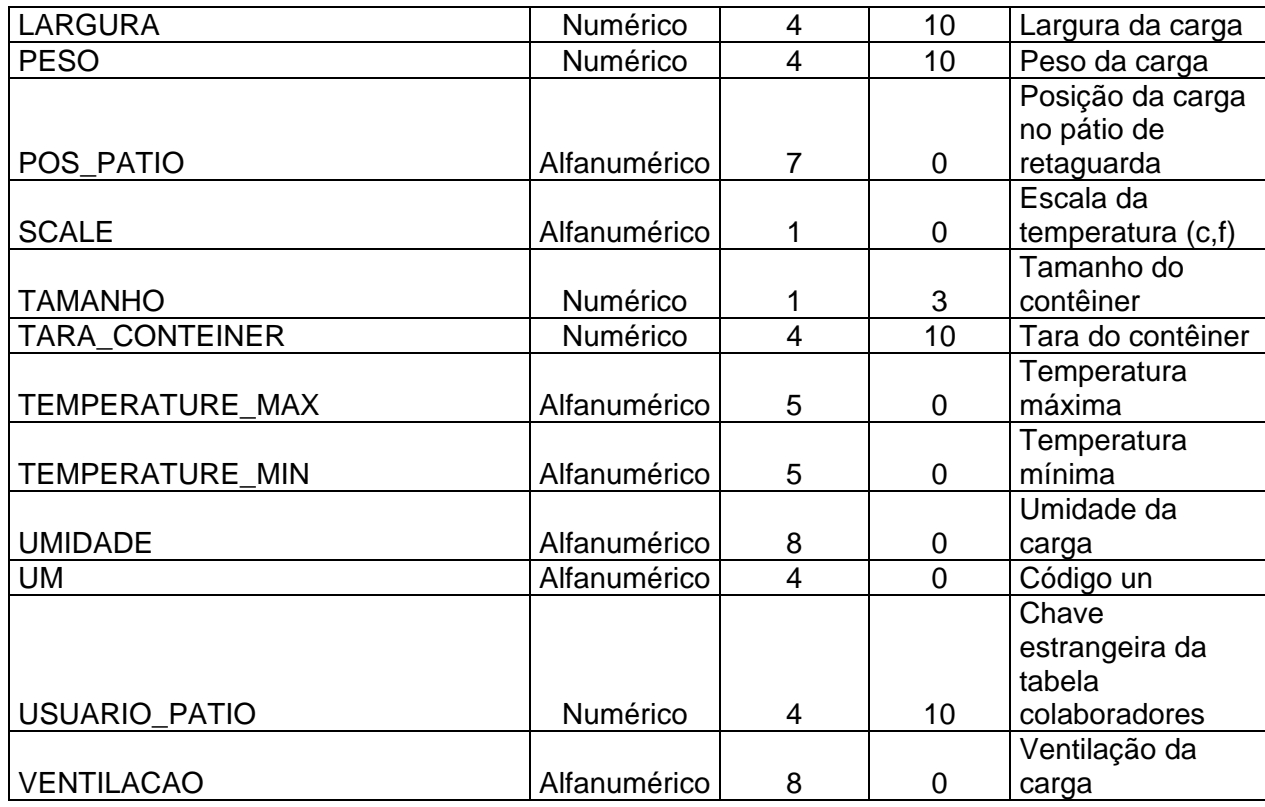

# **Tabela : TB\_RETAGUARDA\_LAYOUT**

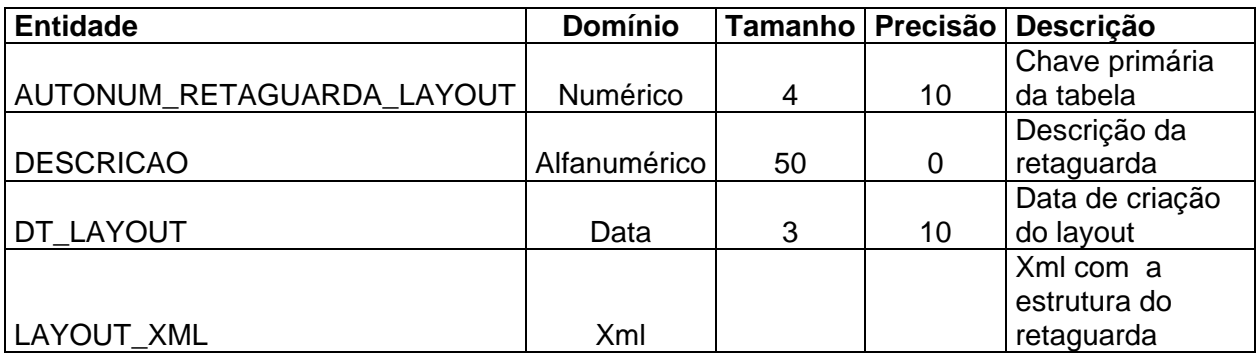

Figura AIII - MODELAGEM DIMESIONAL LÓGICA DO PROJETO

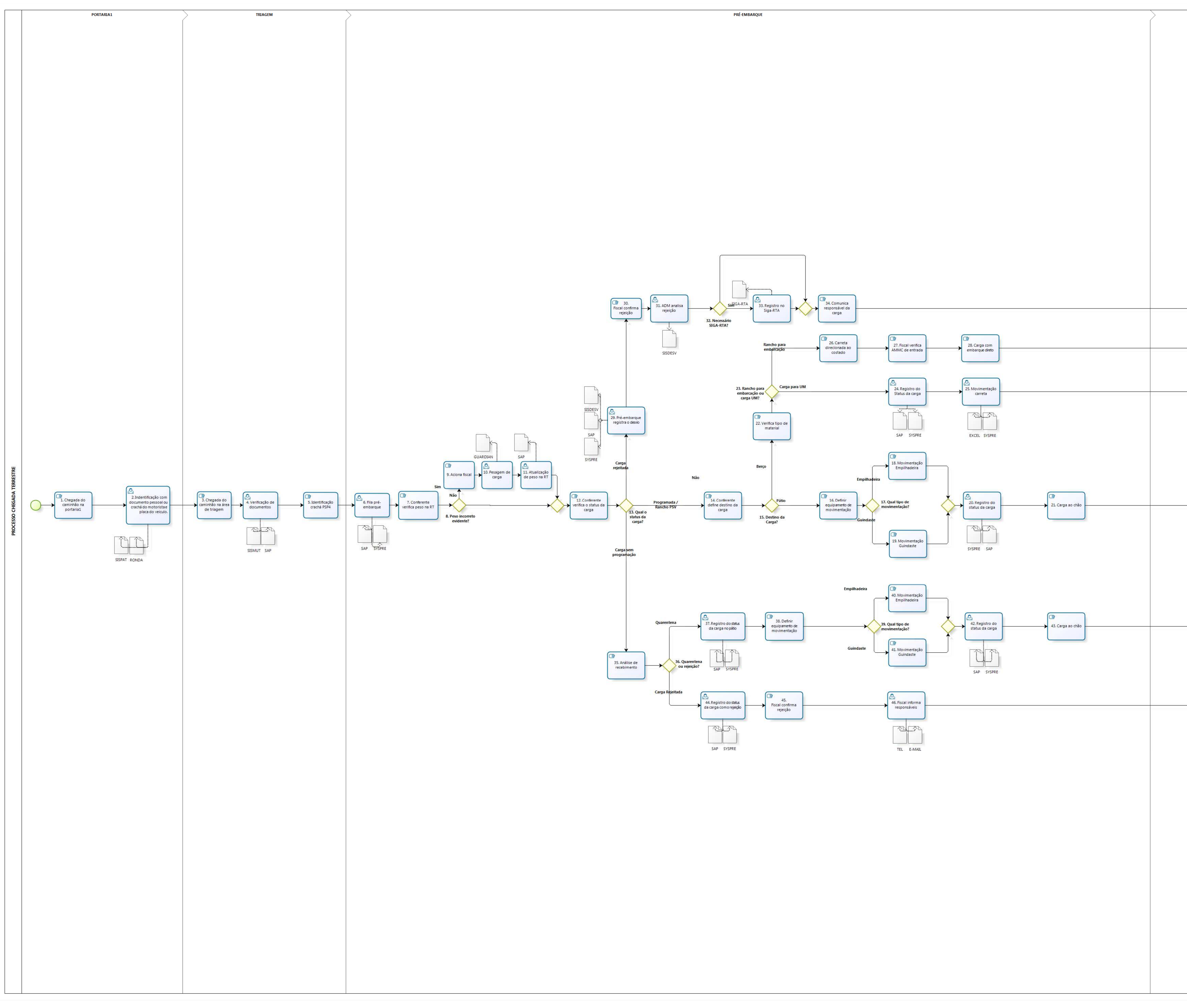

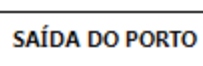

**SAÍDA DO PORTO** 

**bizagi**
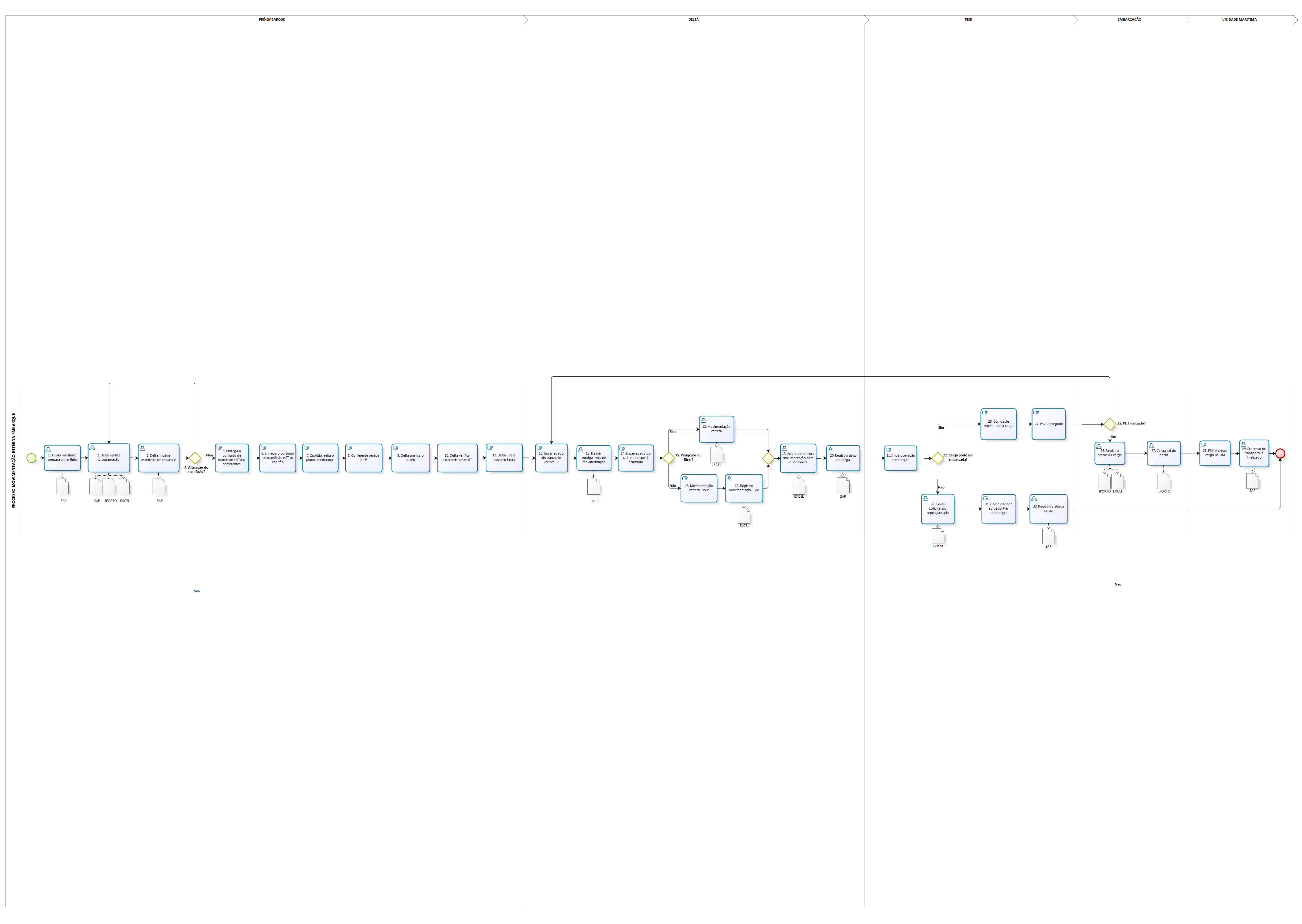

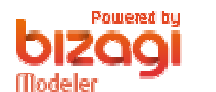

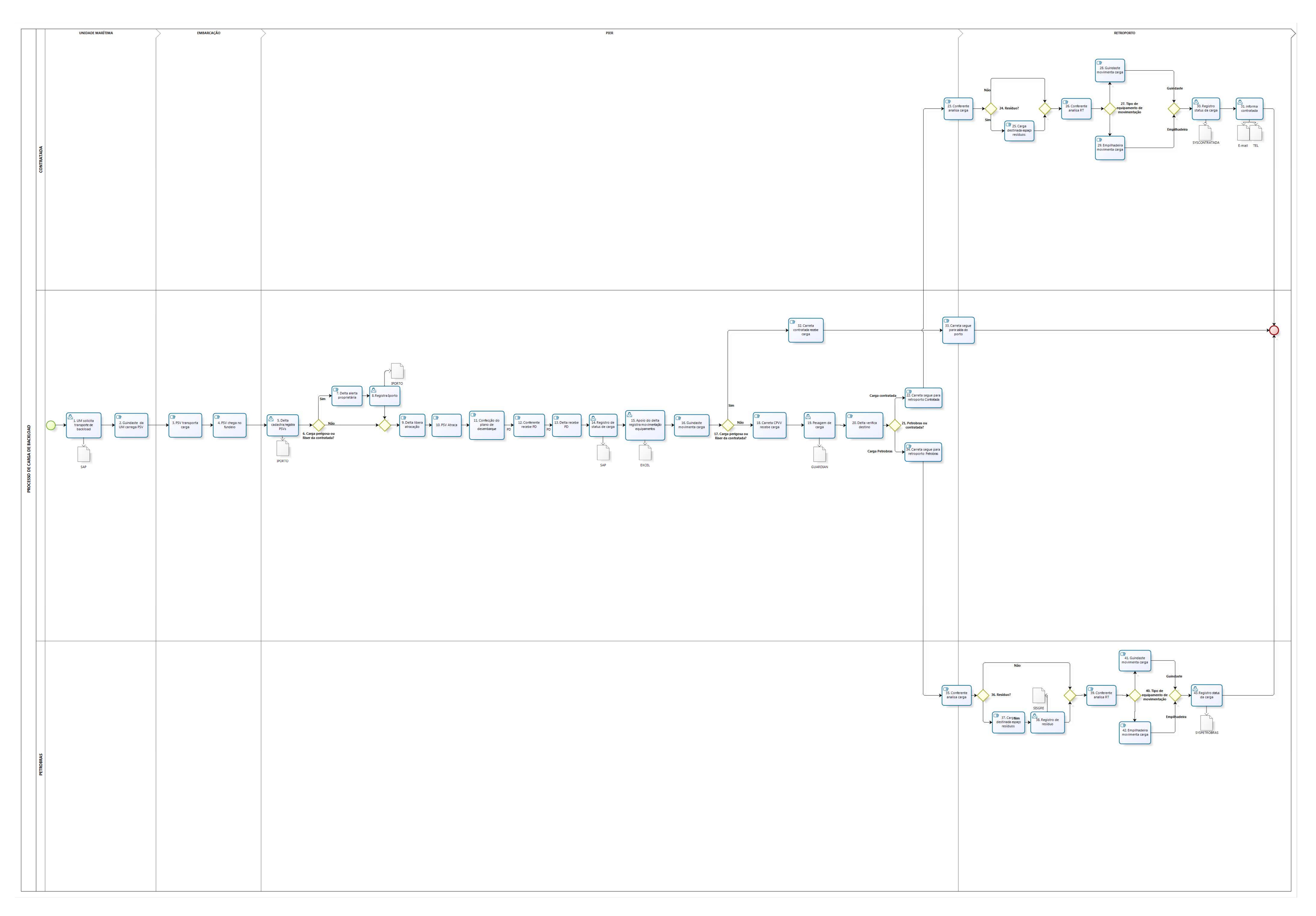

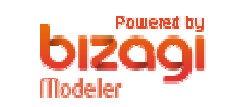

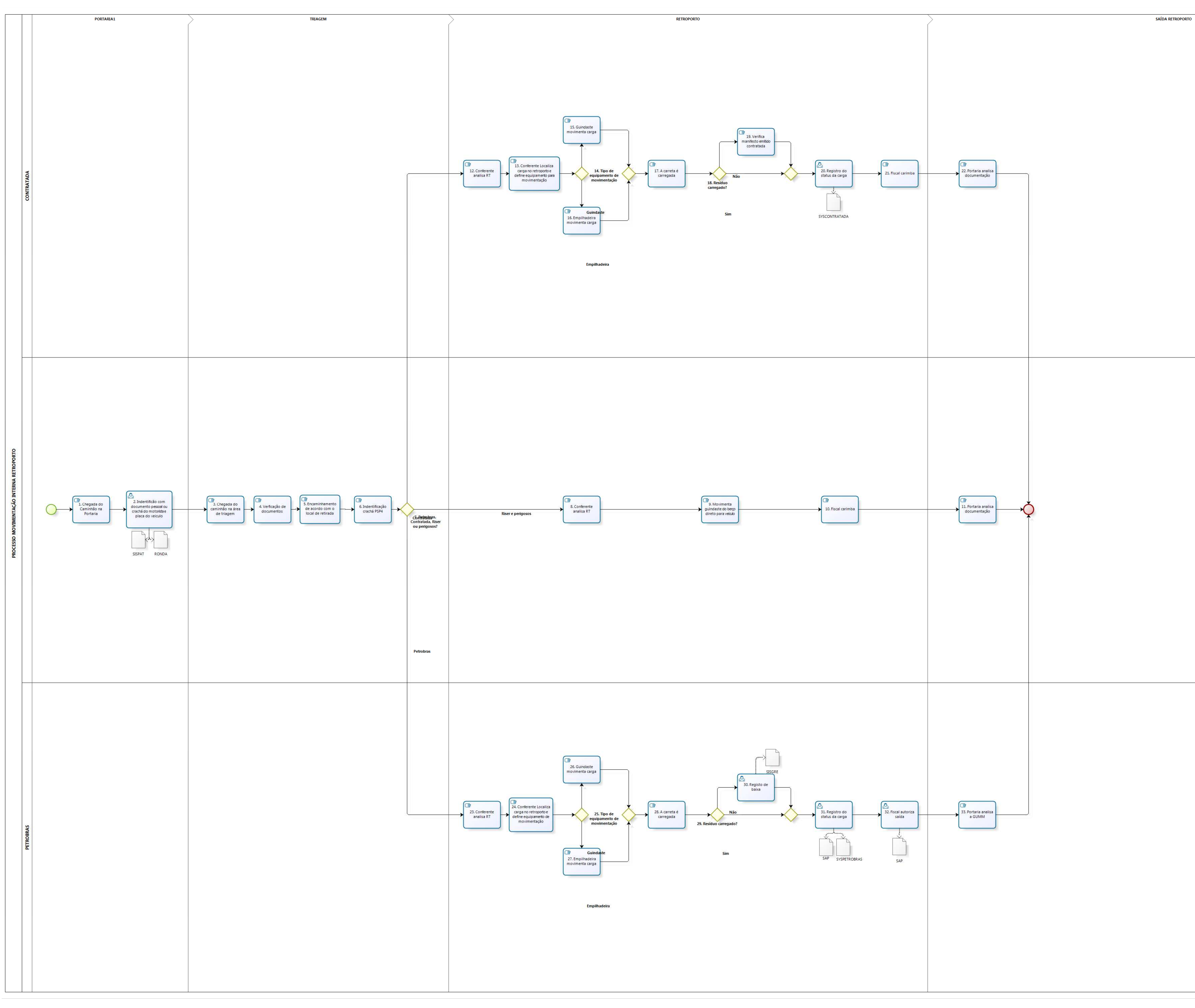

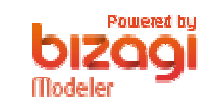

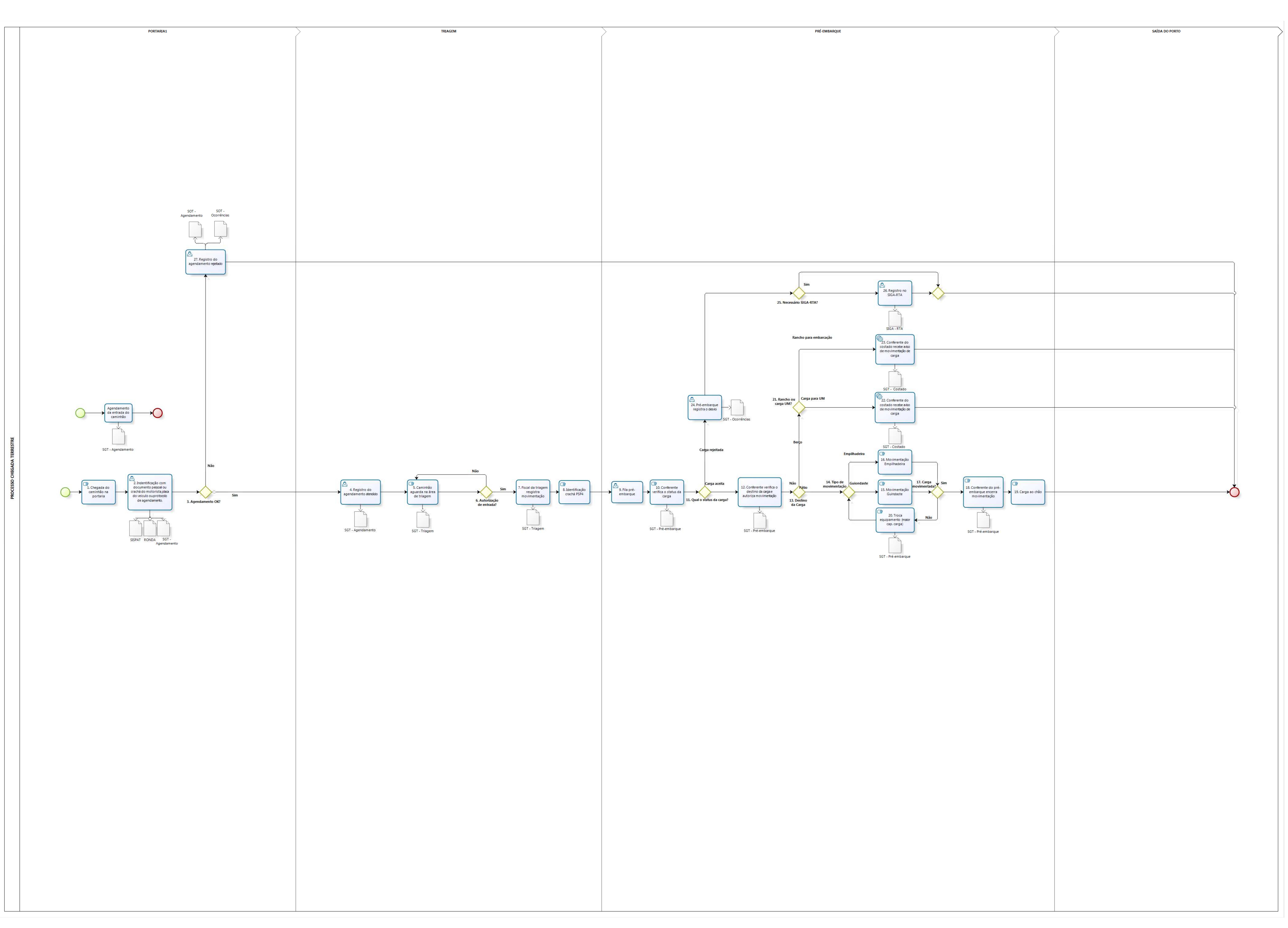

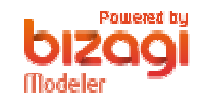

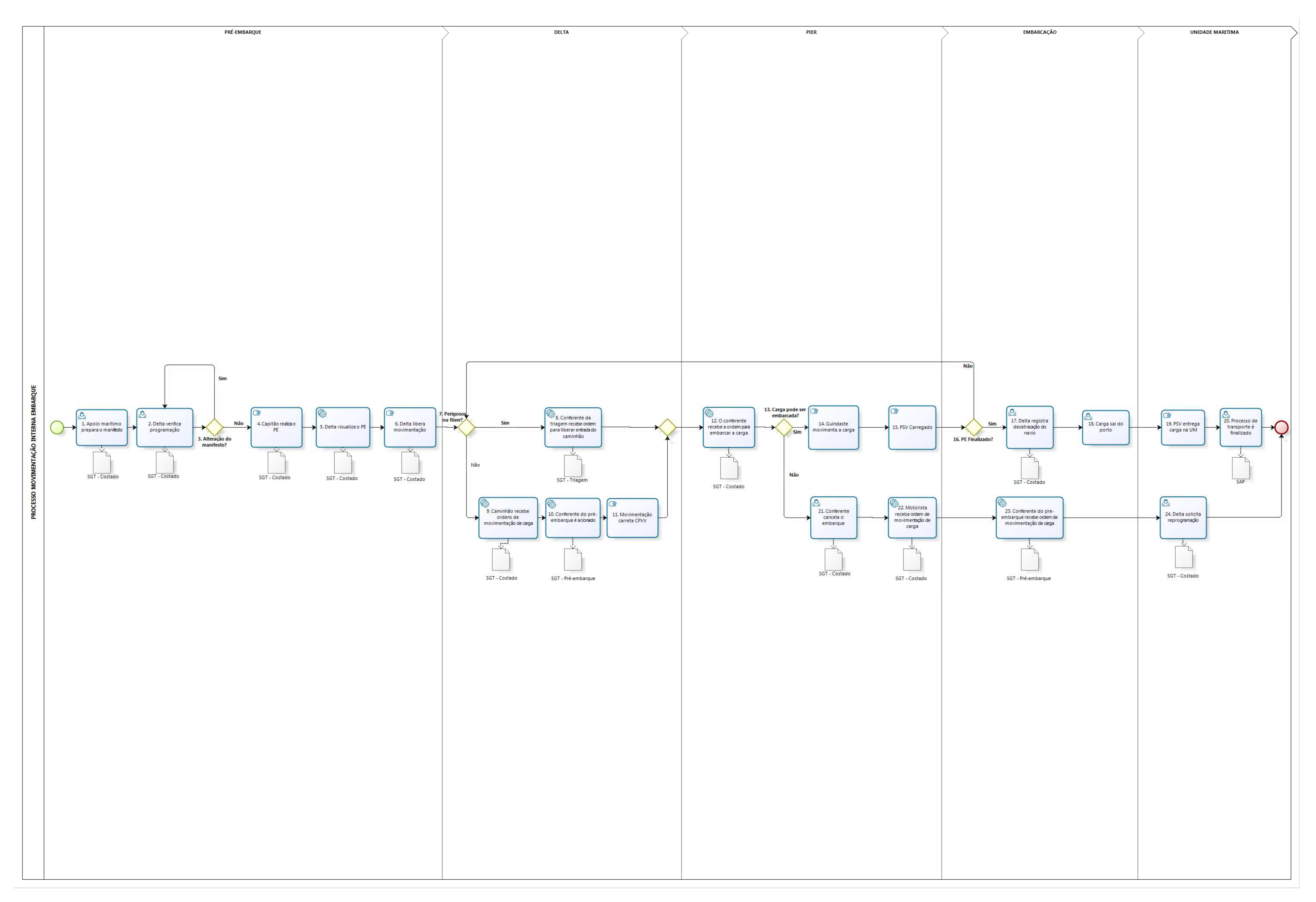

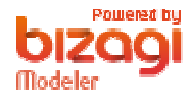

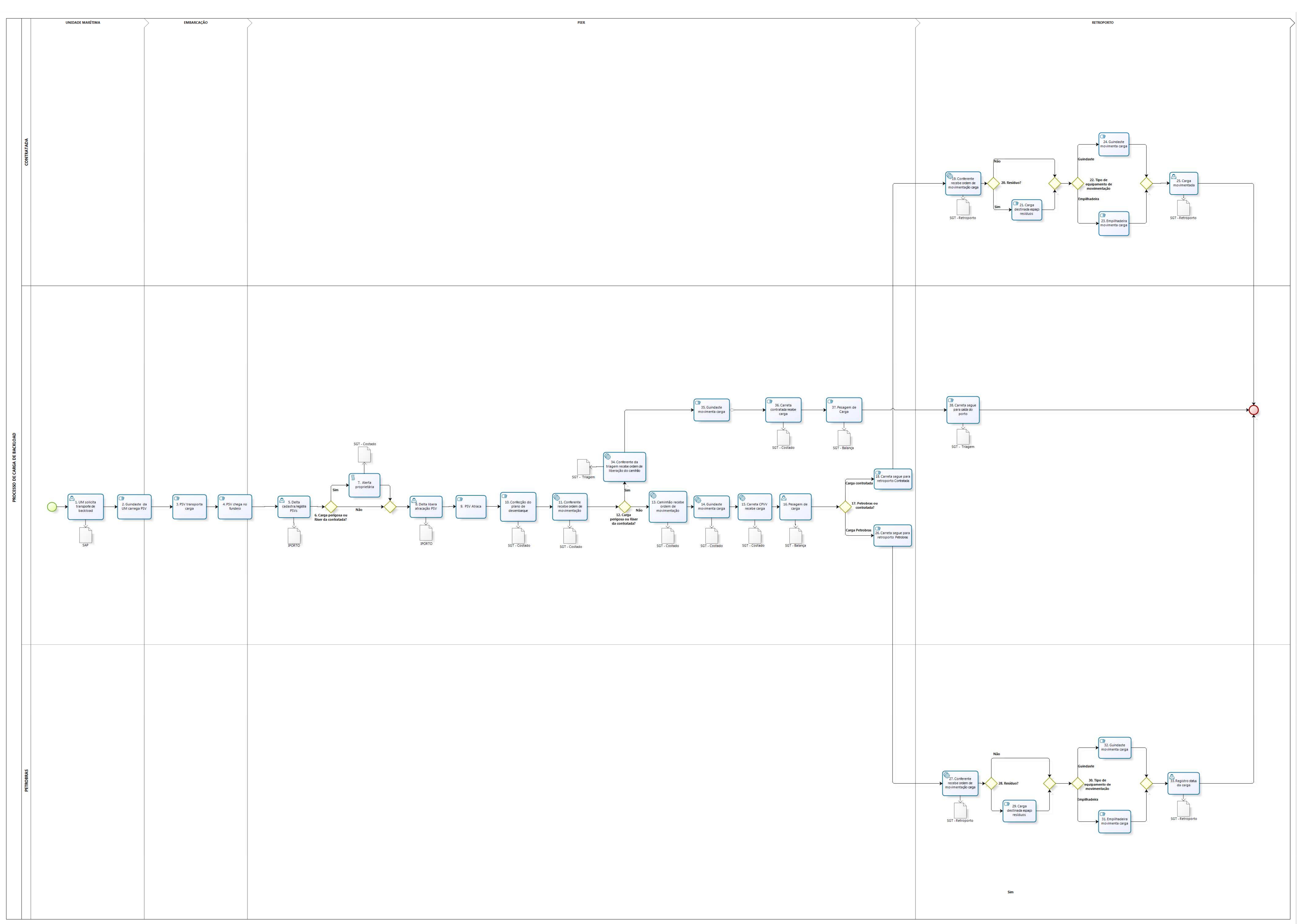

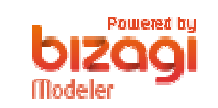

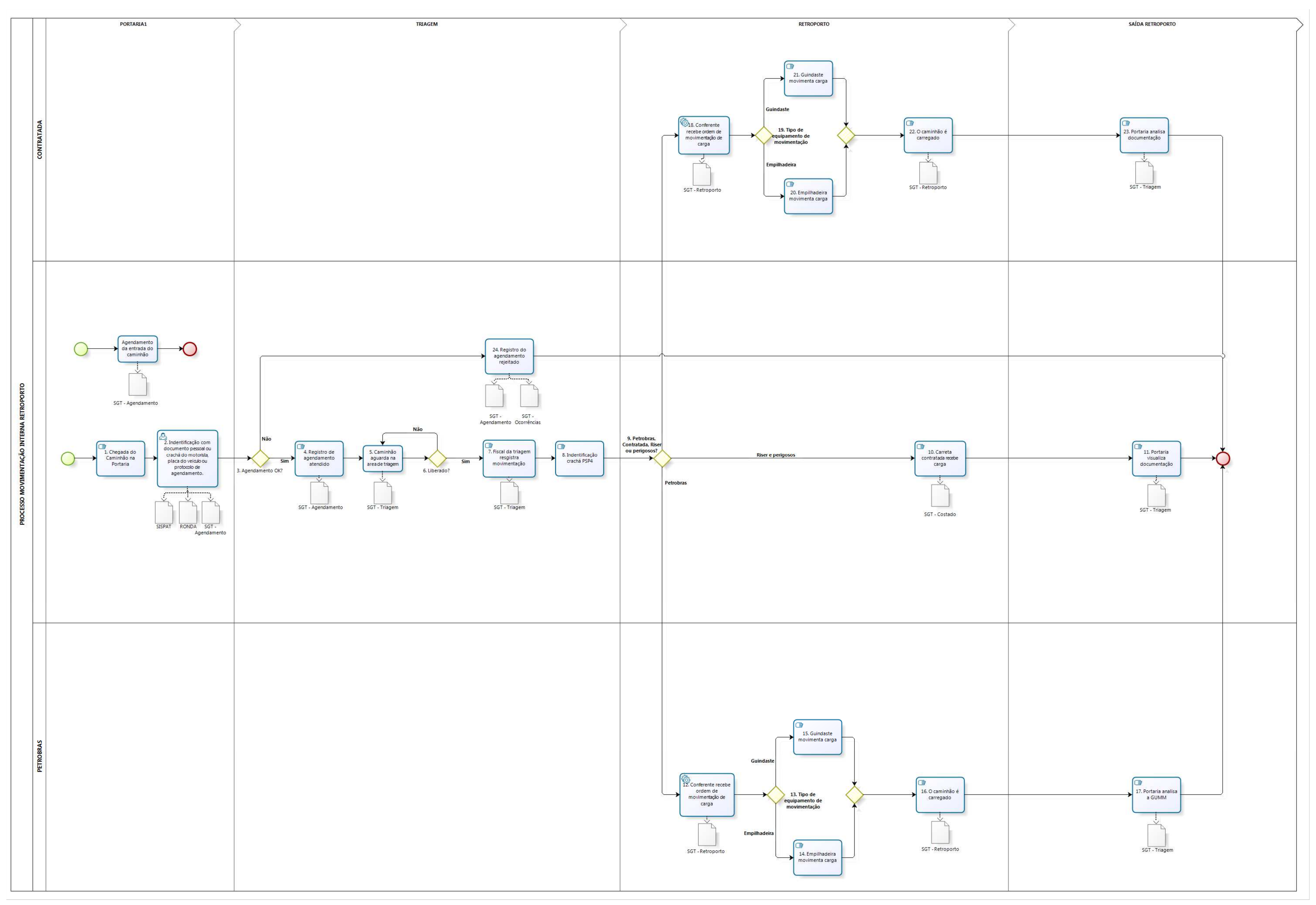

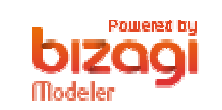

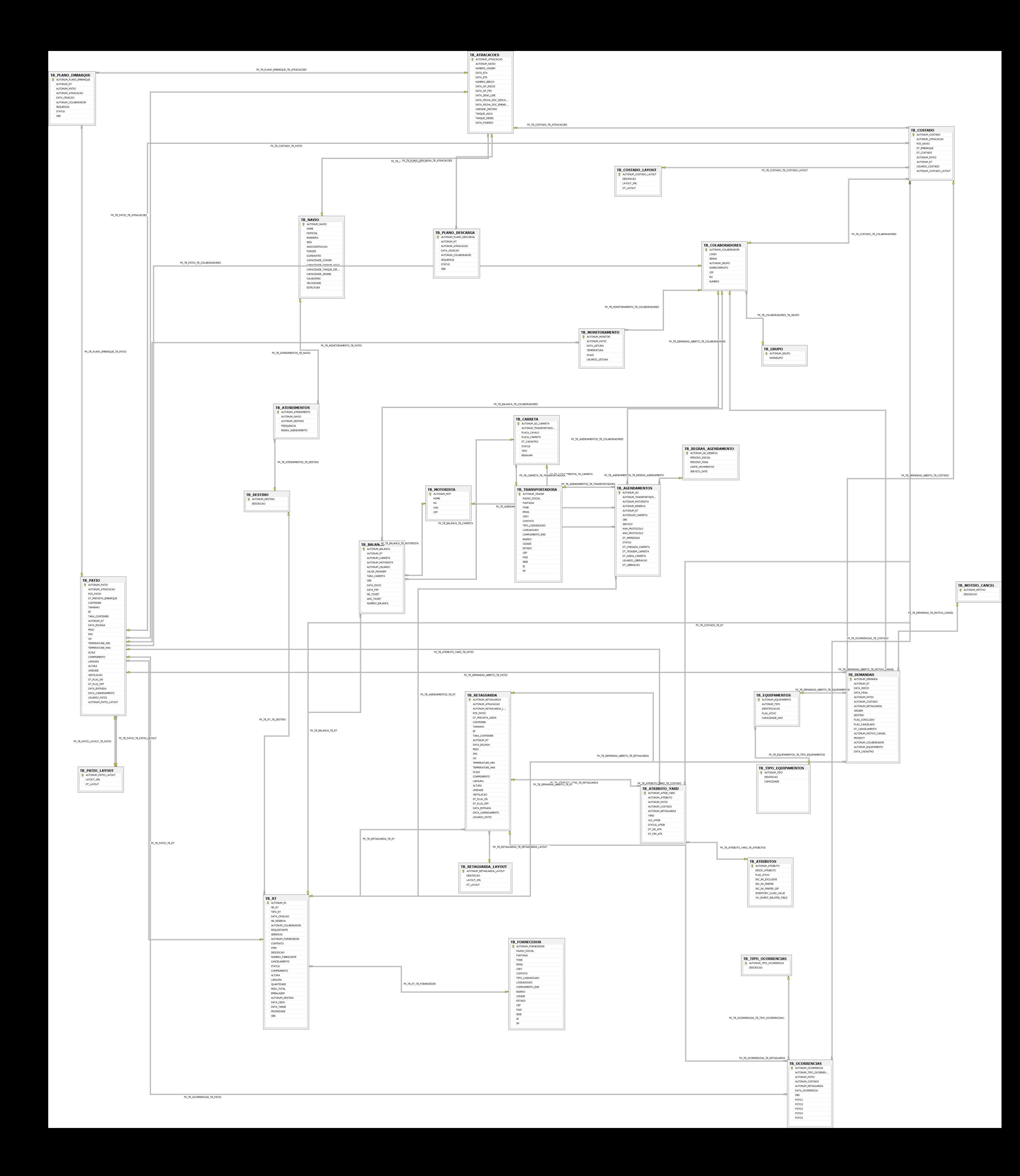